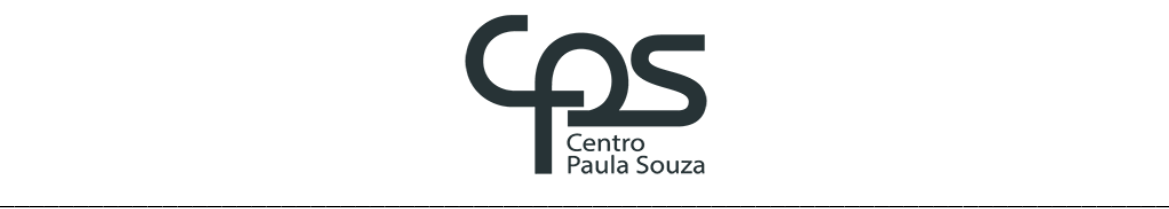

# **FACULDADE DE TECNOLOGIA DE AMERICANA Curso Análise e Desenvolvimento de Sistemas**

Antonino Visalli Neto

**Desenvolvimento Web e aplicação do Marketing de Busca: Estudo de Caso na Empresa Divelp, Americana-SP**

> **Americana, SP 2016**

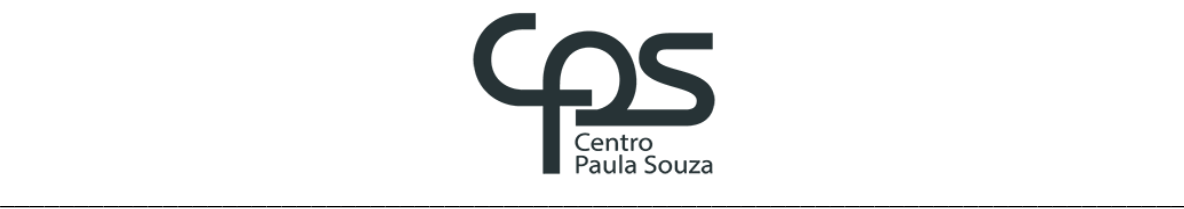

# **FACULDADE DE TECNOLOGIA DE AMERICANA Curso Análise e Desenvolvimento de Sistemas**

Antonino Visalli Neto

# **Desenvolvimento Web e aplicação do Marketing de Busca: Estudo de Caso na Empresa Divelp, Americana-SP**

Trabalho de Conclusão de Curso desenvolvido em cumprimento à exigência curricular do Curso Análise e Desenvolvimento de Sistemas, sob a orientação do Prof. Me. Kleber de Oliveira Andrade.

Área de concentração: Desenvolvimento Web

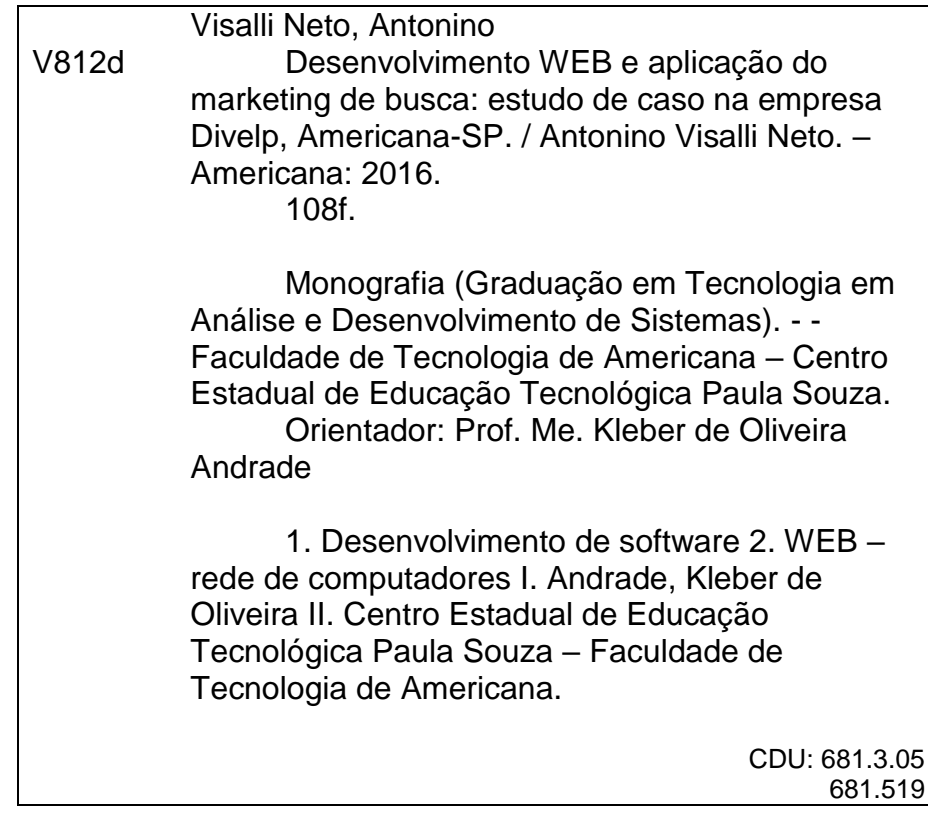

Antonio Visalli Neto Nalli

## Desenvolvimento Web e aplicação do Marketing de Busca: Estudo de Caso na Empresa Divelp, Americana-SP

Trabalho de graduação apresentado como exigência parcial para obtenção do título  $de$ Tecnólogo em Análise e Desenvolvimento de Sistemas, pelo CEETEPS/Faculdade de Tecnologia -Fatec/ Americana.

Área de concentração: Desenvolvimento **WEB** 

Americana, 20 de junho de 2016.

Banca Examinadora: Kléber de Okerza Andrade (Presidente) **Mestre** Fatec Americana

Renato Kraide/Soffner (Membro) Doutor Fatec Americana

Cristine do Carmo S. Bueno de Moraes (Membro) Mestre

Fatec Americana

## **AGRADECIMENTOS**

Agradeço a todos os professores que ao longo da minha trajetória no curso se dedicaram a lecionar, proporcionando conhecimento que será a base para todos os próximos desafios da minha vida.

Agradeço em especial meu orientador Kleber de Oliveira Andrade por toda a atenção e dedicação prestada nas diversas fases do trabalho.

Aos meus amigos, pelos ótimos momentos vividos durante o curso.

A minha família, por estar ao meu lado sempre que eu precisei.

A todos que diretamente ou indiretamente ajudaram na realização e conclusão deste estudo.

# **DEDICATÓRIA**

A minha família, em especial meus sobrinhos Gabriela Visalli Galhardo e Erick Eduardo Galhardo Filho, que me apoiaram constantemente no desenvolvimento deste projeto.

#### **RESUMO**

O grande número de acessos à internet atualmente, se deve a seus diversos benefícios. Qualquer tipo de informação pode ser encontrada através do uso de ferramentas de busca. Mas para quem possui ou deseja desenvolver um novo site, uma das maiores dificuldades é "aparecer" dentro das ferramentas de busca. Este trabalho tem como objetivo abordar o desenvolvimento web utilizando as técnicas do marketing de busca para melhorar a exibição de um site dentro das ferramentas de busca. Este trabalho dedica-se descrever os conceitos de marketing que são precedentes e fundamentais para o entendimento do marketing de busca como o planejamento, e posteriormente como funcionam e o que deve ser feito para que as ferramentas de busca consigam encontrar um site facilmente e com relevância. O trabalho apresenta um projeto de desenvolvimento em equipe de um site, utilização a metodologia ágil de desenvolvimento Scrum, que prioriza uma rápida entrega dos requisitos e grande interação da equipe. Os resultados esperados deste trabalho foram alcançados com êxito, tais como a implementação das ferramentas de marketing de busca e os resultados alcançados em números de acesso e exibição dentro das ferramentas de busca.

**Palavras Chave:** desenvolvimento web, marketing de busca e ferramentas de busca.

#### **ABSTRACT**

The large number of Internet access currently, is due to its many benefits. Any kind of information can be found through the use of search tools. But for those who own or want to develop a new website, one of the biggest difficulties is "appear" in the search tools. This work aims to approach the web development using search marketing techniques to improve the display of a site within the search tools. This work is dedicated to describe the marketing concepts that are unprecedented and fundamental to the understanding of search marketing and planning, and then how they work and what should be done so that the search tools are able to find a site easily and with relevance. The work presents a development project team of a website, using the agile Scrum development that prioritizes rapid delivery requirements and great team interaction. The expected results of this work were successfully achieved, such as the implementation of search marketing tools and the results achieved in access numbers and display within the search tools.

**Keywords:** web development, search marketing and search tools.

# **LISTA DE ILUSTRAÇÕES**

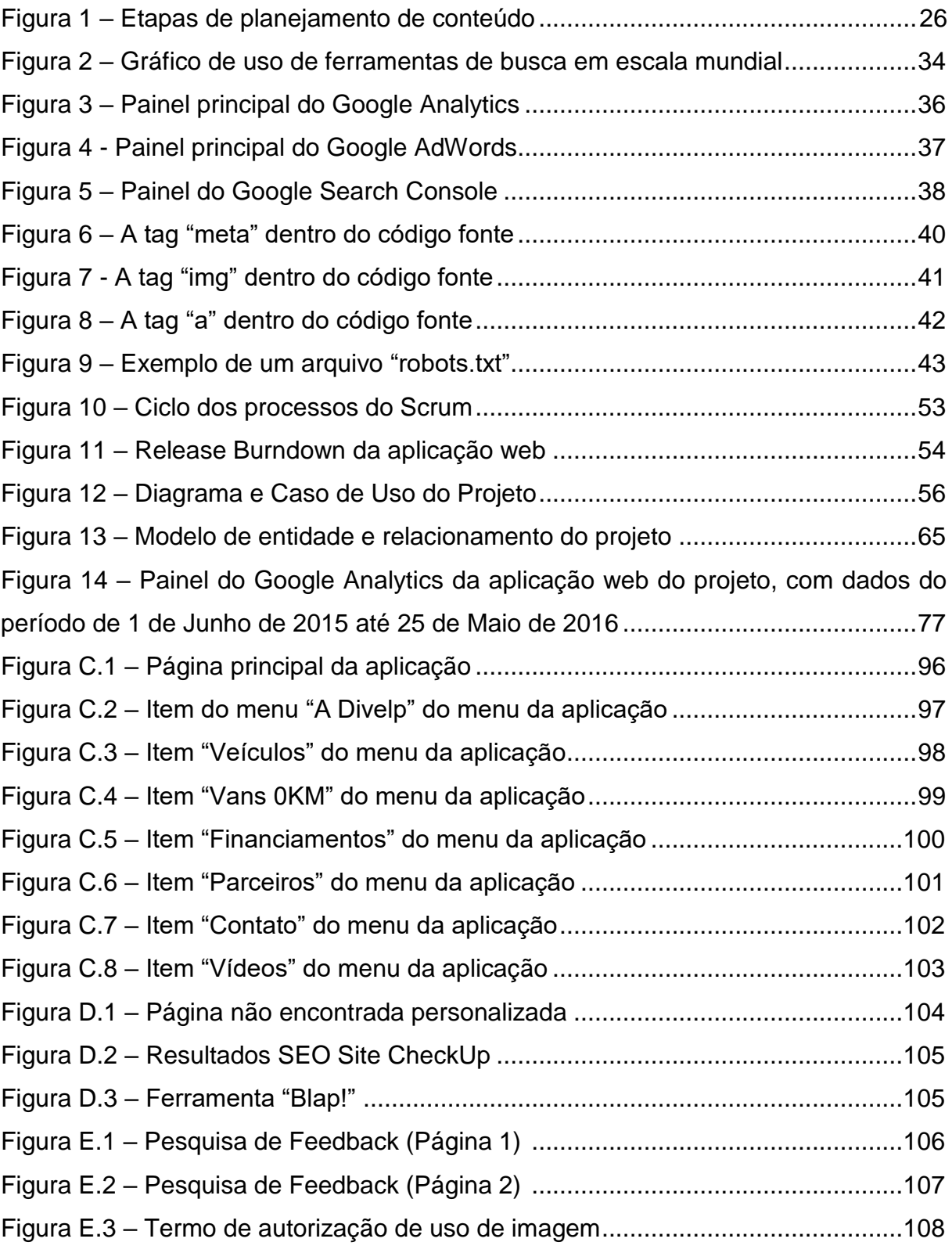

## **LISTA DE QUADROS**

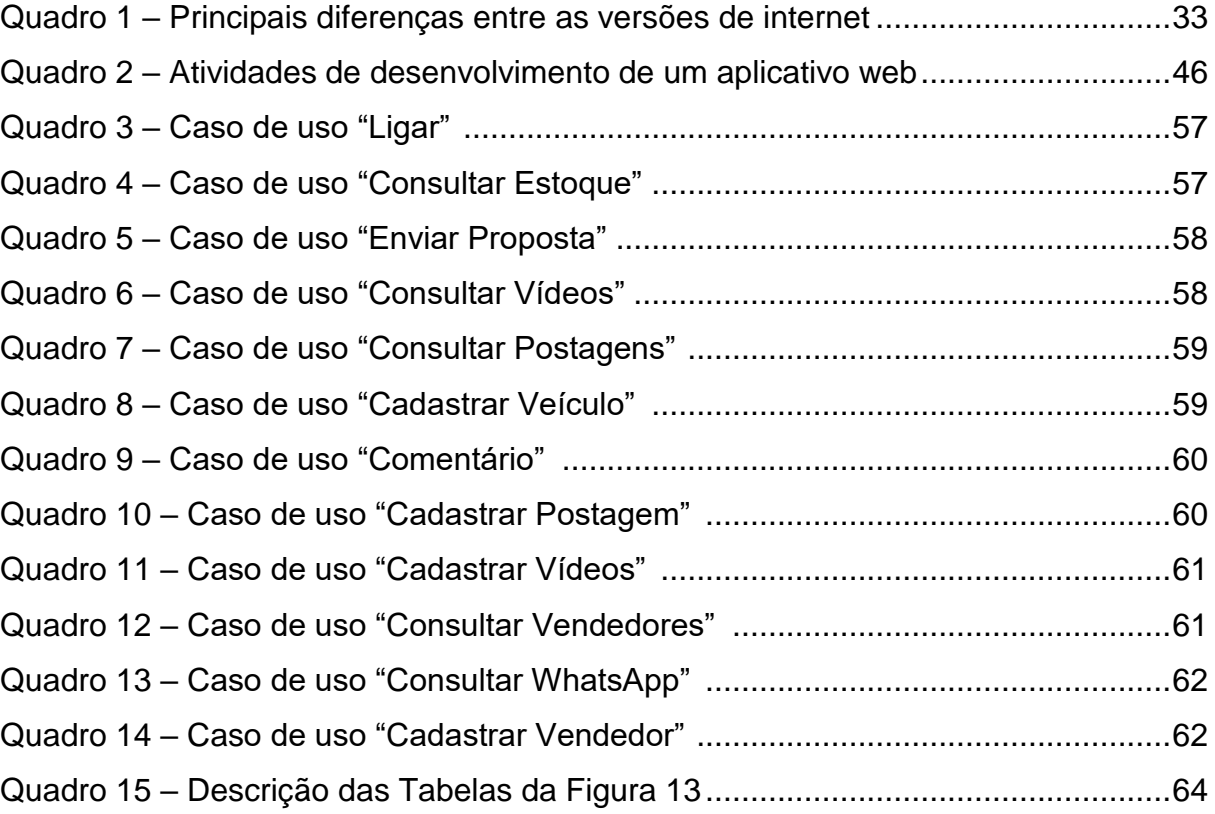

## **LISTA DE TABELAS**

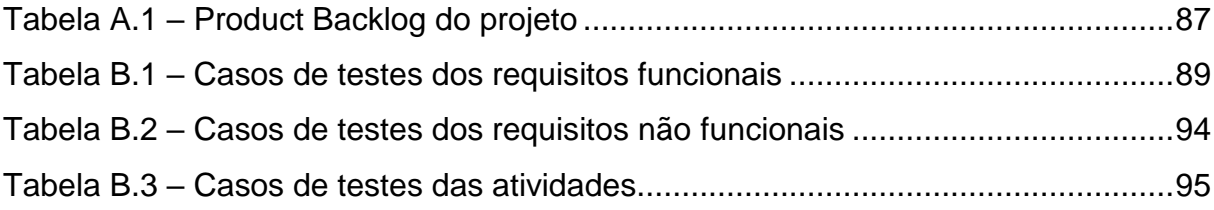

# **SUMÁRIO**

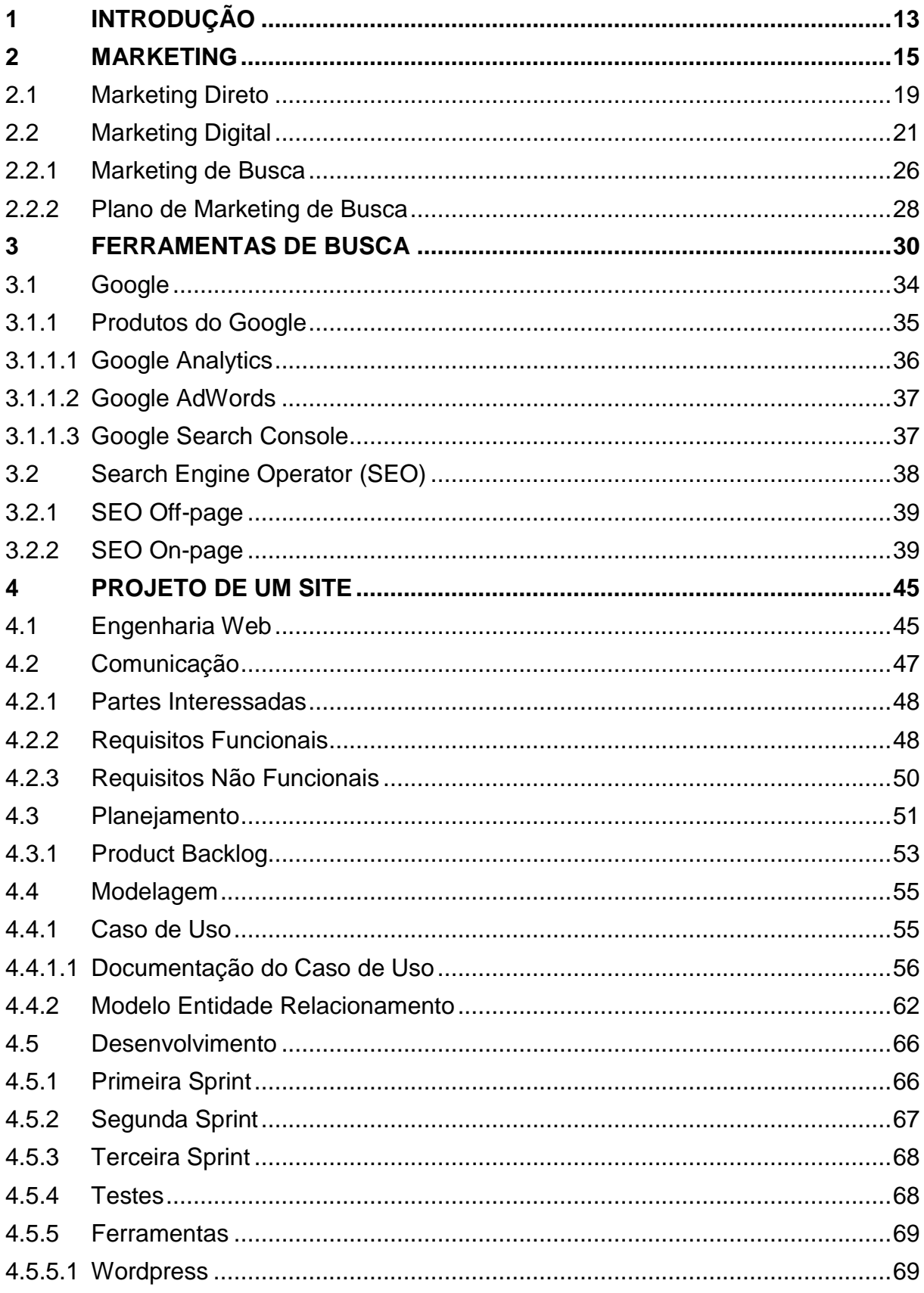

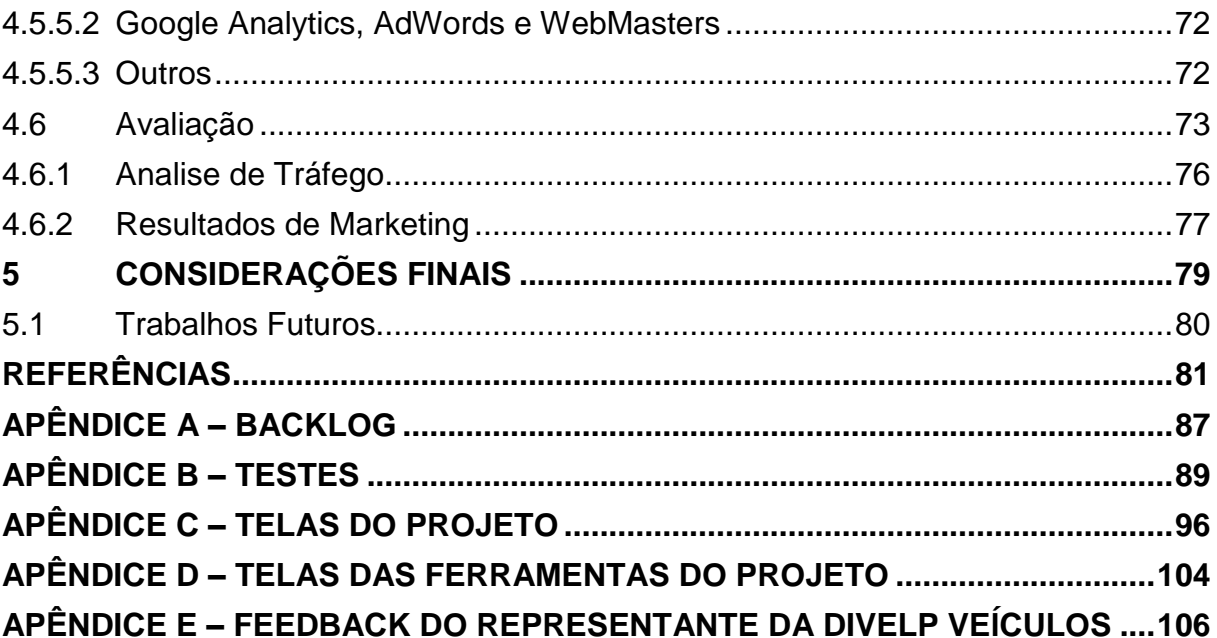

### <span id="page-13-0"></span>**1 INTRODUÇÃO**

A internet marca presença definitiva no cotidiano das pessoas atualmente, e a ideia de conectividade o tempo inteiro e em qualquer coisa fez com que se tornassem dependentes dela, sendo que em 2015 já atingiu a marca de 3.366.261.156 de usuários no mundo e 117.653.652 no Brasil (INTERNET WORLD STATS, 2015).

Esta frequente conectividade se deve ao fato de que as informações são instantâneas e práticas, sendo que a mesma pode estar na palma das mãos (sendo mais da metade dos acessos à internet por celulares (IDC, 2015)). Graças a ferramentas como as redes sociais, jogos on-line, sites de compartilhamento de vídeos e imagens, e outros; temos um verdadeiro "dilúvio" de informações. O problema um dia foi encontrar essas informações dentro da internet, e atualmente este, não existe mais.

As ferramentas de busca "organizam" e exibem as informações que estão espalhadas pela internet, de forma prática, simples, rápida e principalmente com relevância. Essas ferramentas estão em constante evolução para cada vez mais, exibir aquilo que realmente foi procurado pelo usuário.

Em um ambiente online, ordenado pelas ferramentas de busca, a ideia de desenvolver um site se tornou bem mais complexo, sendo que a questão é "relevância", é preciso compreender como essas ferramentas funcionam para que a ideia de "ter um site" se torne em "ter um site que seja encontrado".

Este trabalho tem como objetivo geral orientar o desenvolvimento web utilizando os recursos do marketing de busca (TORRES, 2009. GABRIEL, 2012), sendo o SEO (*Search Engine Operator*) a ferramenta principal para melhorar os resultados dentro das ferramentas de busca.

Os objetivos específicos deste trabalho são: a) Compreender os conceitos de marketing em geral e mostrar a sua importância no desenvolvimento web; b) Compreender o funcionamento das ferramentas de busca, para melhor tirar proveito

delas; c) Desenvolver um site utilizando os mesmos recursos abordados no trabalho, a fim de mostrar sua eficiência.

Para o desenvolvimento deste trabalho, será utilizada a metodologia qualitativa, visando alcançar os objetivos por meio da pesquisa bibliográfica, pesquisa exploratória, pesquisa descritiva, e estudo de caso.

Este trabalho é constituído por 6 capítulos, sendo demais capítulo organizados da seguinte forma. O Capítulo 2 aborda o conceito de marketing em geral, descrevendo todas as subcategorias até chegar ao marketing de busca. O Capítulo 3 descreve como funcionam os mecanismos de busca e enfatiza o mais acessado (Google) descrevendo-o e seus produtos, além de abordar a estratégia de SEO. O Capítulo 4 é projeto e trata-se do desenvolvimento de um site utilizando as ferramentas de marketing de busca. O Capítulo 5 apresenta os resultados obtidos com o projeto.

## <span id="page-15-0"></span>**2 MARKETING**

1

A palavra "marketing" é comumente assimilada à propaganda<sup>1</sup>, que é utilizada por uma entidade $^2$  para comercializar seus produtos ou serviços. Mas este é apenas um de seus processos para chegar a seu resultado final, sendo que um não funcionaria sem o outro.

Segundo os autores Kotler e Armstrong (2007) o conceito de marketing é gerar "valor ao cliente", criando um relacionamento com benefícios para o cliente e a entidade. O investimento nesse relacionamento é um dos principais diferenciais para uma entidade bem sucedida.

Se um produto ou serviço oferecido por uma entidade, apresentar vantagens das quais, igualam ou superam as necessidades dos clientes, é muito mais provável que realizara um negócio, contratando o serviço ou comprando o produto, e com isso, ganhará a fidelidade e confiança da entidade. Portanto quando esse valor é gerado, os resultados serão consequências (KOTLER e ARMSTRONG, 2007).

Entender quais são estas necessidades é desafiante e envolve um processo trabalhoso, sendo que a elaboração de uma estratégia é necessária. Em um modelo simplificado de processos de marketing, para atingir os resultados necessários é preciso analisar previamente cinco conceitos relacionados a clientes e mercado, sendo eles: (i) entender o cliente; (ii) suprir suas necessidades; (iii) criar valor; (iv) troca de benefícios, (v) mercado (KOTLER e ARMSTRONG, 2007).

i. Para entender o cliente, primeiramente é necessário compreender suas necessidades. Necessidade é uma condição humana social e individual. As pessoas procuram pertencer a um grupo ou expressar suas próprias ideias e sentimentos, o que resulta no desejo, que é uma expressão originada devido à cultura e personalidade individual do sujeito. Quando o desejo é apoiado pelo poder de compra, se tornam demandas, e quando o desejo é compatível com seus recursos, às pessoas demandam produtos que lhe trarão maior satisfação;

<sup>&</sup>lt;sup>1</sup> "Arte e técnica de planejar, conceber, criar, executar e veicular mensagens de propaganda; publicidade." (FERREIRA, 2010 – p. 1720).

 $^{2}$  Neste trabalho utiliza-se o termo entidade para representar as empresas e organizações

ii. Suprir as necessidades dos consumidores é uma tarefa difícil, sendo que já há grandes quantidades de produtos e serviços fazendo isso. É preciso saber organizar quais benefícios serão utilizados para melhor gerar valor e satisfação aos clientes, fazendo com que tenha maior destaque em relação à concorrência, sendo este, o processo que inclui expectativas sobre um produto. Quando definimos baixas expectativas, isso pode tornar o serviço ou produto não tão atraente, e quando ocorre ao contrario, sendo a expectativa alta demais, pode desagradar o cliente. As expectativas sob um produto são fundamentais, e necessitam grande cautela em sua elaboração, sabendo que qualquer erro pode gerar insatisfação, ocasionando a perda do cliente para concorrentes;

iii. Criar valor ao cliente é a combinação de produtos e serviços que são oferecidos no mercado para satisfazer as necessidades dos clientes. Método chamado de "oferta de mercado". A principal característica é não se limitar apenas a produtos físicos, oferecendo outros benefícios que são intangíveis, transformando qualquer ideia, informação ou atividade em uma oferta de mercado. Um erro comum quando se elaboram essas ofertas, é quando o foco da atenção é destinado mais ao produto oferecido do que as vantagens que o acompanham. Ocorre que além das "necessidades reais", há as "necessidades ocultas". Kotler e Armstrong (2007, p. 5) deram o seguinte exemplo para compreender essas necessidades: "O fabricante de uma furadeira pode achar que o cliente precisa de uma furadeira, mas aquilo que o cliente de fato precisa é de um furo". Onde pela furadeira entendemos como a necessidade real, e o buraco a necessidade oculta. O produto nada mais é do que apenas uma forma de se chegar ao cliente;

iv. Entregar e receber valor consiste em um processo de troca, e isso se entende como um ato de obter algo desejado, oferecendo outra coisa em troca. Quando aplicado no relacionamento com o cliente, a troca se torna uma resposta a uma oferta de mercado, onde além da aquisição do cliente, a principal intenção é preservar esta relação, sempre oferecendo algo que á fortaleça;

v. O mercado é o principal agente de todos esses processos, sendo o ambiente onde se encontram potenciais consumidores de um produto que compartilham a mesma necessidade. Entender e gerenciar esses mercados são fundamentais para a construção de relacionamentos com os clientes, e este é o ambiente que utilizamos todas as partes e métodos do processo de marketing para finalmente gerar valor ao cliente.

Com a compreensão do conceito e seus processos básicos, pode-se entender a função verdadeira do marketing, mas a sua aplicação ainda depende do entendimento de alguns elementos para elaborar a estratégia que será usada. Esses elementos formam o que é conhecido como "composto de marketing". Em sua versão tradicional o composto de marketing compreende quatro elementos: (i) produto, (ii) preço, (iii) praça e (iv) promoção (PALMER, 2006).

i. Produto é qualquer coisa tangível e intangível que possa satisfazer as necessidades dos clientes, oferecido por uma entidade;

ii. Preço é o que compõe qualquer oferta de produto. Elemento principal no quesito de gerar receita, sendo este o único que fornece isso, enquanto os outros elementos fornecem apenas despesas;

iii. Praça é o ambiente onde o processo de consumo de um produto é mais frequente, e cabe à entidade escolher este local de atuação;

iv. Promoção envolve a forma de exibir os benefícios de um produto estrategicamente utilizando alguma mídia ou forma de comunicação.

Analisando cada processo de marketing em conjunto aos elementos do composto de marketing, o próximo passo é perguntarem-se quais são os objetivos a serem atingidos, para elaborar um planejamento e aplicar a implementação dos conceitos apresentados (PALMER, 2006).

Há diversas formas de fazer marketing, e para cada forma, há uma estratégia diferente. Marketing evoluiu em conjunto com a sociedade, e se dividiu em "tipos de marketing" ao decorrer dos anos, o que ocorreu por que a cada dia surgem novos mercados e novos consumidores, criando a necessidade de que novos modelos de marketing sejam criados. Há diversos tipos de marketing, mas os mais populares e principais são: (i) marketing direto, (ii) marketing indireto, (iii) marketing social, (iv) endomarketing, (v) marketing viral, (vi) marketing digital, (vii) marketing de conteúdo e (viii) marketing de relacionamento (MESQUITA, 2015).

i. Marketing Direto: utiliza informações que são coletadas previamente como nomes, telefones, endereços, interesses e outros, utilizando essas informações como guia para entender seu público-alvo, e criar uma estratégia direcionada a ele.

ii. Marketing Indireto: propaganda de forma sútil em mídias de comunicação como televisão, filmes, games, rádio e outros. O espectador não consegue rejeitar essa mensagem, por que utilizada durante a exibição das mídias citadas.

iii. Marketing Social: promover a entidade ou produto patrocinando eventos de causas sociais e culturais;

iv. Endomarketing: promover o produto dentro da própria entidade, envolvendo seus próprios funcionários e colaboradores;

v. Marketing Viral: utiliza meios não convencionais de marketing para fazer uma propaganda de alto impacto;

vi. Marketing Digital: executa toda a sua estratégia em ambiente online $^3\!$ utilizando todas as ferramentas possíveis dentro do mesmo. Uma das principais formas de se fazer marketing e uma das mais atuais;

vii. Marketing de Conteúdo: tem como objetivo educar seus consumidores, onde além da propaganda, criar conteúdos que sejam realmente relevantes e valiosos;

viii. Marketing de Relacionamento: prioriza o relacionamento amigável e positivo com o cliente. O objetivo é tornar esses clientes em fãs dos produtos.

Para realização deste trabalho, serão explorados o marketing direto e o marketing digital respectivamente nas Seções 2.1 e 2.2.

 $^3$  "Em conexão com, ou entre, sistemas de processamento e/ou transmissão de informação." (FERREIRA, 2010 – p. 1509).

### <span id="page-19-0"></span>**2.1 Marketing Direto**

É comum perceber que as entidades estão cada vez mais se relacionando com os clientes, como se tratassem cada um de forma individual. Essa é a função do marketing direto, que se define como uma forma de gerar valor ao cliente em um relacionando direto com o público alvo da entidade. O fundamental desse método é a entidade realmente conhecer seu publico alvo, possuindo dados detalhados e exatos (KOTLER e ARMSTRONG, 2007).

Por causa de sua efetividade, o marketing direto sempre foi muito utilizado. As primeiras entidades que utilizaram esse modelo de marketing foram as de vendas por catálogos, vendas por mala direta e telemarketings, que utilizavam apenas os correios e os telefones para formular seu banco de dados, conhecer seu público alvo e vender seus produtos. Graças à evolução tecnológica o marketing direto passou por uma grande transformação, gerando novos meios de atingir os públicos alvos e gerar banco de dados. A internet teve um papel fundamental nessa evolução, e contribuiu para formar o que é chamado de novo modelo de marketing direto (KOTLER e ARMSTRONG, 2007).

Conhece-se por novo modelo de marketing direto por que antigamente ele era apenas um meio complementar de se fazer marketing, e com a sua evolução e combinação com a internet, se tornou um dos métodos principais mais utilizados para se fazer marketing, sendo utilizado por grandes entidades como Dell<sup>4</sup>, Amazon<sup>5</sup>, Ebay<sup>6</sup> e outras (KOTLER e ARMSTRONG, 2007). Essa evolução originou o marketing digital, que será abordado na Seção 2.2.

O modelo de marketing direto é bastante efetivo e utilizado em escala global, isso por que engloba uma série de benefícios para a entidade e mais ainda para os clientes. Os clientes se beneficiam por que enfrentam um modelo prático, fácil e privado. Partindo do ponto que não é o cliente que procura a entidade e sim ao contrário, há segurança de que essa mesma entidade nunca "fechará as portas"

 $4$  Empresa de hardware de computador. Para saber mais acesse: http://www.dell.com/

<sup>5</sup> Amazon.com é uma empresa transnacional de comércio electrónico. Para saber mais acesse:

http://www.amazon.com/

<sup>6</sup> Empresa de comércio eletrônico. Para saber mais acesse: http://www.ebay.com/

para seus clientes, isto é, de sua própria casa, o cliente pode consultar o catálogo $\prime$ da entidade e a qualquer momento sanar suas dúvidas, realizar pedidos e procurando informações. O que qualifica bons catálogos é os que apresentam uma boa quantidade de informações e que sejam de qualidade e relevância para os clientes, sendo que essa é uma das intenções do marketing direto, ser interativo e imediato, possibilitando que o cliente utilize o que melhor for para ele para interagir com a entidade (KOTLER e ARMSTRONG, 2007).

Segundo Kotler e Armstrong (2007) o marketing direto é considerado uma ferramenta poderosa para a construção de relacionamento com o cliente, e isso se deve por que atualmente é mais fácil interagir com um grupo especifico ou um indivíduo (que sejam considerados clientes) de maneira personalizada. Dessa forma é possível saber com mais praticidade as necessidades dos clientes e assim customizar essa interação nos gostos específicos deles, o que faz com que a entidade atinja clientes que dificilmente atingiram se utilizassem outras mídias.

Um bom banco de dados é o responsável por fazer o marketing direto ser bastante eficaz, afinal é nele em que ficam armazenadas todas as informações relevantes dos clientes da entidade. Esses dados que estão armazenados são compostos por diversas características como *mailing list<sup>8</sup>* {nomes, telefones e emails}, dados demográficos {idade, renda, datas de aniversários}, psicográficos {atividades, interesses e opiniões} e de comportamento de compra {preferências, frequência e valor das compras passadas}. É comum que estes bancos de dados sejam gigantescos, e quando são bem estruturados, se tornam uma poderosa ferramenta de relacionamento com o cliente (KOTLER e ARMSTRONG, 2007).

Dentro do próprio modelo há subcategorias que também são formas de se fazer o marketing direto, onde cada um possui uma característica específica, sendo elas: marketing de mala direta (i), marketing de catálogo (ii), telemarketing (iii), marketing de televendas (iv), marketing de terminais de multimídia (v), marketing online e marketing digital (KOTLER e ARMSTRONG, 2007).

 $7$  Catálogos podem ser apresentados como revistas, cartas, páginas de internet, e-mails e outros.  $^{\rm 8}$  Palavra em inglês que significa "lista de correio", que possui informações como nomes, endereços e outros dados adicionais de consumidores (KOTLER e ARMSTRONG, 2007).

i. Marketing de Mala Direta: faz uso do *mailing list* para enviar ofertas, anúncios, informações, brindes e outros para os endereços cadastrados, sejam os mesmos físicos ou digitais;

ii. Marketing de Catálogo: conjunto de páginas em forma impressa ou digital, que contém os produtos que estão à venda da entidade. A ideia é combinar ambos enviando catálogos por correios e oferecer acesso ao catálogo digital. Esse tipo de marketing evolui e levou ao que se conhece atualmente como *e-commerce<sup>9</sup>* ;

iii. Telemarketing: utiliza apenas o telefone para oferecer e vender produtos. Recebe ligações através da criação de um número gratuito (representado por "0800") que geralmente é exibido em alguma mídia (televisões, cartas, e-mail e outros) ou faz ligações para clientes cadastrados no banco de dados sem o consentimento dos mesmos;

iv. Marketing de Televendas: apresenta em forma de vídeo, informações detalhadas de todas as características de um único produto. Também são conhecidos como "infomerciais";

v. Marketing de Terminais de Multimídia: os terminais são computadores colocados estrategicamente em locais que sua interação com o mesmo seja obrigatório para os clientes, como um exemplo uma máquina que realiza check-in em um aeroporto;

vi. Marketing Digital: realiza todo o processo de marketing exclusivamente na internet (PALMER, 2006). Palmer (2006) e Kotler e Armstrong (2007) chamam esse modelo de "marketing online", mas também é conhecido por outros nomes como "emarketing" ou "marketing eletrônico" (LIMEIRA, 2007).

## <span id="page-21-0"></span>**2.2 Marketing Digital**

1

O marketing digital é o responsável por compreender como funciona a internet e utiliza-la como mídia principal para executar os processos de marketing.

<sup>&</sup>lt;sup>9</sup> "O e-commerce é o comercio de bens ou serviços pagos pela internet ou por outras redes de grande abrangência". (PALMER, 2006 – p. 428).

Atualmente é o modelo mais utilizado pelas entidades, e os motivos são as vantagens da internet em relação às outras mídias tradicionais, sendo elas: não há limitações geográficas no ambiente online<sup>10</sup>, e é possível atingir públicos em qualquer país; fácil interação com os clientes; geração de métricas, sendo que praticamente tudo no ambiente é mensurável; ações e resultados em tempo real; segmentação e direcionamento para público-alvo; dentre outras (PEÇANHA, 2014).

Houve a necessidade de existir um modelo de marketing destinado à internet porque o seu crescimento influenciou no relacionamento da entidade com o cliente, onde independente do ramo, alguns ou muitos de seus clientes podem ser usuários frequentes da internet, sendo assim, foi fundamental inclui-la no planejamento de marketing. O que difere a internet da mídia tradicional é que seus usuários é quem controlam o tipo de conteúdo que eles querem consumir, e com isso mesmo que não haja investimento pela parte da entidade, esses consumidores estão na internet, falando sobre seus produtos e os comparando com os de uma concorrente (TORRES, 2009).

Para se compreender a internet, é preciso entender os consumidores, pois eles que modelaram a internet, transformando-a no ambiente que eles mesmos construíram. Um lugar que possui suas próprias politicas, economia e sociedade (LIMEIRA, 2007). Esta rede e seus consumidores forma o que será denominado como ambiente online para a realização deste trabalho.

O consumidor que define e busca o que ele quer, utilizando diversas ferramentas existentes dentro do ambiente que auxiliam na sua procura pelo conteúdo. Enquanto esta acessando, o consumidor possui três necessidades principais: a informação, que com ajuda das "ferramentas de busca" (Google, Yahoo!, Bing) e as "*wikies*"<sup>11</sup> (Wikipédia, Wikia, wikiHow), basta fazer apenas a pergunta que essas ferramentas darão o resultado ou pelo acesso á páginas conhecidas como portais de informação (Uol, Terra, MSN); o entretenimento, que são páginas de jogos-online (Click Jogos, Ojogos, Baixaki), humor (9GAG,

 $10$  Termos como "online", "rede" e "web" serão utilizados para representar a internet ou uma conexão com a mesma.

<sup>11</sup> "[…]*Wiki* e *WikiWiki* são utilizados para identificar um tipo especifico de coleção de documentos em hipertexto ou o software colaborativo usado para cria-lo." (https://pt.wikipedia.org/wiki/Wiki)

Buzzfeed, Ñintendo), e vídeos (YouTube, Vimeo, Vine); e o relacionamento, utilizando redes sociais (Facebook, Google+, LinkedIn) e páginas de mensagens instantâneas (Skype, Omeegle, ChatRoulet). Quando se compreende o consumidor, suas necessidades e as ferramentas que utiliza na internet é importante saber que cada uma dessas ferramentas possuem suas próprias regras, por que elas são peças fundamentais para o processo de interação da entidade com o cliente (TORRES, 2009).

Ferramentas como redes sociais, jogos online e ferramentas de busca, agem individualmente em relação a suas regras, que são baseadas nas próprias experiências de seus usuários. Regras informais que não são descritas ou especificadas, mas podem ser conhecidas pelos próprios usuários participantes. Quando se utiliza essas ferramentas para o marketing, é necessário tomar cuidado, e conhecer as regras da ferramenta que irá utilizar, por que caso contrário, poderá invadir a privacidade do consumidor. Torres (2009, p 33) cita um exemplo de uma forma de usar uma mídia social, porém sem conhecer as regras criadas pelos usuários: "[...] algumas empresas resolvem varrer milhares de perfis no Orkut e depois usar um ferramenta de envio de scraps<sup>12</sup> em massa para comunicar o que deseja no perfil de milhares de usuários que não conhecem". Portanto a experiência do usuário deve ser preservada para evitar uma má impressão da entidade dentro do ambiente (TORRES, 2009).

Para a entidade ingressar dentro do ambiente online pode-se realizar de diferentes formas: investindo em anúncios e promoções designados para aparecer em uma determinada ferramenta ou área, criar ou participar de comunidades (redes sociais, blogs, fóruns) ou criar um site<sup>13</sup>, sendo este a opção mais comum a ser escolhida primeira, antes de realizar as outras. A criação de um site tem que ser bem elaborada, pois também carrega em sua essência o principio de marketing, criar valor ao cliente em relação à experiência de acesso ao site, e se o consumidor não o achar interessante, não irá permanecer no mesmo.

 $12$  Termo utilizado dentro da rede social Orkut para referir-se a uma mensagem de texto curta. <sup>13</sup> "Conjunto de páginas em hipertexto que podem ser acessadas através de um endereço eletrônico único." (FERREIRA, 2010 – p. 1945).

Quando uma entidade ou qualquer um que decide criar um site, há modelos existentes na internet que podem servir como um guia para determinar o tipo de conteúdo que irá conter e como será a sua interação com o consumidor. Alguns destes principais modelos são: sites pessoais (i), sites de comunidades (ii), sites de conteúdo (iii), sites institucionais (iv), sites promocionais (v), sites de entretenimento (vi) e lojas virtuais (vii) (LIMEIRA, 2007).

i. Sites pessoais são conhecidos como blogs, e são criados por usuários da rede que possuem a intenção criar conteúdos que expressem suas ideias ou opiniões;

ii. São as redes sociais. Sites que possuem interação entre seus membros, possibilitando a criação de um relacionamento entre os mesmos. Existem atualmente diversos sites com esse tipo de intenção, sendo os mais populares;

iii. Portais de informação, que combinam notícias e informações de diversas categorias;

iv. Divulgar uma entidade e fornecer informações de produtos para clientes e dar suporte. Esses sites não vendem diretamente seus produtos, mas apresentamnos em catálogos;

v. Atualmente são muito utilizados, e são conhecidos como *landing pages<sup>14</sup>* . Caracterizam-se por serem sites de duração rápida, onde seu objetivo é vender um produto especifico e gerar um banco de dados de interessados, pois é comum incluir formulários de cadastro nos mesmos;

vi. Oferecer entretenimento aos usuários de forma diversa, podendo ser: jogos, vídeos, imagens, e outros;

vii. Lojas dentro do ambiente online que realizam o processo de venda de produtos diretamente dentro do mesmo.

<sup>14</sup> "[...] uma *landing page* é qualquer página da internet em que um usuário acessa primeiro em seu caminho para uma importante ação que pretende tomar em seu site." (ASH, 2012)

Quando Limeira (2007) escreveu sobre estes modelos, a internet ainda estava se aprimorando (e continua atualmente) devido ao seu acesso intenso a nível global, que crescia a cada dia. Os nomes atribuídos aos modelos ainda são utilizados, porém é comum ver um mesmo site utilizar mais de um desses modelos, como exemplo a entidade Dell que possui um site institucional, e ainda dentro dele há uma loja virtual, um blog de noticias, *landing pages* de promoções dos produtos e a interação entre seus clientes através da opinião sobre seus produtos. Segundo Torres (2009), a vantagem de combinar esses modelos, resulta em uma massiva geração de conteúdo sobre a entidade, seus produtos e assuntos relacionados, que serão encontrados com mais facilidade por quem os procura ou tem interesse.

O conteúdo tem um papel importante quando se trata de sites, pois com usuários dependentes das ferramentas de buscas (que será explicado no capítulo 3) que os auxiliam a encontrar tudo que precisam, cabe à entidade produzir um conteúdo que seus clientes queiram e estejam realmente procurando, e quando esse conteúdo for encontrado, ele será bem específico e relacionado com o que foi procurado. O conceito de conteúdo pode ser definido como qualquer tipo de informação, como vídeos, imagens, textos, postagens em redes sociais, jogos, *eBooks*, entre diversos outros (MESQUITA, 2014).

Antes mesmo do conceito de marketing existir, algumas entidades já se importavam em oferecer conteúdo a seus clientes ou interessados. Na época a única forma era na produção de conteúdo físico, em revistas que eram especificamente distribuídas. Atualmente o marketing de conteúdo ainda pode ser feito de forma física, mas com os recursos oferecidos pela internet, ele se tornou mais uma ferramenta dentro do marketing digital (MESQUITA, 2014).

Segundo Torres (2009) o marketing de conteúdo na internet foca na produção em grande volume e de alta qualidade, e para chegar nesses resultados, é necessário um planejamento. Antes da produção e distribuição do conteúdo, precisam-se seguir algumas etapas conforme a Figura 1.

A distribuição do conteúdo pode ser feita de várias formas como redes sociais, anúncios pagos, entretenimento, e-mail marketing, outros, mas o site de uma entidade representa seu espaço na internet, onde é a referência principal para seus clientes no ambiente online. A busca pela entidade e seus produtos, só é possível graças às ferramentas de busca, que complementam o marketing de conteúdo, onde todo conteúdo criado pela entidade, será vasculhado, lido e comparado pelas ferramentas de busca com conteúdos similares ao termo de pesquisa no qual o consumidor (TORRES, 2009).

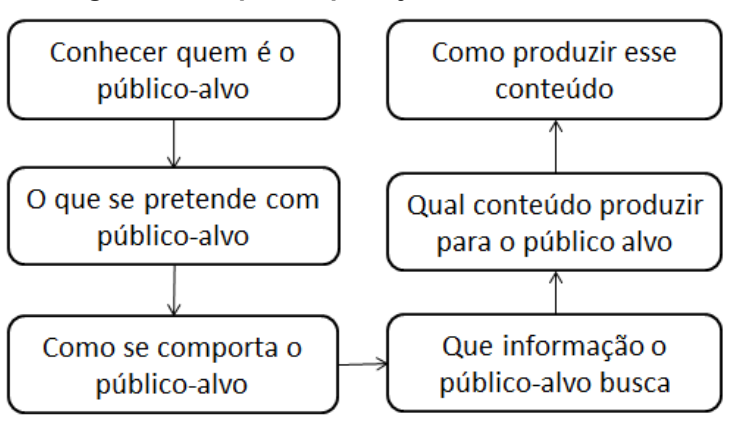

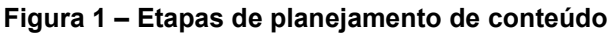

#### **Fonte: Próprio autor**

#### <span id="page-26-0"></span>**2.2.1 Marketing de Busca**

Citada inúmeras vezes, a "busca" é uma necessidade natural do ser vivo. Nós humanos, buscamos algo desde que nascemos, e procuramos mesmo sem saber de fato o que queríamos, e isso apenas por instinto. A busca antigamente era muito limitada, podendo ser feita apenas de duas formas: observando ou perguntando. Por observação nós podemos aprender por conta própria, e perguntando podem nos ensinar o que queremos. Com a tecnologia foi possível quebrar essas limitações, e atualmente vivemos em uma época em que a informação pode ser buscada e acessada facilmente por qualquer pessoa. O que era difícil, complicado e tomava horas de pesquisa, hoje é simples, rápido, prático e principalmente digital. A necessidade da busca e os avanços tecnológicos resultaram na criação das ferramentas de busca dentro do ambiente online, e tem-se a liberdade de procurar algo com a certeza que ira ser encontrado (GABRIEL, 2012).

A internet e as ferramentas de busca mudaram a vida das pessoas, formando o período atual conhecido como: "era da busca", onde todos possuem o acesso instantâneo a informação através da busca. Os consumidores estão cada vez mais em sintonia com o ambiente online, por justamente entregar o conteúdo que precisa, resultando em um constante "abandono" as outras mídias. A cada dia surgem novas ferramentas e tecnologias para criar mais conteúdo relevante, tornar mais acessível e interativo essa experiência. Vemos constantemente uma nova revolução na forma de se produzir e encontrar conteúdo na internet (TORRES, 2009).

Com esse acesso em grande escala e o poder da busca na mão dos usuários, o que não falta é informação a ser explorada. O ambiente online é para quem quer que seja, sendo um lugar democrático, onde todos podem participar dele e criar ou acessar conteúdos. O mesmo se aplica a uma entidade que deseja ingressar, porém para ela é extremamente importante ser encontrada por seu conteúdo (GABRIEL, 2012).

Quando a entidade cria um site, é necessário considerar ingressar é fácil, porém o que não é relevante para o consumidor e para as ferramentas de busca que vasculham esse conteúdo, faz com que ela possa passar despercebida. Dentro do ambiente, a busca possui regras que favorecem o consumidor. Essas regras foram estudadas, entendidas e agrupadas, e formaram o "marketing de busca" que auxilia no sentido de conhecer as ferramentas de busca e estruturar melhor um site, obedecendo às regras e os consumidores (GABRIEL, 2012).

O objetivo principal do marketing de busca é melhorar os resultados de exibição do site de uma entidade dentro das ferramentas de busca, e para por em prática, existem três formas de se fazer isso: SEO (*Search Engine Operator*)(i), SEM (*Search Engine Marketing*)(ii) e *landing pages* (iii) (GABRIEL, 2012).

i. O SEO tem o objetivo de melhorar a exibição orgânica de um site nas ferramentas de busca, orientando toda a estrutura do seu código para que o mesmo não seja ignorado pela varredura. (será abordado no capitulo 3.2);

ii. Assim como há a otimização para um melhor resultado nas ferramentas de forma orgânica, também é possível pagar para aparecer melhor dentro de uma ferramenta. A ideia é fazer com que seu conteúdo tenha relevância, pagado para ele aparecer mais nos resultados de busca em uma determinada palavra-chave;

iii. As *landing pages* são importantes por que são páginas que carregam um conteúdo único, e isso se torna relevante quando alguém pesquisa como palavrachave. Uma *landing page* que trata exclusivamente de um único assunto, se saíra melhor na busca orgânica, e obterá resultados ainda melhores se investir na exibição paga.

#### <span id="page-28-0"></span>**2.2.2 Plano de Marketing de Busca**

O plano de marketing de busca se baseia no desenvolvimento de um site, sendo assim, está área de marketing precisa trabalhar de forma sincronizada com a área de TI (Tecnologia da Informação). Gabriel (2012, p. 69) justifica porque que a área de TI é importante para o planejamento:

> "Durante o processo, o pessoal de TI atua não apenas na implementação das otimizações on-page, mas também, de forma fundamental, no levantamento de informações estatísticas que são a base para o controle e os ajustes das ações de marketing".

Segundo Gabriel (2012) o plano de marketing de busca precisa seguir cinco passos: análise preliminar (i), pesquisa e palavras-chave (ii), otimização da busca (iii), monitoramento e controle (iv) e ajustes (v).

i. Inicialmente fazer uma análise preliminar, que consiste em um levantamento de diversas informações que são relevantes para o mapeamento do projeto, lembrando que dependendo da entidade o site já pode existir. Algumas das informações são: os objetivos da otimização, podendo ser tráfego, assinaturas, vendas, preenchimento de formulários, entre outros; verificar o posicionamento da entidade em relação aos seus concorrentes utilizando mecanismos de busca; analisar a relevância das páginas com as dos concorrentes; e determinar os indicadores para o afunilamento da otimização. Todas as informações coletadas em conjunto com as análises estratégicas contribuirão para ser à base de todo o

planejamento, sendo que a partir desse primeiro passo, que será definido as estratégias para os próximos.

ii. Após a coleta de informações, agora é definido a parte principal que são as palavras-chave. Toda busca do consumidor começa com uma palavra-chave. Entender o ramo e os objetivos do negócio da entidade é o primeiro passo para definir as palavras-chave que serão utilizadas tanto para otimização interna (SEO) quanto externa (SEM). Nesse processo é preciso grande dedicação da equipe de planejamento para pesquisar e selecionar quais as palavras-chave que são ou "acham" que são as mais utilizadas pelo público-alvo. A metodologia de seleção dessas palavras chaves consiste em: pesquisa das palavras-chave que são referentes ou relacionadas à entidade e seus produtos; verificar a relevância dessas palavras-chave encontradas; criar uma seleção das melhores palavras-chave; coloca-las em pratica desenvolvendo a estratégia de SEM; avaliar os resultados e aplicar modificações necessárias. Existem diversas ferramentas que auxiliam nessa metodologia, mas as mais utilizadas são: Google Analytics e o Google AdWords; que serão detalhados melhor no capitulo 3.1.1.

iii. Com os resultados obtidos pelas palavras-chave no passo anterior, agora é implementado a otimização on-page e off-page (SEO) no site. Nesse processo é fundamental conseguir que todas as páginas do site sejam indexadas nas ferramentas de busca.

iv. Quando aplicada as otimizações o sucesso delas ainda não é garantido, e por isso precisa de constante monitoramento para estar preparado para qualquer tipo de alteração. Analisar dados como tráfego quantidades de visita originada de cada buscador, taxa de rejeição<sup>15</sup>, taxa de conversão<sup>16</sup>, entre outros.

v. O último passo determina se após os anteriores, o objetivo do plano de marketing de busca foi atingido, caso contrário, designa em qual etapa é preciso voltar e realizar o determinado ajuste.

<sup>15</sup> Pouco tempo de permanência do usuário no site.

<sup>&</sup>lt;sup>16</sup> Se um usuário interage com o site, comprando um produto ou preenchendo um formulário é considerado uma conversão.

### <span id="page-30-0"></span>**3 FERRAMENTAS DE BUSCA**

1

Criadas quase em conjunto da internet, as "ferramentas de busca" ou "buscadores" moldaram o ambiente online em conjunto com os avanços tecnológicos, transformando-se em uma necessidade do cotidiano de qualquer tipo de usuário.

As ferramentas de busca são sites que possuem mecanismos que funcionam como se fossem robôs, e possuem a função de constantemente varrer a internet a procura de sites, que são encontrados por causa de seus endereços (URL). Quando os robôs entram dentro desse endereço eles analisam o código do site, começando pela página inicial e abrindo links posteriormente encontrados, dessa forma fazem uma varredura completa e armazenam tudo que foi encontrado (textos, links, imagens, outros) em um banco de dados próprio (TORRES, 2009).

As buscas dentro da ferramenta dependem de uma entrada de texto do usuário, sendo está à área onde as palavras digitadas serão conhecidas como "palavras-chaves". Quando uma busca é realizada, o mecanismo compara essas palavras chaves com o conteúdo que está armazenado no banco de dados da ferramenta, exibindo na própria página, endereços (URL) que são relacionadas às palavras-chaves digitadas em forma de links. Estes são os "resultados da busca", onde os primeiros que aparecem são os que possuem o conteúdo mais relacionado com a palavra-chave, e são resultados do que se define como uma busca orgânica (TORRES, 2009).

Desde o surgimento de hipertextos<sup>17</sup> existia a necessidade de organizar o que ainda viria ser a conhecida *World Wide Web* baseado no protocolo HTTP<sup>18</sup> . Inicialmente estruturado como um index de pesquisas de uma universidade, sendo estas no formato hipertexto, se deu origem ao que seria mais tarde reutilizado para construir as ferramentas de busca. Dois anos após o primeiro site a ficar online na

 $17$  "Conjunto de textos estruturados ou organizados dessa forma, e ger. implementado em meio eletrônico computadorizado [...]" (FERREIRA, 2010 – p. 1945). Criado em 1989, o *hypertexto* (inglês) abrevia "*Hyper Markup Language*", e é a linguagem web HTML (LIMEIRA, 2007).

<sup>18 &</sup>quot;É o conjunto de regras que permite a transferência de informações na web, possibilitando a quem desenvolve suas páginas incluir comandos de acesso a recursos e outros documentos em sistemas remotos, de forma transparente para o usuário." (LIMEIRA, 2007).

internet<sup>19</sup>, surgiu-se as primeiras ferramentas de busca, que ainda não precisavam de um algoritmo complexo devido ao baixo número de sites. O primeiro buscador a ter uma grande quantidade de acesso foi o Yahoo! $^{20}$  (Figura 2), criado em 1995, e ainda é um dos mais utilizados atualmente (GABRIEL, 2012).

O número de usuários crescia continuamente desde o primeiro site publicado, popularizando a rede e a transformando mais atraente no sentido de investimento tecnológico. Surgiam então novas tecnologias para a rede, sendo algumas tão importantes que alteraram a forma do usuário se relacionar com ela, como um exemplo o surgimento das redes sociais, *wikies* e blogs (GABRIEL, 2012). Com a intenção de classificar melhor o que essas tecnologias traziam de diferente, o diretor executivo (do inglês Chief Executive Officer, CEO) e fundador da empresa O'Reilly Media<sup>21</sup>, Tim O'Reilly dividiu a internet em duas versões: web 1.0 (i), web 2.0 (ii) (O'REILLY, 2005).

i. Cormode e Krishnamurthy (2008) e Okada e Souza (2011) reforçam a ideia de Tim O'Reilly, e caracterizam a "web 1.0" como a "antiga internet", onde existiam poucos criadores de conteúdo ( assim como poucos sites) e poucos consumidores, sendo a relação entre ambos feita de forma estática e sem interação;

ii. A web 2.0 trouxe uma série de novas definições para a internet, sendo na parte tecnológica, novas linguagens de programação web, melhor otimização dos sites e a interação do usuário; estrutural, que precisou de mais criatividade nos layouts dos sites para torná-los mais atraentes; social, onde a implementação das redes sociais criou novas definições de amigos e grupos dentro da rede (CORMODE e KRISHNAMURTHY, 2008). O'Reilly define a web 2.0 como a: "[...] segunda geração da Internet, fortemente marcada pela interatividade, pela produção de conteúdo de forma colaborativa e pela personalização de serviços" (O"Reilly, 2005, p.4).

<sup>19</sup> O site ainda está online, acesse: http://info.cern.ch/

<sup>&</sup>lt;sup>20</sup> Para saber mais acesse: https://about.yahoo.com/#leadership

<sup>21</sup> Companhia de desenvolvimento web, produção de mídias e editora. Para saber mais acesse: http://www.oreilly.com/

A "web 2.0" definitivamente marcou a utilização da internet pela sua facilidade, possibilitando qualquer pessoa publicar, compartilhar e encontrar conteúdo, transformando a rede em um ambiente com uma quantidade infinita de conteúdos a serem explorados. Essa imensa quantidade de conteúdo obrigou os buscadores a renovarem suas estruturas, onde não apenas buscam e mostram conteúdos, mas sim filtrá-los e valida-los, garantindo assim a qualidade do *link* exibido, tornando aquele conteúdo mais relevante ao termo pesquisado (GABRIEL, 2012).

Atualmente a internet se encontra na versão que se define por "web semântica" (também conhecida como "web 3.0"), onde todo tipo de informação contida nela é acessível tanto para as pessoas como as máquinas. A busca atualmente vai além do conteúdo, onde se procuram pessoas, viagens, lugares, e as maquinas por trás das ferramentas de busca compreender o que se espera desses termos, como exemplo, ao procurar um lugar à ferramenta já mostra a localização em um mapa; quando se procura uma viagem, o buscador já informa os valores do transporte e estádia mais baratos; e a pessoa é informada nas diversas redes sociais que ela é participante; lembrando que ainda assim são priorizados os filtros e a qualidade dos resultados. Outra grande característica dessa versão é a utilização de smartphones, que possibilitam a conexão com a internet em qualquer localização, transformando assim, o uso da rede (e principalmente os buscadores) ainda mais presente no cotidiano dos consumidores (GABRIEL, 2012).

Okada e Souza (2011) detalharam algumas das principais diferenças entre as três versões da internet:

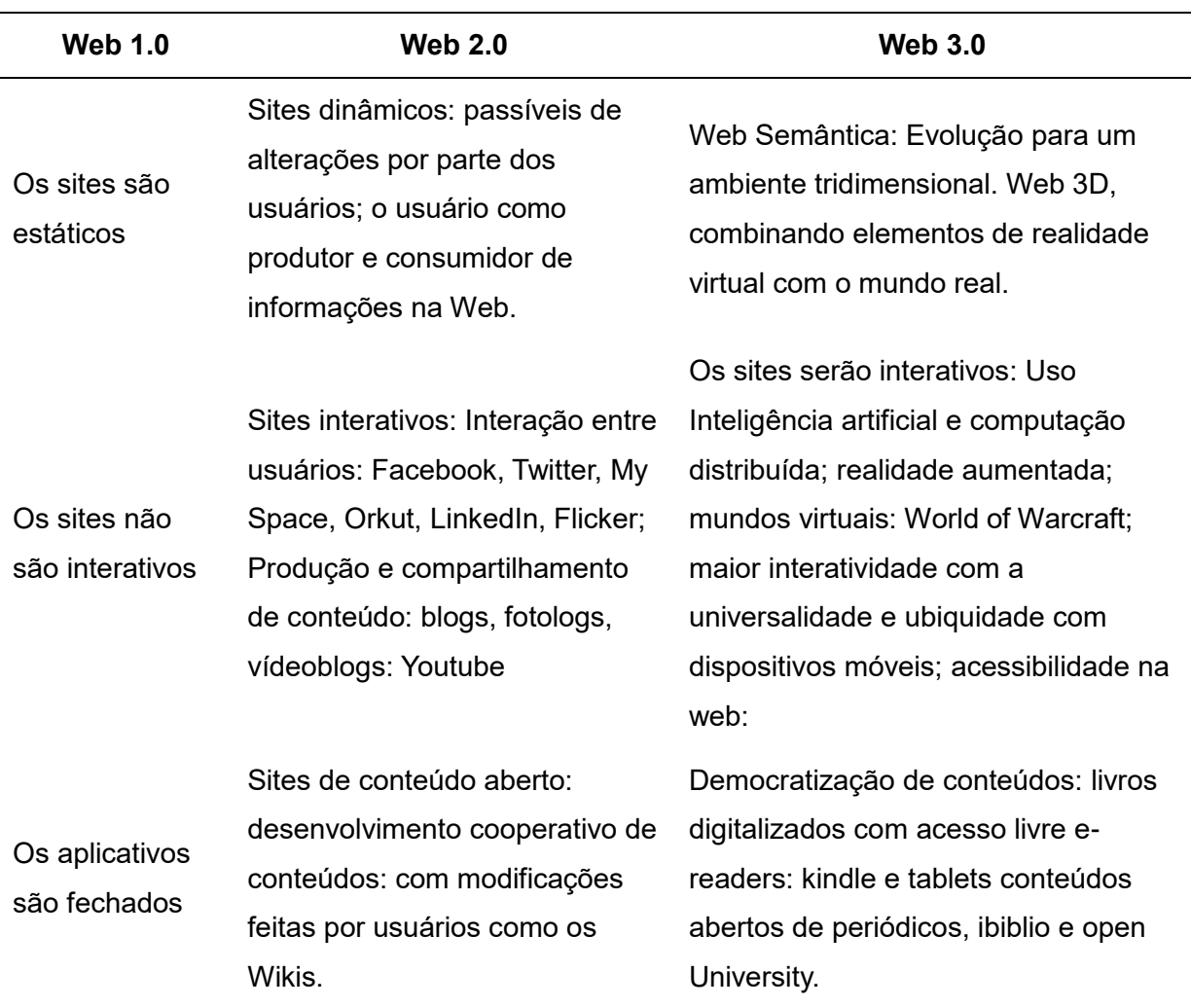

#### **Quadro 1 – Principais diferenças entre as versões de internet**

#### **Fonte: Okada e Souza (2011).**

Cada buscador possui sua individualidade na forma de buscar informações pela internet, e alguns deles também armazenam o que foi encontrado, criando assim um banco de dados com as informações de pesquisa que é atualizado constantemente, onde o único proposito é aumentar a relevância dos resultados. Os buscadores possuem "mecanismos de busca" são maquinas programadas para agirem de forma independente. Na web semântica qualquer formato de dado é armazenado (GABRIEL, 2012). Os buscadores não revelam como seus algoritmos de busca são estruturados, o que faz com que um tenha vantagem sobre o outro em uma questão específica. Os buscadores mais utilizados atualmente são:

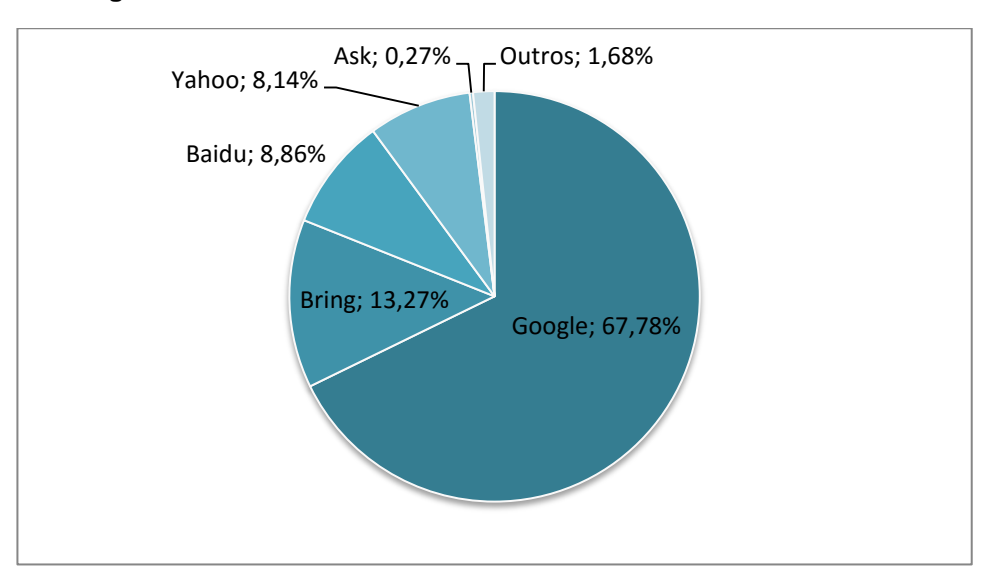

**Figura 2 – Gráfico de uso de ferramentas de busca em escala mundial**

**Fonte: NETMARKETINGSHARE (2016)**

O Google lidera disparadamente na concorrência entre os buscadores em escala mundial. Posto consagrado graças há anos em aprimoramento de seu mecanismo de busca e de outros serviços prestados como: Google Maps, Google+, YouTube, entre outros.

## <span id="page-34-0"></span>**3.1 Google**

A entidade "Google Inc." foi fundada em 1998 por Larry Page e Sergey Brin, inicialmente como uma ferramenta de busca que desde seu surgimento já era reconhecida pelo seu preciso mecanismo de busca (GOOGLE, 2016a). Mecanismo que atualmente já foi aprimorado diversas vezes e ainda cumpre o papel de ser entre os buscadores, o que mais exibe resultados relevantes, o que justifica ser a ferramenta de busca mais utilizada no mundo há mais de dez anos (VAZ, 2008).

O mecanismo do Google recebe um nome próprio, conhecido como "Googlebot" ou "Indexador", e é responsável por rastrear bilhões de endereços de sites. Conforme o Googlebot visita cada site, ele faz um rastreamento de todos os *links* que estão inclusos no código-fonte do site e salva esses dados no seu servidor, mantendo assim o índice do Google constantemente atualizado. Esse processo é realizado por diversos servidores que em conjunto, executam essas funções de forma extremamente rápida (GOOGLE, 2016b).

O Google revolucionou a forma de se navegava na internet, começando pelo seu mecanismo de busca, onde este foi o passo inicial para o desenvolvimento de outras ferramentas, que são chamadas pela própria entidade de produtos. Ao longo dos anos o Google foi desenvolvendo e adquirindo esses produtos, sendo que atualmente possui uma vasta quantidade deles, sendo estes destinados a diferentes áreas (entretenimento, fotografia, comunicação, *software*<sup>22</sup> livre, programas sociais, e outros) (GOOGLE, 2016a).

Segundo Vaz (2008) o Google atualmente se tornou mais que uma entidade, é um "ícone do novo mundo" por que se tornou uma ferramenta tão essencial, e além de revolucionar a internet, também impactou no mundo físico. A área de marketing até denomina uma nova vertente do marketing digital conhecida como "Google Marketing", que não significa que irá só usar o Google para estratégias de marketing, mas sim, coloca-lo na liderança dessas estratégias para atingir as outras ferramentas e o ambiente online.

Para realização deste trabalho, será utilizado como foi descrito por Vaz (2008), o Google como principal ferramenta de busca e seus respectivos produtos que são destinados a métricas (Google Analytics) e links patrocinados (Google AdWords). Lembrando que é essencial ter uma conta $^{23}$  Google para ter acesso aos demais produtos.

## <span id="page-35-0"></span>**3.1.1 Produtos do Google**

1

As próximas seções apresentam alguns produtos do Google, tais como:

<sup>22</sup> "*Software*" são instruções de códigos que quando executadas por algum equipamento eletrônico (computadores, celulares, tablets, televisões, e outros), fornece os recursos, funções e desempenhos desejados (PRESSMAN e MAXIM, 2015).

<sup>&</sup>lt;sup>23</sup> Para criar uma conta Google acesse: https://accounts.google.com/login
#### **3.1.1.1 Google Analytics**

Ferramenta de medição de visitas de um site. O Google Analytics disponibiliza um código que será incluído no código-fonte da página, que irá gera relatórios em tempo real de diversas informações sobre os acessos dos usuários de forma automática. A partir do momento em que o usuário acessa o site, ele está criando uma "sessão", e nesta é aonde se faz o levantamento das informações (TORRES, 2009). Os relatórios são feitos a partir dessas sessões e eles apresentam os seguintes tipos de dados: tráfego (total de sessões, numero de usuários, taxa de rejeição, duração média da sessão, visualização de páginas), demográficos (sexo, idade); geográficos (cidade, país, idioma); sistema e celular (navegador, sistema operacional, provedor de serviços, resolução da tela); interesses, que é divido por categorias (mostra a afinidade do usuário por outro tipo de conteúdo ou segmento de mercado do usuário); palavras-chave (quais mais direcionaram para o site); entre outras (GOOGLE, 2016c).

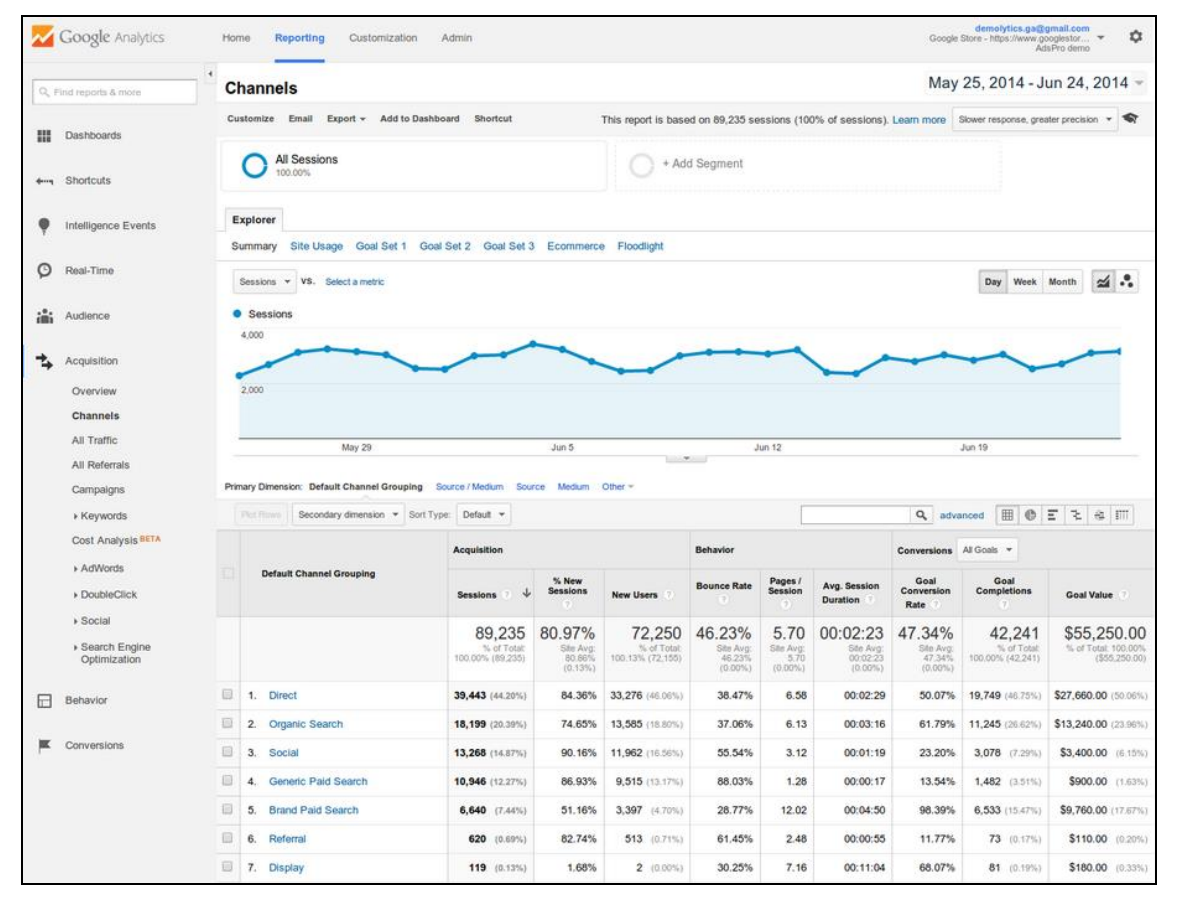

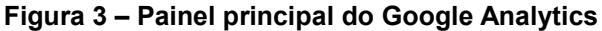

**Fonte: ANALYTICS (2014)**

## **3.1.1.2 Google AdWords**

Serviço de *links* patrocinados para (*links* que aparecem no resultado da busca de forma paga), onde é permitido criar campanhas publicitárias de anúncios de texto designados a palavras-chave específicas (TORRES, 2009). Atualmente também é possível por esta ferramenta criar anúncios publicitários em vídeo para o YouTube e banners que serão exibidos em sites que são vinculados ao Google AdSense $^{24}\!.$ 

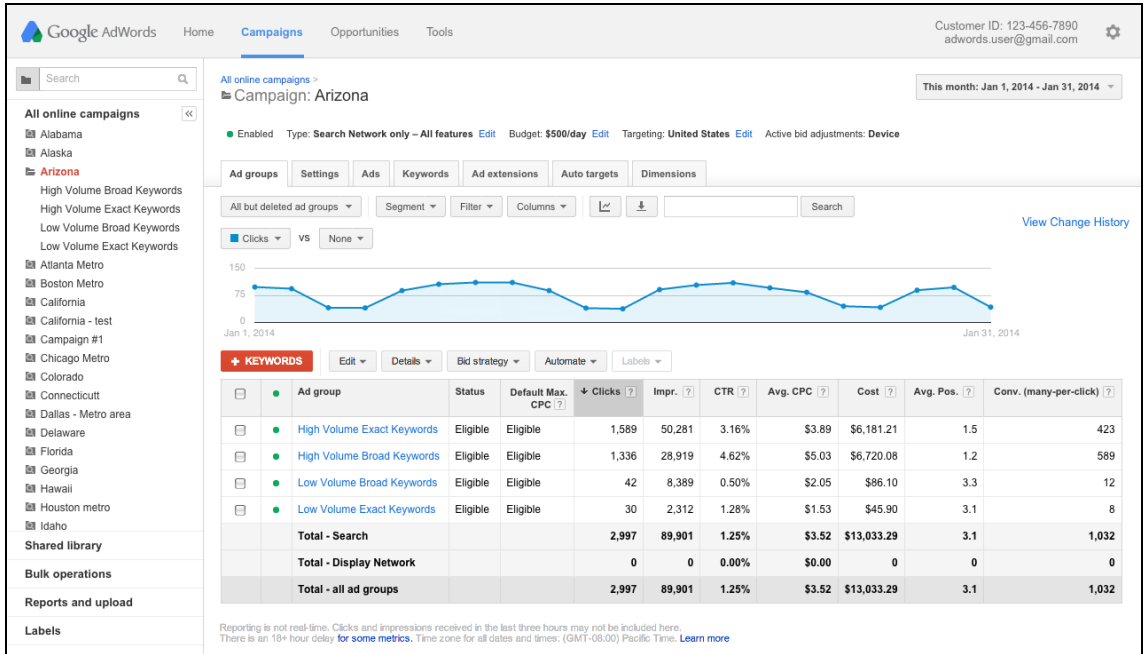

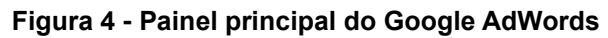

**Fonte: ADWORDS (2014)**

# **3.1.1.3 Google Search Console**

1

Este produto tem a principal intenção de auxiliar os desenvolvedores a entenderem como o mecanismo do Google funciona, a fim de melhorar o posicionamento orgânico do site. Possui um painel de controle onde é possível monitorar e ajustar algumas configurações como: erros de rastreamento, sendo este algum problema com o servidor ou não ter o arquivo "robots.txt"; exibe os resultados de busca orgânica; mostra as páginas indexadas do arquivo "sitemap.xml"; entre outros (GOOGLE, 2016e).

<sup>&</sup>lt;sup>24</sup> "O Google AdSense é um serviço gratuito e simples com o qual os editores de websites de todos os tamanhos podem ganhar dinheiro exibindo anúncios do Google segmentados." (GOOGLE, 2016d).

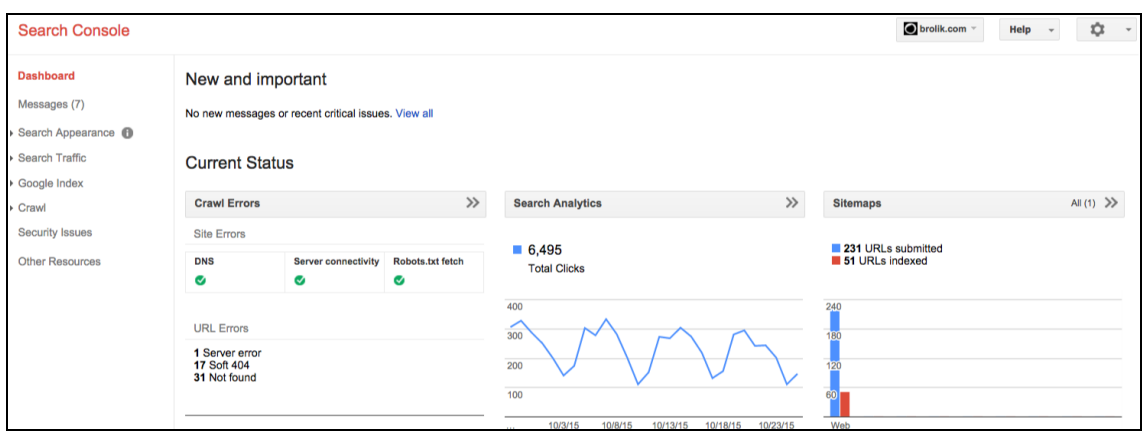

**Figura 5 – Painel do Google** *Search Console*

**Fonte: BROLIK (2015).**

# **3.2 Search Engine Operator (SEO)**

1

Conseguir relevância de forma orgânica nas ferramentas de busca não é um trabalho tão difícil quanto se parece. O SEO nada mais é que técnicas que foram desenvolvidas e aprimoradas durante o tempo pela própria comunidade de desenvolvedores web, que buscaram entender como os algoritmos dos mecanismos funcionavam (sendo que estes não são revelados pelos buscadores), e assim conseguir maior relevância nos resultados dos sites. Segundo Gabriel (2012), esta mesma comunidade contribui constantemente para aprimorar o SEO, pois sabe-se que os buscadores estão frequentemente alterando os seus algoritmos<sup>25</sup>. Portanto para um site se enquadrar nas "regras" dos buscadores, deve seguir técnicas de desenvolvimento do SEO.

Priorizar a busca orgânica é fundamental para qualquer tipo de site, sendo que está não depende de um investimento mensal como o SEM, que precisa pagar para os *links* aparecerem melhor nos buscadores.

Para melhorar os resultados de um site nos buscadores é importante lembrar que os mesmos, procuram relevância e vocação. Relevância no sentido do quão importante o site é pra quem está fazendo a busca, e se o mesmo tem vocação para a palavra-chave que está sendo buscada. Estes são o que podemos dizer de os

 $25$  "[...] o Google, por exemplo, realiza aproximadamente 500 alterações por ano [...]" (GABRIEL, 2012 – p. 88)

pilares da otimização orgânica, e o objetivo do SEO é exatamente aumentar ambos, e há duas maneiras (onde é obrigatório realizar ambas) de se fazer isto: SEO offpage e on-page (GABRIEL, 2012).

# **3.2.1 SEO Off-page**

Uma das maneiras de aumentar a relevância de um site, às vezes não depende apenas de sua programação, mas sim a necessidade de produzir um conteúdo "propagável", no sentido de possuir uma fácil distribuição de *links* e integração com redes sociais. O termo "off-page" justifica que são fatores "fora da página", e neste caso depende de seus usuários e seu envolvimento com o conteúdo para compartilhar ele com os demais usuários (GABRIEL, 2012).

### **3.2.2 SEO On-page**

A tradução da palavra significa "dentro da página", e que dizer que aqui a otimização é interna, na programação do site. Em geral é definido como deve ser o código da página, os conteúdos e a estrutura do site.

Quem faz o desenvolvimento web e precisa aplicar técnicas de SEO no código, na verdade não encontra nada de novo. Ainda são as mesmas sintaxes conhecidas, o que muda é a forma como elas são estruturadas e a adição de alguns elementos dentro delas. O SEO on-page é praticamente um guia de estrutura de código-fonte do site, e deveria ser seguida por todos desenvolvedores, afinal, uma grande quantidade de usuários acessam primeiramente os buscadores (GABRIEL, 2012).

Segundo Gabriel (2012) primeiramente, a URL de um site é fundamental, pois os buscadores dão importância às palavras-chave existentes no meio dela, como um exemplo: a palavra-chave "móveis" está dentro da URL "www.moveisplanejados.com.br". Esses sites que possuem uma determinada palavra-chave que está lá de proposito tem vantagem sobre seus concorrentes. A dica é que não ultrapasse duas palavras-chave entre o "www" e o ".com". Para adicionar mais delas,

a melhor forma, é criando outras páginas dentro da principal, como exemplo: "www.moveis-planejados.com.br/ cadeira/madeira".

Dentro do código-fonte HTML as sintaxes são conhecidas como *tags*, e existe uma vasta quantidade delas. Para os buscadores, são apenas algumas delas que importam, são elas: head (i), meta (ii), title (iii), tags de subtítulo (h1, h2, h3, h4, h5 e h $6$ )(iv), img (v) e a (vi):

i. <head></head><sup>26</sup>: em tradução literal, significa "cabeça" por justamente armazenar as principais informações de um site, como as *tags* <meta> e <title>.

ii. <meta />: utilizada para declarar algumas informações especiais, que geralmente são criadas para serem exibidas para outros sites ou ferramentas. Elas podem ter qualquer tipo de conteúdo, atributo ou nomenclatura, mas para o SEO é importante apenas duas: "keywords" e "description". Quando nomeada (atributo "name" da Figura 6) de "keywords", em seu conteúdo (atributo "content" da Figura 6) o desenvolvedor inclui palavras-chave que são relacionadas ao conteúdo do site. E quando nomeada de "description", o desenvolvedor cria uma pequena descrição sobre o site. Como exemplo:

#### **Figura 6 – A** *tag* **"meta" dentro do código fonte**

<meta name="keywords" content="tecnologia de voz, tecnologias de voz, voicexml, interfaces de voz"/> <meta name="description" content="Tecnologias de voz permitem interação homem-máquina em linguagem natural. Aprenda a usar VoiceXML para desenvolver interfaces de voz na web" $/$ 

#### **Fonte: GABRIEL, 2012 – p.102**

Alguns buscadores interpretam estas *tags* melhorando a exibição orgânica do site, assim o correto é incluir ambas no código-fonte e tomar alguns cuidados, como

1

<sup>26</sup> Nos códigos HTML para indicar uma *tag* é preciso inicia-la e fecha-la com um chevron ("<" e ">"). As tags para serem fechadas precisam do símbolo "/" que informa que é fim dela. Para abrir e fechar uma *tag* pode repeti-la duas vezes, sendo a barra depois do primeiro chevron na repetição da palavra, ou apenas uma, onde inclui a barra antes do último chevron.

não incluir mais que cinco palavras-chave e não criar uma descrição longa, sendo no máximo de 150 caracteres.

iii. <title></title> contém o titulo do site em texto, e é a primeira tag que o buscador interpreta, portanto é considerada a *tag* mais importante. Para não desperdiça-la é importante incluir nela a palavra-chave mais importante do site. O titulo é exibido fora do site, na própria aba do navegador. Também é importante não ultrapassar mais que 70 caracteres para o texto.

iv. <h1> a <h6>: conhecidas como *tags* de subtítulos, tem a importância de informar o titulo da página dentro do próprio site (o que difere da *tag* <title>). Os números representam a importância e o tamanho do texto, inicialmente começando pelo número um, e até no máximo o número seis. Os buscadores melhoram a relevância de sites que contenham apenas uma *tag* <h1>, sendo que também é importante conter nela, a palavra-chave principal daquela página em especifico.

v. <Img />: *tag* que é utilizada para exibir imagens. Qualquer site possui alguma imagem, e é fundamental que estas imagens possuam uma descrição, que é a função de um atributo chamado "alt", onde o desenvolvedor pode descrever o que quiser sobre a imagem. Os buscadores acham imagens na internet graças a este atributo, e a ideia é incluir nele o que realmente a imagem representa. Como exemplo:

#### **Figura 7 - A** *tag* **"img" dentro do código fonte**

<imq src="http://www.seusite.com/imagem-tecnologias-de-voz.jpq" alt="interface usando tecnologias de voz"/>

#### **Fonte: GABRIEL, 2012 – p.104**

vi. <a></a>: todo site possui *links* dentro deles, que designam para outras páginas dentro do próprio site ou para qualquer outro. A *tag* <a> indica um *hyperlink* pela propriedade interna "*href*". Os buscadores acessam todos os *links* dentro de um site, e o torna relevante os links com uma URL bem construída e a propriedade "*title"* dessa *tag* relacionada a essa mesma URL. Quando é criada uma página nova, o

certo é nomear seu arquivo com o conteúdo dela, como exemplo, uma página dentro de um site que é relacionado a curso de espanhol:

**Figura 8 – A** *tag* **"a" dentro do código fonte**

<a href="curso-de-espanhol.html" title="Curso de Espanhol"> Curso de Espanhol $\langle$ /a>

# **Fonte: GABRIEL, 2012 – p.105**

No desenvolvimento de um site, é importante incluir todas as *tags* citadas, lembrando que na implantação delas é preciso considerar a parte visual do site e sua estrutura, preservando a experiência do usuário.

Além das *tags*, os mecanismos de busca, também leem o conteúdo escrito dentro do site procurando a relação dele com a palavra-chave informada pelo usuário. Portanto é importante utilizar a palavra-chave de interesse com frequência dentro do site, respeitando a estrutura do mesmo, não repetindo apenas por repetir, por que afinal pode influenciar na exibição da pesquisa orgânica, mas pode não ser interessante para o usuário (GABRIEL, 2012).

O site pode ser "ignorado" pelos navegadores se alguns dos seguintes itens acontecerem:

i. Navegação não clara, não permitindo que os mecanismos de busca não acessem *links* no site. Geralmente ocorre por scripts<sup>27</sup> ou frames<sup>28</sup> dentro do site que são mal estruturados;

ii. Não possuir um balanceamento de páginas. É preciso não focar apenas na página principal, assim dando importância para todas as páginas dentro do site, para torna-las independentes e relevantes;

1

 $27$  "Um script de computador é uma lista de comandos que são executadas por um determinado programa ou motor de scripts." (TECHTERMS, 2016)

 $^{28}$  "Frames são comando no código HTML que permite que a página seja estruturada em partes independentes formando um conjunto de páginas" (GABRIEL, 2012 – p.116).

iii. O uso de um servidor de baixo desempenho. A qualidade do servidor onde o site é hospedado é fundamental para facilitar que os buscadores acessem o site e indexem as páginas.

iv. Não possuir os arquivos *robots* e *sitemap* dentro da pasta raiz do site. O arquivo "*robots*" contem informações para os buscadores sobre o que ele pode acessar no site. Dentro do arquivo existem alguns comandos que precisam ser inseridos: o "*User-agent*", onde é informado o nome do buscador ("googlebot" da Google, "slurp" do Yahoo, e outros); "*Allow*" ou "*Disallow*" que permite ou não o acesso do buscador a uma página ou diretório em especifico; e o "*Sitemap*" que informa o endereço do arquivo *sitemap* do site.

**Figura 9 – Exemplo de um arquivo "robots.txt"**

| # robotstxt.org/                                                                                                    |
|----------------------------------------------------------------------------------------------------|
| User-agent: $*$<br>Disallow: /categoria/<br>Disallow: /pagina-2.html<br>Sitemap: http://www.site-exemplo.com/sitemap.xml |

**Fonte: Próprio autor**

O símbolo asterisco é utilizado para informar que tudo ou todos podem ser utilizados ou acessados. No caso da Figura 9 todos os buscadores estão inclusos no arquivo.

O "*sitemap*" é um arquivo XML<sup>29</sup> que mostra aos mecanismos de busca um mapa completo do site. Existem diversas ferramentas gratuitas que criam esse arquivo, a mais conhecida é a "XML-Sitemaps" $^{\rm 30}$ .

v. Idade e atualização. Sites que mantem uma estrutura mais antiga que está a um grande período de tempo online, tende a ser mais confiável, porém, quando os mecanismos de busca visitam o site, e o mesmo está igual desde outras visitas, os mecanismos tendem a dar menos importância a eles.

1

<sup>29</sup> "XML, do inglês *eXtensible Markup Language*, é uma linguagem de marcação recomendada pela W3C para a criação de documentos com dados organizados hierarquicamente, tais como textos, banco de dados ou desenhos vetoriais." (PEREIRA, 2009).

 $30$  Para saber mais acesse: https://www.xml-sitemaps.com/

vi. Poucas páginas dentro de um site. Quanto mais páginas indexadas nos buscadores, mais relevância um site tem. Para ter mais páginas, é indicado criar áreas no site destinadas a blog ou noticias.

Segundo Gabriel (2012) seguindo todas as dicas de SEO *on-page* descritas, o site está para "sempre otimizado", mas é importante acompanhar a evolução dos mecanismos de busca que estão constantemente sendo aprimorados.

## **4 PROJETO DE UM SITE**

Este capítulo tem como objetivo documentar a modelagem de um site $31$  que utilize os processos de marketing de busca, levando em consideração a definição de metodologias da engenharia web.

# **4.1 Engenharia Web**

1

A engenharia web propõe um *framework*<sup>32</sup> de desenvolvimento rápido e organizado de uma aplicação web enfatizando alta qualidade e grande eficiência (PRESSMAN e LOWE, 2009). Engenharia web é uma subcategoria da engenharia de software, que compartilha os mesmos objetivos, tendo apenas algumas diferenças, como o público-alvo (i), o ciclo de vida (ii) e as tecnologias utilizadas (iii) (TURQUETTE, 2005).

i. Diferente de uma aplicação tradicional (um software qualquer) que já possui previamente definido o público-alvo e o número de usuários pode ser controlado, um sistema web é o oposto, possuindo usuários bastante diversificados e em grandes quantidades. Descobrir o público-alvo de um sistema web só se torna mais fácil vinculando ele com uma ferramenta de análise, como o Google Analytics.

ii. O ciclo de vida de uma aplicação tradicional é geralmente mais curto, e isso acontece por que um sistema web depende de diversos fatores que influenciam a evolução do projeto. Diferente da aplicação tradicional, um sistema web precisa combinar diversas áreas para ser desenvolvido como: marqueteiros, designers, webmasters, programadores e publicitários.

iii. No desenvolvimento de uma aplicação web, as ferramentas utilizadas estão em constante evolução, diferentes das aplicações tradicionais que possuem ferramentas mais precisas e estáticas.

<sup>&</sup>lt;sup>31</sup> Sites também são considerados "softwares" no sentido de executam instruções e informam dados tanto para outros sistemas como usuários (PRESSMAN e LOWE, 2009). A partir deste capítulo um site é tratado como uma "aplicação web" ou "sistema web".

 $32$  Estrutura do desenvolvimento, que envolve as fases e os modelos do projeto (PRESSMAN e LOWE, 2009).

A vantagem de utilizar os princípios de engenharia web justificados por Turquette (2005, p. 3):

> "facilidade de criação e comunicação entre as equipes multidisciplinares; garantia de acompanhamento das evoluções tecnológicas e cumprimento de prazos; documentação de todas as fases do projeto de modo a facilitar a manutenção; diminuição de custos de criação e manutenção; e principalmente proporcionam ao usuário uma navegação agradável, intuitiva e organizada."

Segundo Pressman e Lowe (2009), o desenvolvimento de uma aplicação web envolve uma série de cinco atividades ordenadas dentro deste *framework*, listados no Quadro 2.

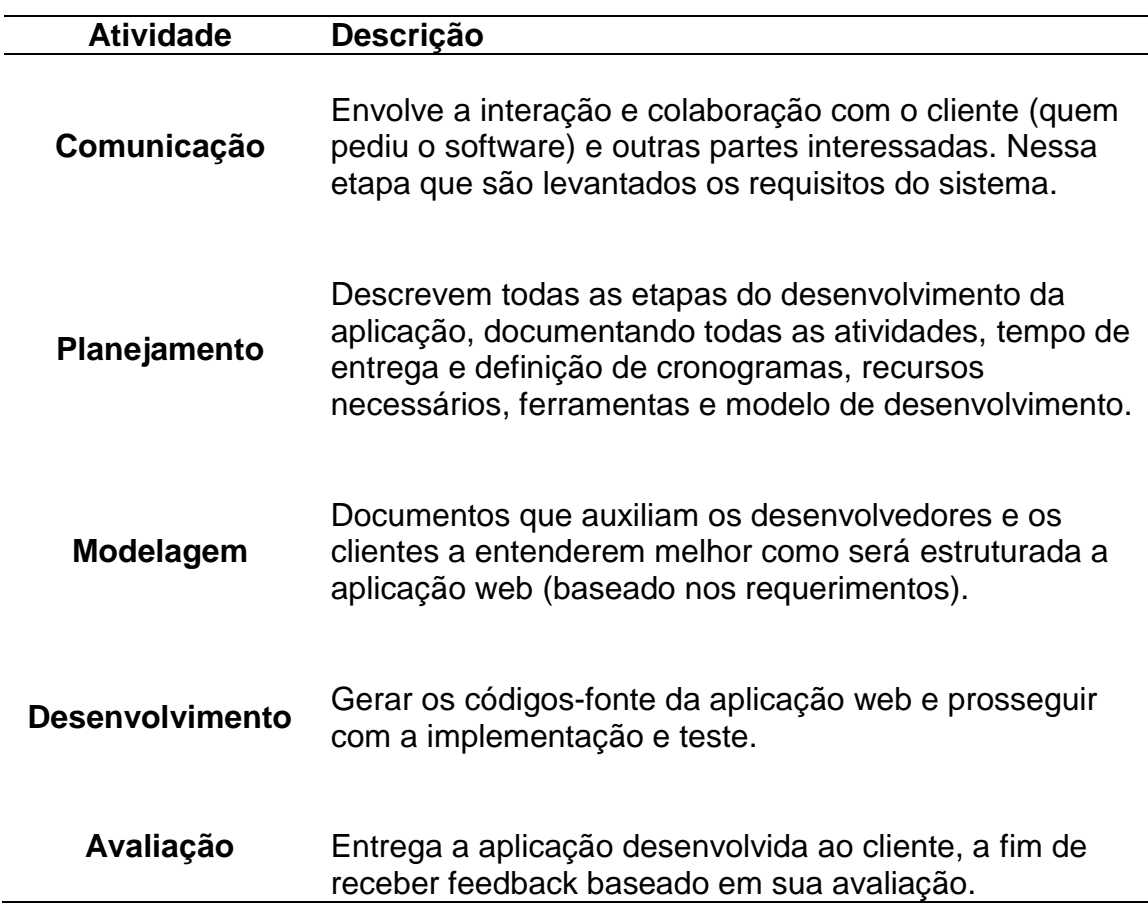

**Quadro 2 – Atividades de desenvolvimento de um aplicativo web**

Nos próximos subcapítulos serão detalhados a abordagem de Pressman e Lowe (2009) para desenvolvimento de uma aplicação web.

# **4.2 Comunicação**

A primeira etapa de um projeto de uma aplicação web é onde são levantadas informações como as partes interessadas e os requisitos do sistema, que é dividido em duas categorias: os requisitos funcionais (Capítulo 4.2.2) e não funcionais (Capítulo 4.2.3) (PRESSMAN e LOWE, 2009). Neste projeto, antes da descrição do requisito o mesmo possui um código para melhor identificação, sendo "RF" para requisito funcional e "RNF" para requisito não funcional.

Também já podem ser definidas nesta etapa, quais equipes irão constituir o projeto e qual a metodologia de desenvolvimento. Essas metodologias de desenvolvimento propostas são conhecidas como "metodologias ágeis" (PRESSMAN e MAXIM, 2015).

Para o desenvolvimento deste projeto, será utilizada a metodologia ágil conhecida como "Scrum" (descrita no capítulo 4.3), e será constituída pelas seguintes equipes:

Programação: Equipe responsável pelo desenvolvimento do código-fonte da aplicação web e testes;

Design: Equipe que elabora a estrutura visual da aplicação web e produz outros tipos de mídias (imagens, vídeos, textos). Também gerencia as mídias sociais e desenvolve e-mail marketing;

 Marketing: Equipe responsável por aplicar todo o processo de marketing digital e marketing de busca na aplicação web, e orientar as demais equipes. Atua também na parte estratégica e de investimentos em marketing.

Neste projeto o autor deste trabalho pertence a equipe de marketing, atuando como Analista de Marketing Digital, sendo sua principal responsabilidade elaborar e aplicar o planejamento de marketing de busca na aplicação web da empresa $^{\rm 33}$ .

## **4.2.1 Partes Interessadas**

Do inglês "*stakeholders*", as partes interessadas de um projeto são aqueles que estão envolvidos ou possuem algum interesse no projeto. Esses *stakeholders* podem participar ativamente na definição dos requisitos (funcionários da área de marketing, vendas, suporte, e outros), na negociação do projeto (gerente de negócios, gerente de projeto, patrocinadores do projeto), utilizando a aplicação (usuários finais<sup>34</sup>), e no desenvolvimento do projeto (a própria equipe de desenvolvimento) (PRESSMAN e LOWE, 2009).

O projeto de aplicação web deste trabalho possui como cliente a empresa "Divelp Veículos", que possui as seguintes partes interessadas que auxiliaram no levantamento de requisitos: gerente de marketing, vendedores e usuários finais.

## **4.2.2 Requisitos Funcionais**

1

Os requisitos funcionais são as funcionalidades informadas pelas partes interessadas que o sistema precisa ter.

 [RF01] O sistema deve exibir em seu menu nove itens: "*Home"* (página principal), "A Divelp", "Veículos", "Vans 0KM", "Financiamento", "Parceiros", "Blog", "Contato" e "Vídeos". Categoria: Programação. Prioridade: Muito Alta;

• [RF02] O item do menu "A Divelp" deve conter informações da empresa, sendo: história, objetivo e fotos da sede. Categoria: Programação e Design. Prioridade: Média;

• [RF03] O sistema deve ter uma estrutura de e-commerce para o item "Veículos", com apenas quatro categorias: "Utilitários", "Vans", "Carros" e "Caminhões". Categoria: Programação. Prioridade: Média;

 $33$  A partir deste capítulo, o termo entidade não se refere mais a uma empresa, e sim a aos elementos dos diagramas da UML.

<sup>&</sup>lt;sup>34</sup> Os usuários finais são os que utilizaram o projeto quando o mesmo já estiver concluído.

• [RF04] Cada categoria do item "veículos" deverá apresentar apenas doze veículos por página. Categoria: Programação. Prioridade: Baixa.

 [RF05] Em cada veículo exibido deve ter em sua descrição um botão que exibe um formulário de contato. Categoria: Programação. Prioridade: Muito Alta.

• [RF06] O item "Vans 0KM" tem que ter a mesma estrutura que o Requisito RF03, porém com apenas nove veículos por página. Categoria: Programação. Prioridade: Baixa;

• [RF07] O item "Financiamento" deve possuir informações sobre financiamento e um formulário de contato. Categoria: Design e Programação. Prioridade: Alta;

 [RF08] O "Parceiros" deverá exibir o logo e uma descrição de cada "parceiro" cadastrado, sendo que serão exibidos no máximo doze por página. Categoria: Programação. Prioridade: Alta;

• [RF09] O item "Blog" deve permitir comentários em suas postagens cadastradas. Categoria: Programação. Prioridade: Baixa;

 [RF10] O item "Contato" deve possuir informações de localização da empresa, de formas de contato (telefone e celular), lista com informação dos vendedores e um formulário de contato. Categoria: Design e Programação. Prioridade: Alta;

• [RF11] O sistema devera listar os vendedores de forma aleatória no item "Contato", atualizando automaticamente em um minuto. Categoria: Programação. Prioridade: Baixa;

• [RF12] O item "Vídeos" deve ser integrado com o canal do YouTube da empresa, exibindo os últimos vídeos postados no canal. Categoria: Programação. Prioridade: Média;

 [RF13] O usuário pode solicitar uma ligação gratuita. Categoria: Programação. Prioridade: Média;

• [RF14] O sistema deve ter uma área destinada ao WhatsApp dos vendedores. Categoria: Programação e Design. Prioridade: Média;

• [RF15] O sistema deve exibir a localização geográfica pelo Google Maps. Categoria: Programação. Prioridade: Media;

• [RF16] O sistema deve exibir as redes sociais da empresa. Categoria: Programação. Prioridade: Média;

• [RF17] O sistema deve apresentar uma galeria intitulada "destaques" na página principal, e uma outra galeria com as últimas postagens do item "Blog". Categoria: Programação. Prioridade: Baixa;

• [RF18] O sistema deve apresentar botões de compartilhamento em redes sociais nos veículos cadastrados (item "Veículos") e nas postagens (item "Blog"). Categoria: Programação. Prioridade: Média.

 [RF19] O sistema deve apresentar um *chat* online. Categoria: Programação. Prioridade: Baixa.

 [RF20] A página inicial deve exibir um banner giratório com imagens da empresa. Categoria: Design e Programação. Prioridade: Baixa.

#### **4.2.3 Requisitos Não Funcionais**

Os requisitos não funcionais são aqueles que são definidos e categorizados previamente com a finalidade de garantir a qualidade da aplicação web.

Usabilidade: [RNF01] O sistema não deve utilizar elementos em flash por que são ignorados pelos mecanismos de busca. Categoria: Programação. Prioridade: Muito Alta;

Requisitos Técnicos: [RNF02] O sistema deve ser desenvolvido seguindo as orientações do SEO. Categoria: Programação e Marketing. Prioridade: Muito Alta; [RNF03] O sistema deve ser desenvolvido na plataforma WordPress. Categoria: Programação. Prioridade: Alta; [RNF04] As *tags* de acompanhamento do Google AdWords e Analytics devem ser incluídas em todas as páginas da aplicação. Categoria: Programação. Prioridade: Muito Alta;

Portabilidade: [RNF05] O sistema deve apresentar um layout responsivo, garantindo bom desempenho e interação de acesso em plataformas móveis como smartphones e tablets. Categoria: Programação e Design. Prioridade: Muito Alta;

Design: [RNF06] O sistema deve apresentar um design que preserve a imagem da marca e sejam agradável e útil as necessidades do usuário. Categoria: Design e Marketing. Prioridade Muito Alta;

Desempenho: [RNF07] O sistema deve levar um tempo limite de 200 milissegundos para executar suas funções e carregar as páginas. Limite recomendado pelo produto da Google Developers, que indica uma velocidade de resposta boa (GOOGLE, 2016e). Categoria: Programação. Prioridade: Media; [RNF08] Otimizar todas as imagens, reduzindo o tamanho dos arquivos. Categoria: Programação. Prioridade: Alta.

Segurança: [RNF09] O Servidor deve realizar um backup diário de todo o sistema. Categoria: Programação. Prioridade: Alta; [RNF10] O sistema deve ter dois usuários administradores, sendo um nomeado "administrador", que tem acesso total as funcionalidades do sistema, e outro para o "vendedor" que tem apenas a liberdade de adicionar ou editar postagens (blog) e veículos. Categoria: Programação. Prioridade: Muito Alta.

## **4.3 Planejamento**

O desenvolvimento de qualquer tipo de aplicação web que pretende atingir qualidade, tem por trás de toda a estrutura que a engenharia web propõe, e isso significa que há diversas metodologias que podem ser utilizadas para a gestão e planejamento de projetos de aplicações web.

Neste projeto será utilizado o Scrum, por que é uma metodologia ágil de desenvolvimento em equipes, que é versátil em relação a mudança, tem facilidade para ser organizado e torna o cliente parte do projeto (o que pode proporcionar um rápido *feedback*). O Scrum é baseado em um *framework* de atividades, que consistem em: requerimentos, análise, design, evolução e entrega (PRESSMAN e MAXIM, 2015).

Segundo Pressman e Maxim (2015), o SCRUM utiliza dentro de sua metodologia um conjunto de processos que são eficientes para projetos que possuem um curto período de desenvolvimento, constante mudança de requisitos e maior importância de negócio. Esses processos se tornaram padrão dentro da metodologia e definem um conjunto de atividade de desenvolvimento: *backlog* (i), *sprint* (ii) e Scrum *Meeting* (iii).

i. O *backlog* ou *product backlog*, é uma lista que contem todos os requisitos do projeto.

ii. As *sprints* são ciclos dentro do SCRUM destinados a execução das atividades definidas no *backlog* ordenadas por prioridade e estas deve respeitar o tempo pré-definido chamado de "*time-box*" (que dura em torno de trinta dias).

iii. Scrum *Meetings* são reuniões diárias feitas com a equipe sobre evolução do desenvolvimento, onde são debatidos os obstáculos encontrados e as tarefas que foram ou serão concluídas até a próxima reunião.

Cada pessoa envolvida em um projeto de SCRUM exerce um papel principal, sendo eles: Scrum *Master* (i), Product *Owner* (ii), e Scrum *Team* (iii) (DESENVOLVIMENTO AGIL, 2014).

i. Scrum *Master* é o encarregado por gerenciar todo o processo de desenvolvimento, auxiliando e orientando a equipe em suas tarefas, e tem a liberdade de remover os obstáculos levantados na reunião. Responsável por entregar o projeto.

ii. Os requisitos são definidos e organizados por níveis de prioridade pelo "product owner" (responsável pelo projeto, que representa os stakeholders e o negócio), que também tem a liberdade de alterar o product backlog.

iii. O Scrum *Team* é a toda a esquipe que esta trabalhando no projeto, e não há divisão funcional, sendo o grupo tratado como um todo (programadores, designers, publicitários, outros).

Segundo o site DesenvolvimentoAgil (2014), as etapas do Scrum são: no inicio de cada *sprint* é realizado uma reunião conhecida como *Sprint Planning* com o *Product Owner*, onde o mesmo define requisitos do *Product Backlog* e define as prioridades. Tudo que for definido dentro desta primeira reunião é passado para o que se define de *Sprint Backlog*. Todo dia, a equipe se reúne nos Scrum Meetings, e quando chega ao final da *sprint* são realizadas duas reuniões finais: A *Sprint Review Meeting* onde a equipe debate sobre as atividades implementadas; e a *Sprint*  *Retrospective* onde a equipe planeja as atividades da próxima *sprint*, assim reiniciando o ciclo. Estas mesmas etapas serão utilizadas no desenvolvimento deste projeto. Pressman e Maxim (2015) representam as etapas do Scrum na Figura 10.

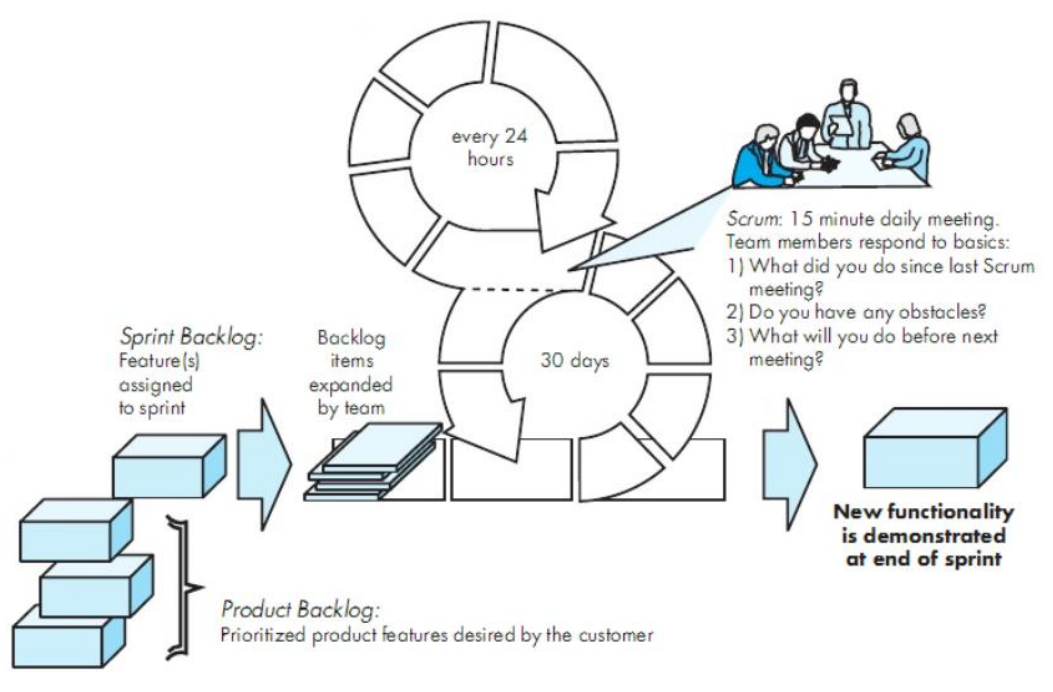

**Figura 10 – Ciclo dos processos do Scrum**

**Fonte: Pressman e Maxim (2009 – p. 78).**

Todas essas atividades são monitoras por um gráfico conhecido como *Release Burndown*, que mostra o progresso em cada *sprint*. Seus eixos representam a quantidade de atividades incompletas e os números das *sprints* (DESENVOLVIMENTO AGIL, 2014).

# **4.3.1 Product Backlog**

A Tabela A.1 representa o *Product Backlog* do projeto, sendo constituída pelas seguintes colunas:

ID: Informa a identificação da atividade ou requisito;

Descrição: descreve a atividade ou requisito;

Prioridade: Informa o nível de prioridade da tarefa, sendo: baixo, médio, alto e muito alto;

Estimativa: Informa o tempo em horas estimado para completar a atividade ou requisito;

Realizado: Informa o tempo em horas que precisou para completar a atividade ou requisito;

Categoria: Informa a esquipe que foi destinada a trabalhar na atividade ou requisito.

Os itens da coluna ID iniciados por "a" (exemplo: A01) fazem referência a uma atividade que não esta diretamente conectada a um requisito, podendo ser uma nova função desenvolvida durante o projeto ou uma melhoria.

O gráfico de *burndown* deste projeto também utilizou a técnica de medição "*story points*", que traduzidas significam "pontos de história". Os "*story points*" são utilizados para determinar os esforços necessários em cada requisito ou atividade em forma de pontos, que são elaborados pela própria equipe de desenvolvimento. A ideia é que quanto mais rápido um requisito ou atividade é entregue, maior é a pontuação da equipe, e quanto mais demorado, menores serão os pontos (INFOQ, 2010). A equipe do projeto especificou 180 *story points* totais para o desenvolvimento do projeto, sendo em média 4 pontos para cada atividade ou requisito.

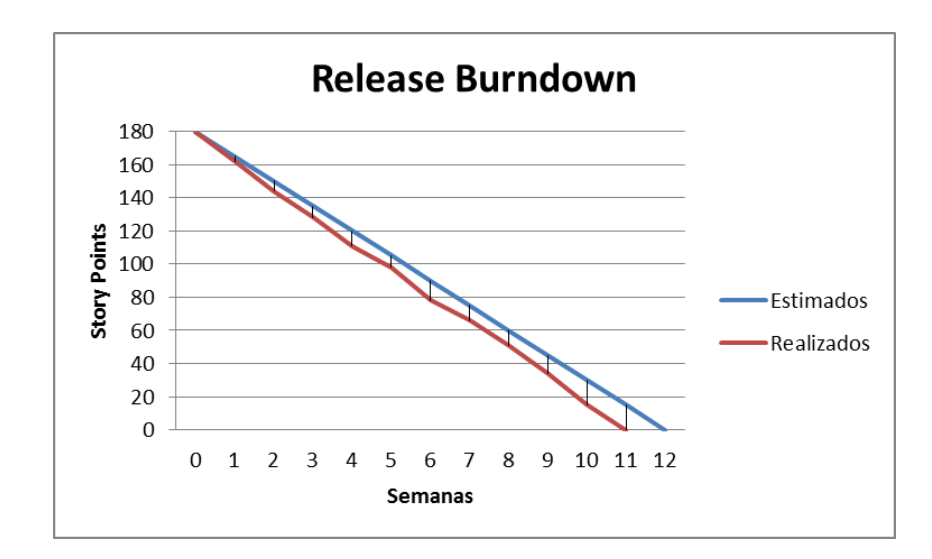

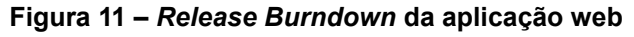

**Fonte: Próprio autor.**

A Figura 11 exibe o gráfico do *Release Burndown* deste projeto, que utiliza os *story points* feitos por semana para exibir o progresso da equipe.

O próximo capítulo apresenta a modelagem da aplicação web do projeto.

### **4.4 Modelagem**

Na parte de modelagem é feita a documentação da aplicação web, que são retratados em diagramas que auxiliam o entendimento do projeto para o *Product Owner* e para o Scrum *Team*.

A documentação desempenha um papel importante no desenvolvimento que se deve a facilidade para analisar um problema ou implementar uma melhoria apenas utilizando a imagem do diagrama. A documentação deste trabalho usará os seguintes diagramas da *Unified Modeling Language* (UML): diagrama de caso de uso e modelo de entidade relacionamento (conhecido como DER) (GUEDES, 2009).

## **4.4.1 Caso de Uso**

Este diagrama é o mais informal dentro da UML, onde seu principal objetivo é ser simples e possuir uma linguagem de fácil compreensão, servindo de base para outros tipos de diagramas. O diagrama de caso de uso é formado pelos requisitos levantados no Capítulo 4.2 (GUEDES, 2009).

Dentro do diagrama são descritos os atores (representados por bonecos), as funcionalidades (representadas por "balões" com a ação descrita dentro do mesmo) e suas relações (representadas pelas linhas e setas). As setas pontilhadas significam que a relação entre os casos de uso tem uma dependência ou extensão, ou seja, quando o texto que acompanha a linha for "*include*" significa que ele precisa de outro caso de uso para completar a funcionalidade, e quando o texto for "*extend*" o caso de uso apontado será uma extensão para as funcionalidades do caso de uso base (GUEDES, 2009).

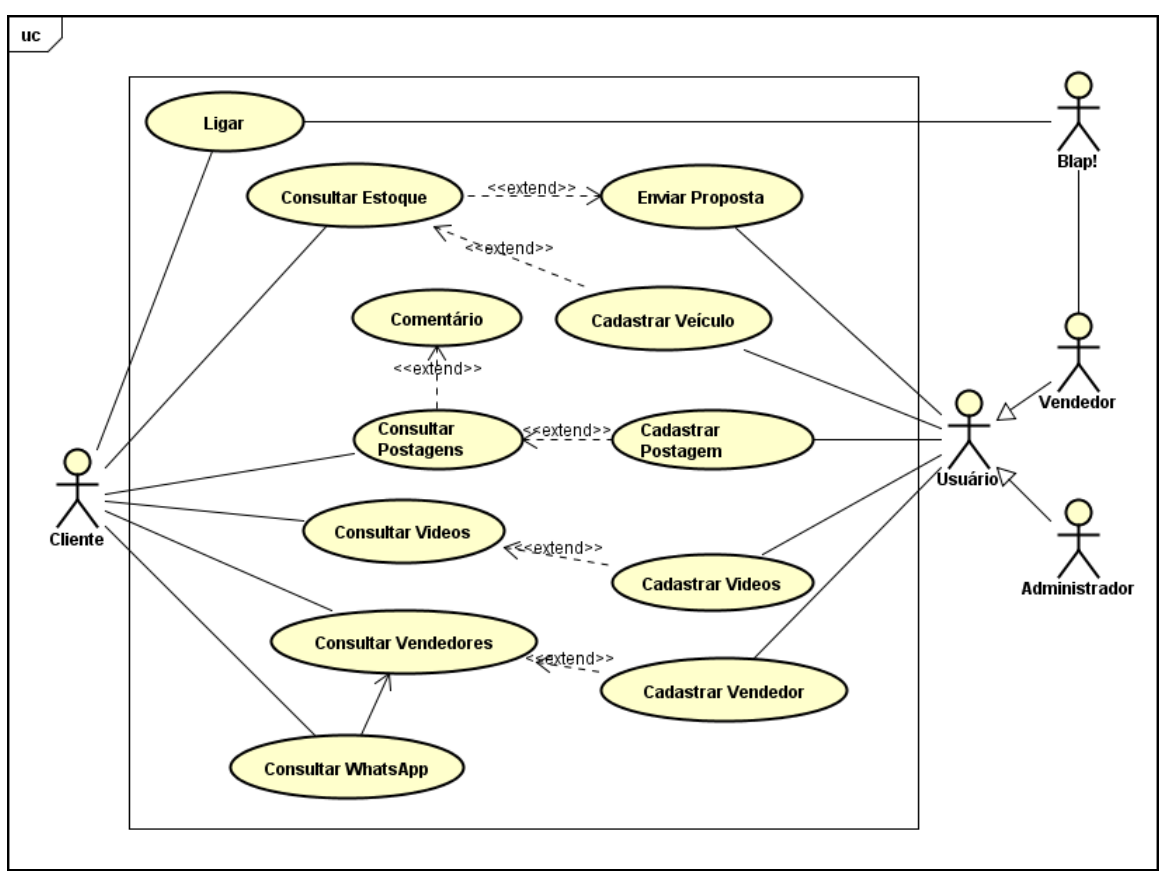

**Figura 12 – Diagrama e Caso de Uso do Projeto**

**Fonte: Próprio autor.**

O Subcapítulo 4.4.1.1 apresentará a documentação do diagrama de caso de uso do projeto, representado na Figura 12.

## **4.4.1.1 Documentação do Caso de Uso**

Os atores que interagem com o sistema são:

Cliente: Este ator representa qualquer usuário da aplicação, tendo liberdade de interação com qualquer recurso disponível dentro da aplicação web (acesso a veículos, postagens, envio de formulários e outros);

Vendedor: Este ator representa o usuário "vendedor" do sistema, tendo a função de cadastrar veículos e postagens;

Administrador: Este ator representa o usuário "administrador" do sistema que tem poder de edição de qualquer categoria que o cliente ou o vendedor acessa;

Usuário: Representa as funções que o "administrador" e "vendedor" podem realizar;

Blap!: Este ator representa a empresa que realiza uma ligação telefônica para o usuário e o vendedor (descrito no capítulo 4.5.5.3).

Cada funcionalidade do diagrama será descrito do Quadro 3 ao Quadro 14:

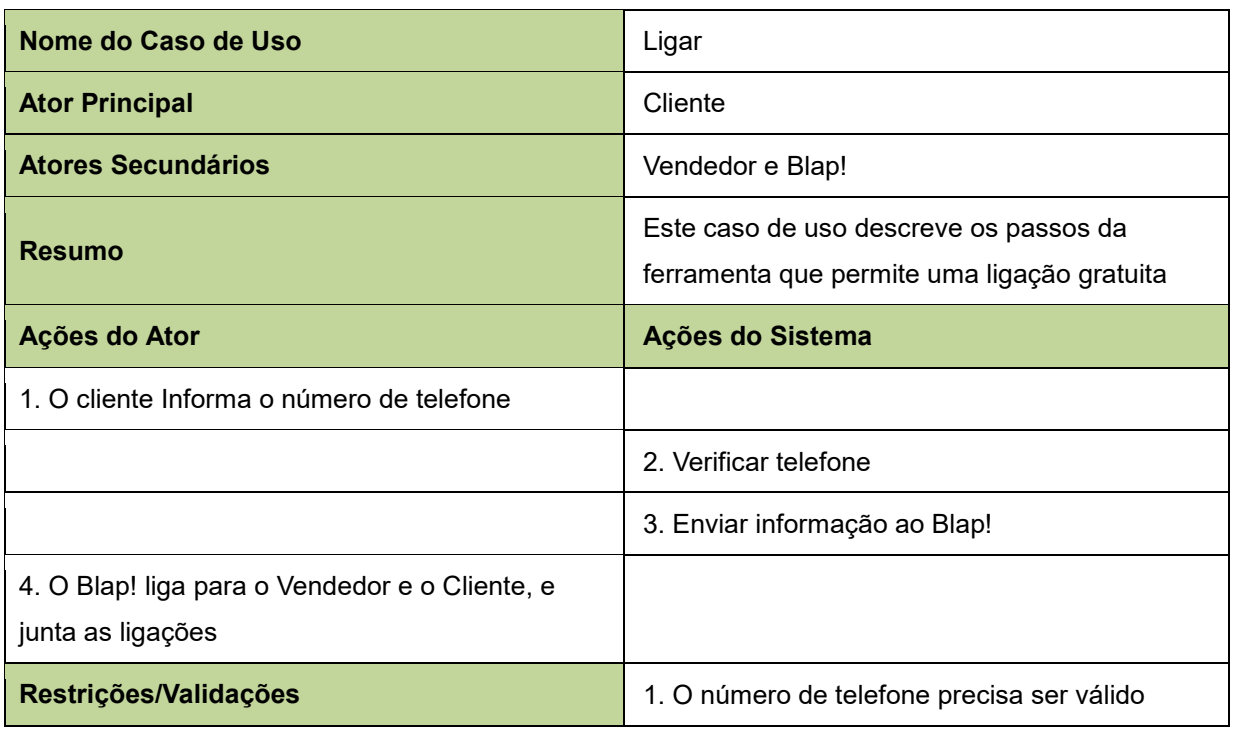

# **Quadro 3 – Caso de uso "Ligar"**

**Fonte: Próprio autor.**

## **Quadro 4 – Caso de uso "Consultar Estoque"**

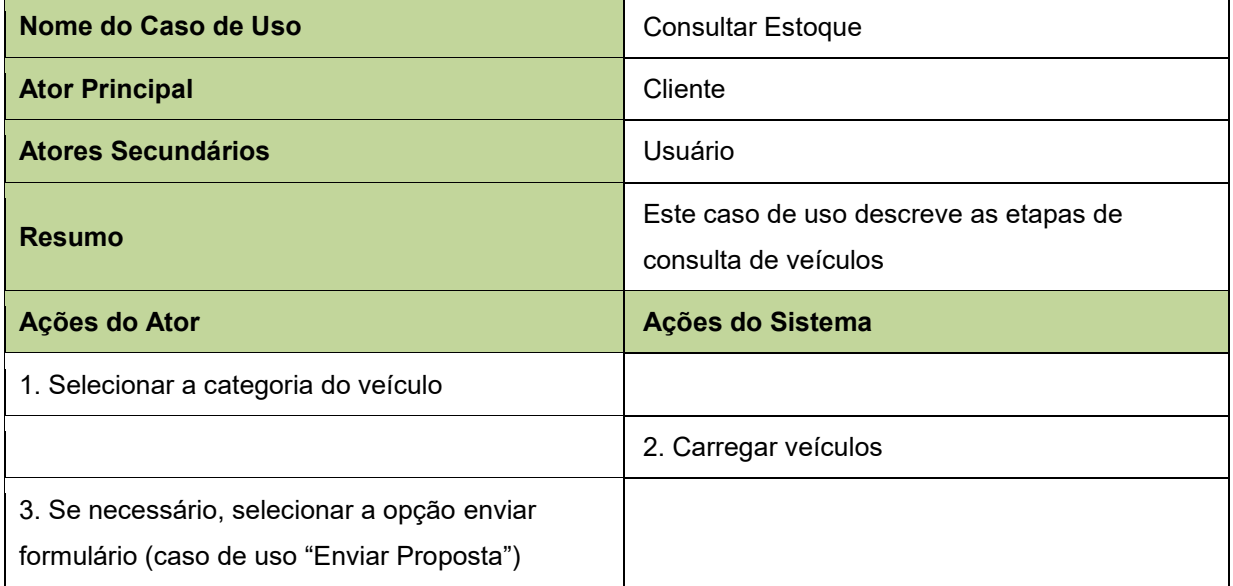

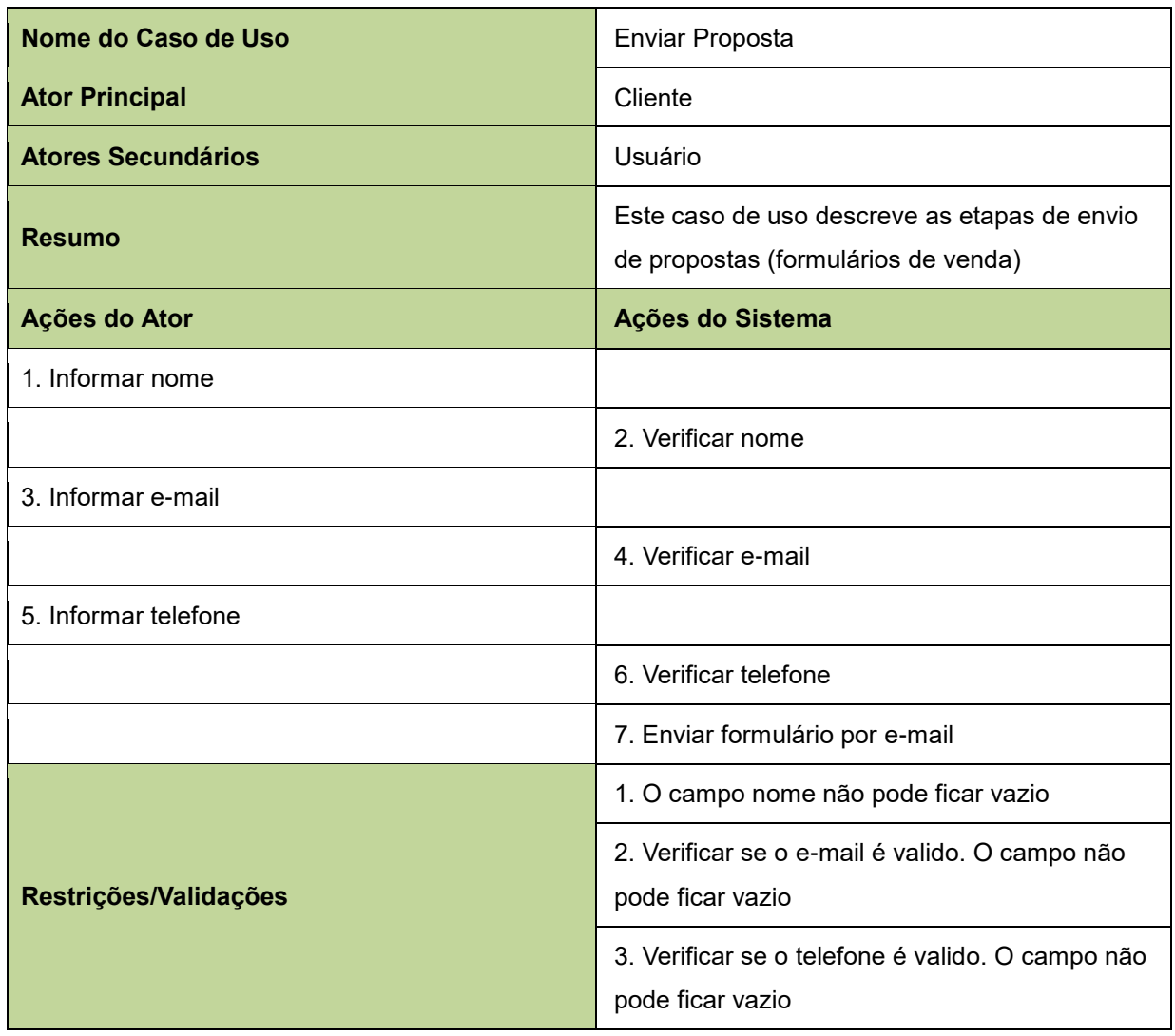

# **Quadro 5 – Caso de uso "Enviar Proposta"**

### **Fonte: Próprio autor.**

## **Quadro 6 – Caso de uso "Consultar Vídeos"**

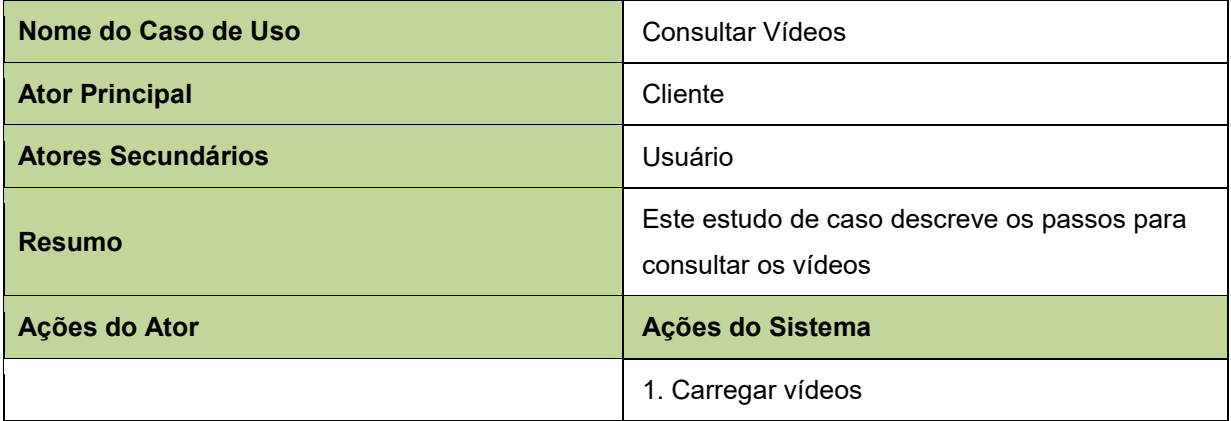

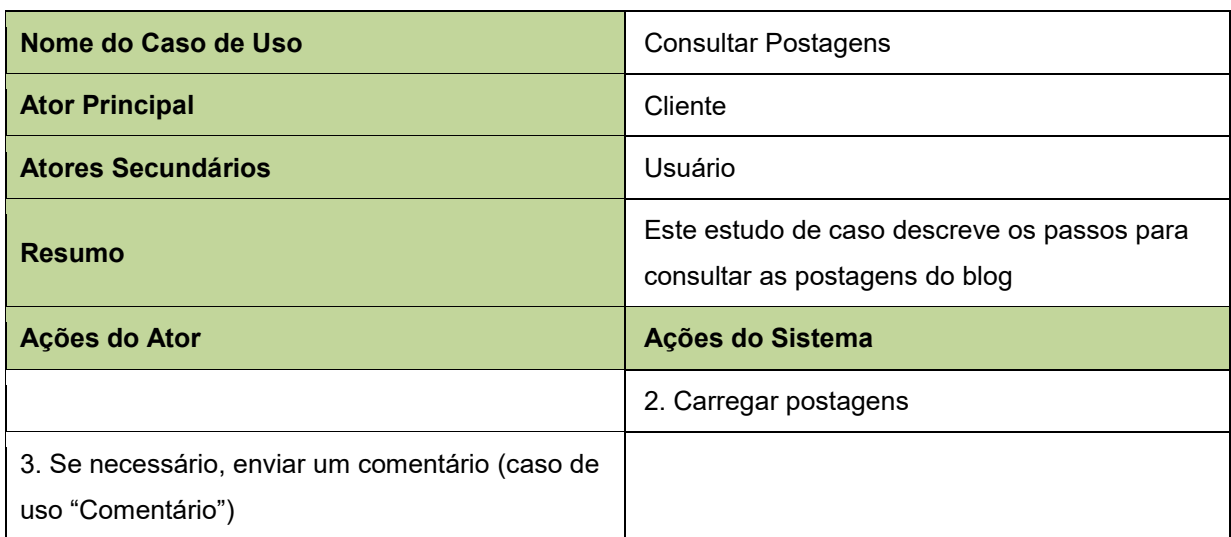

# **Quadro 7 – Caso de uso "Consultar Postagens"**

# **Fonte: Próprio autor.**

#### **Quadro 8 – Caso de uso "Cadastrar Veículo"**

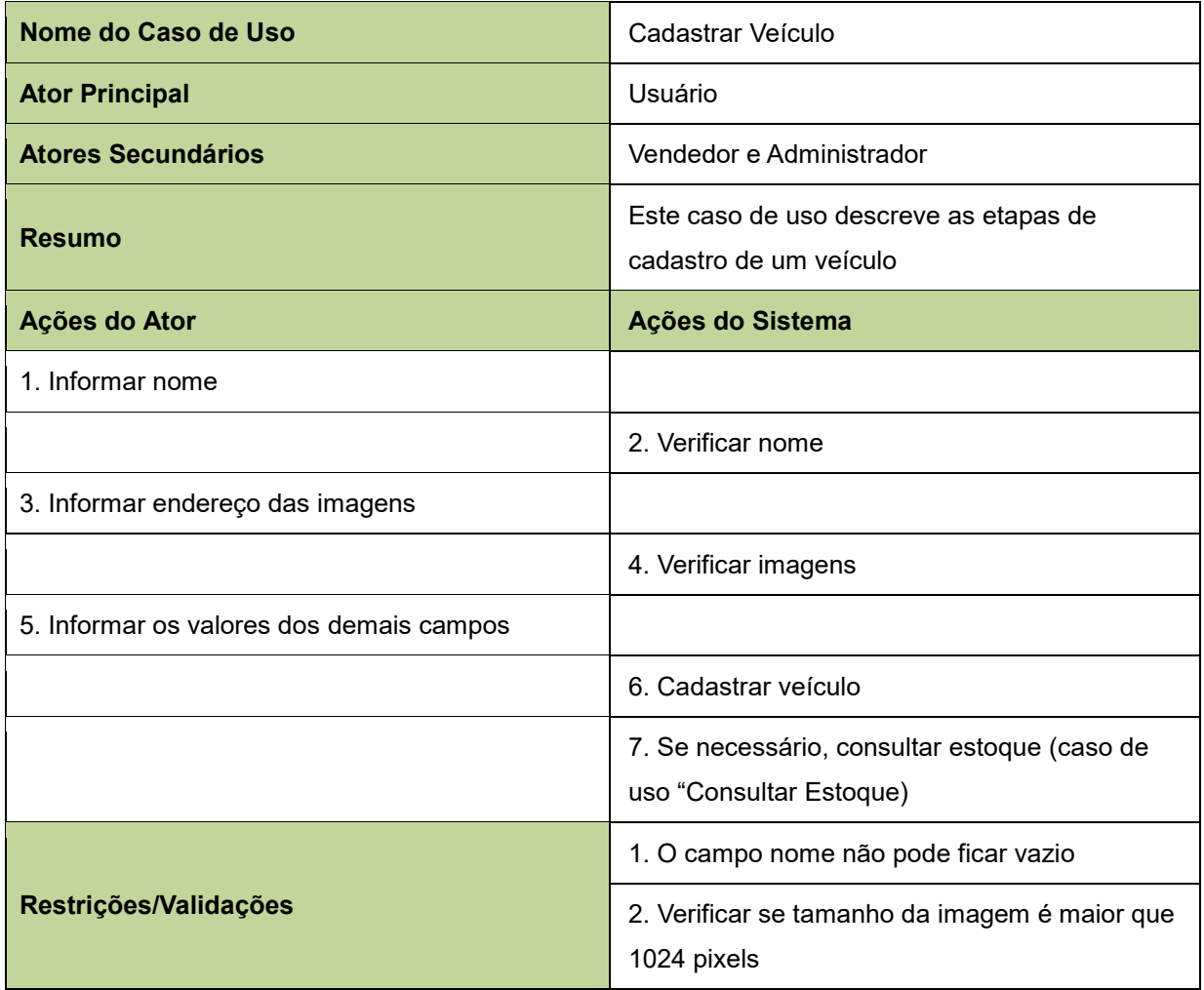

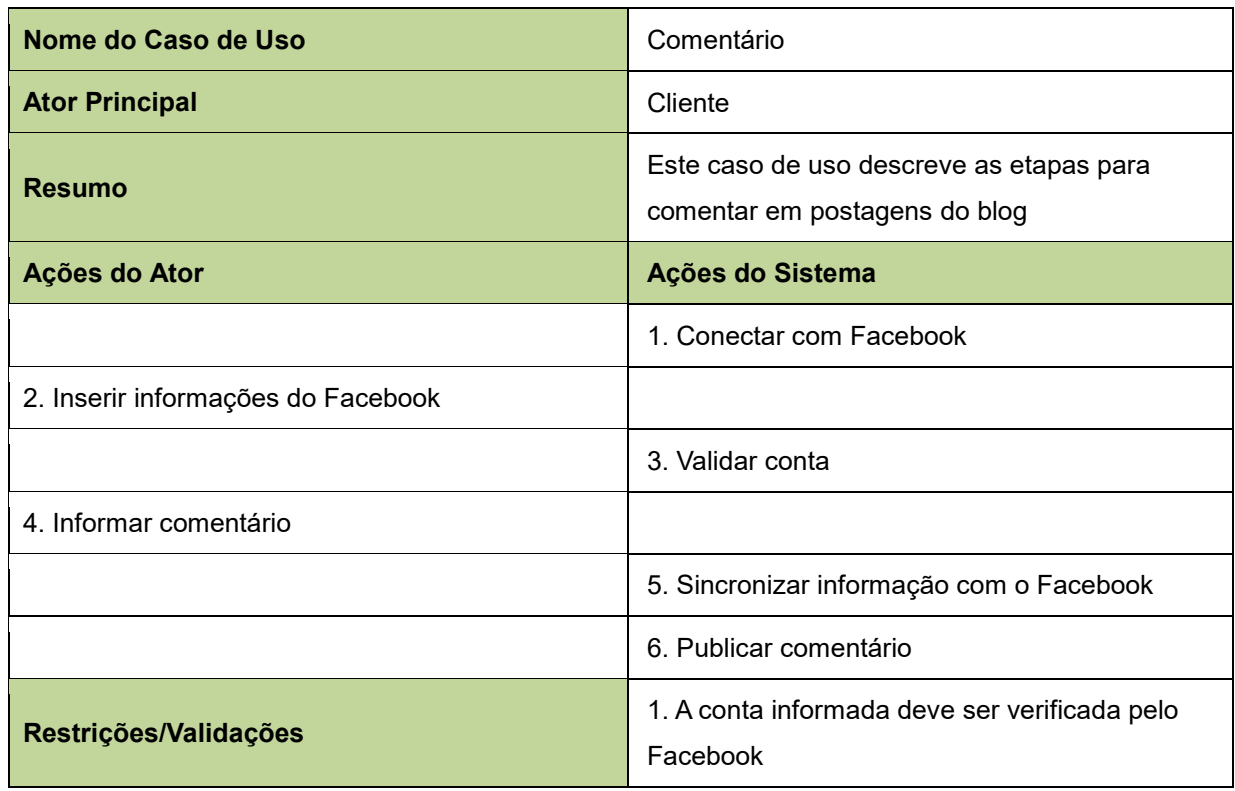

### **Quadro 9 – Caso de uso "Comentário"**

# **Fonte: Próprio autor.**

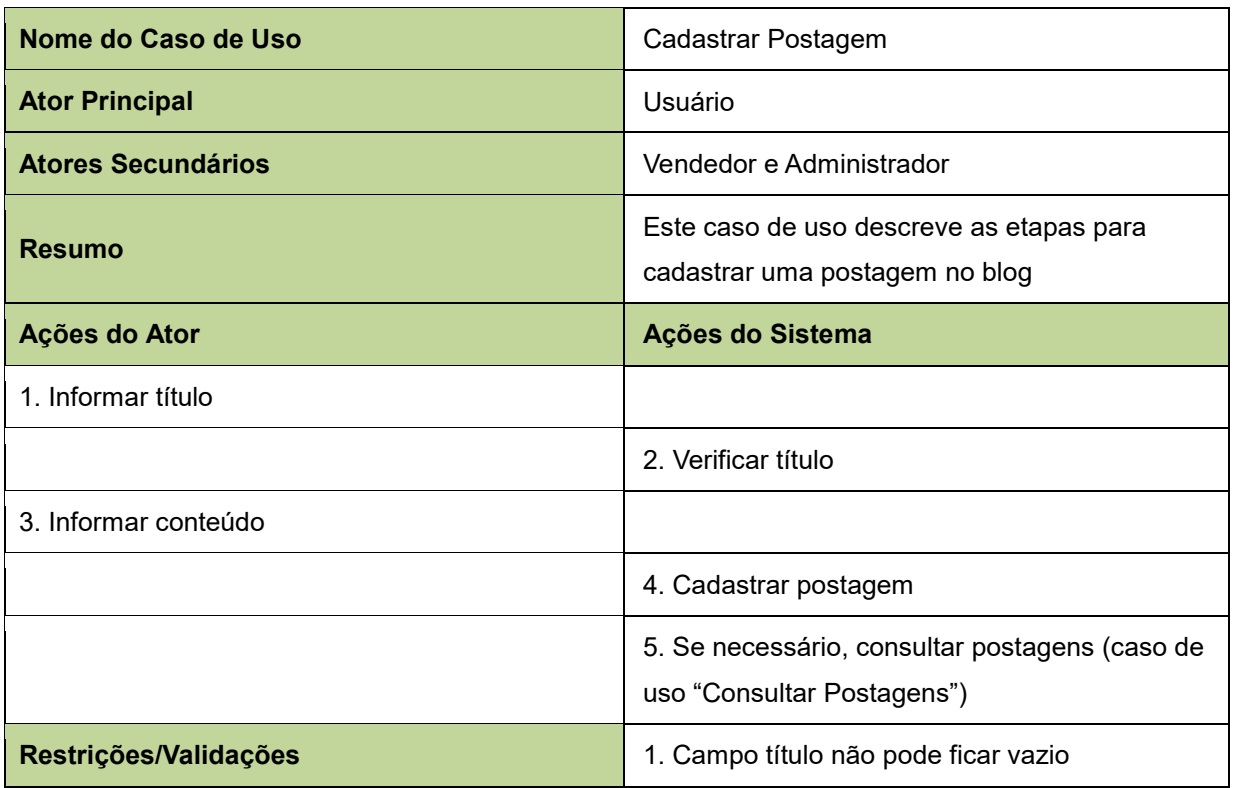

### **Quadro 10 – Caso de uso "Cadastrar Postagem"**

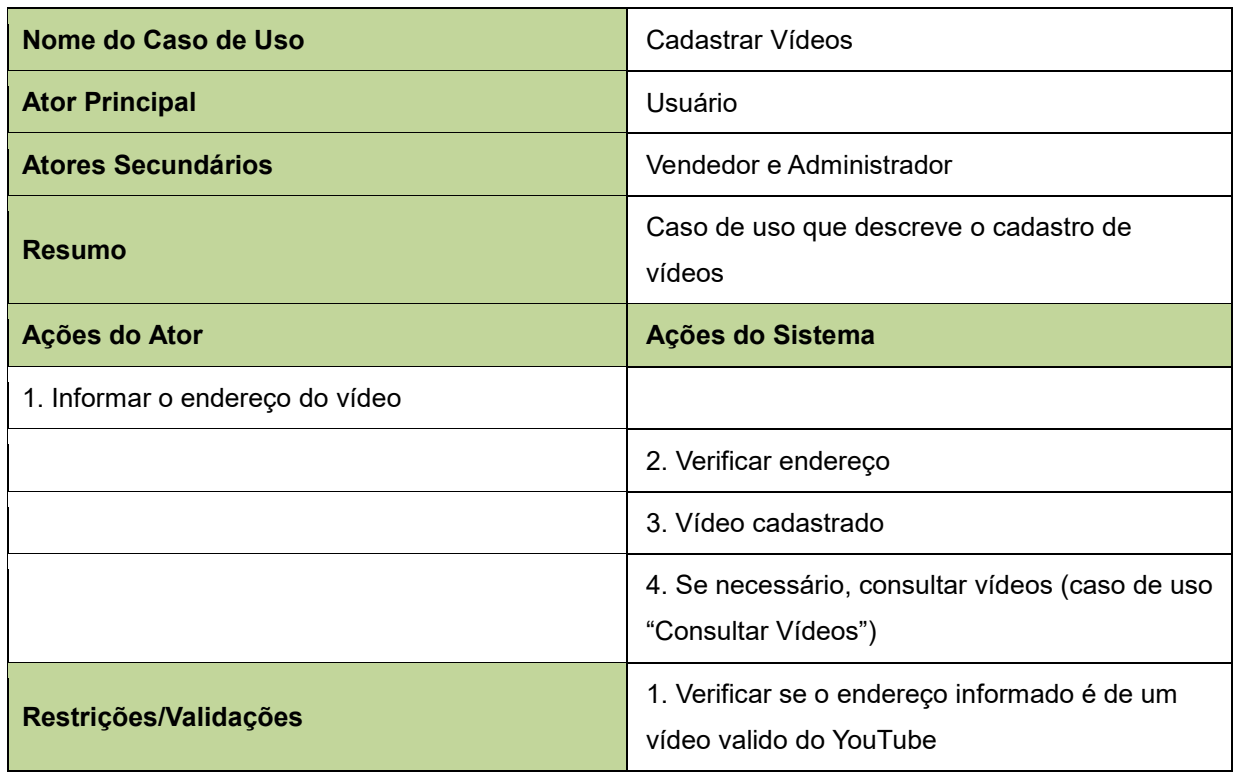

### **Quadro 11 – Caso de uso "Cadastrar Vídeos"**

# **Fonte: Próprio autor.**

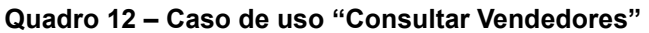

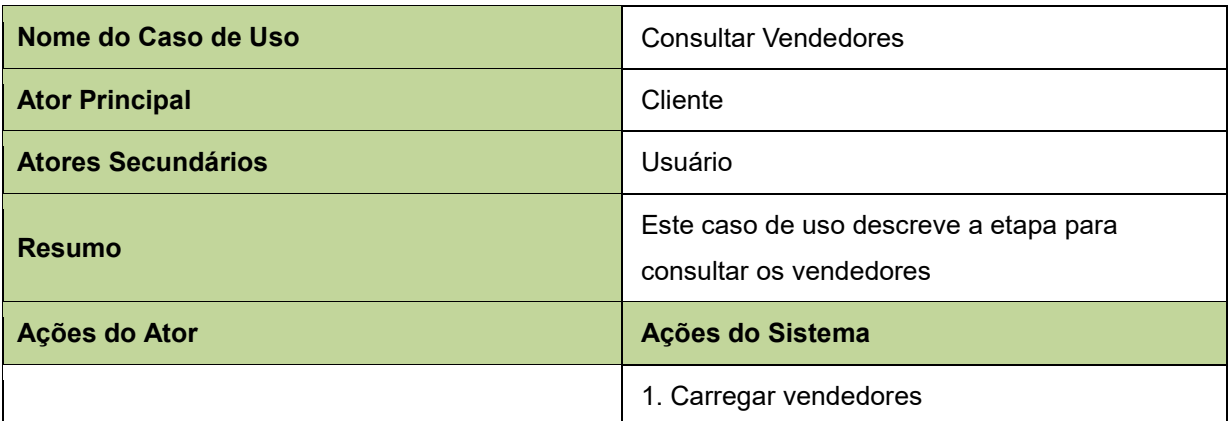

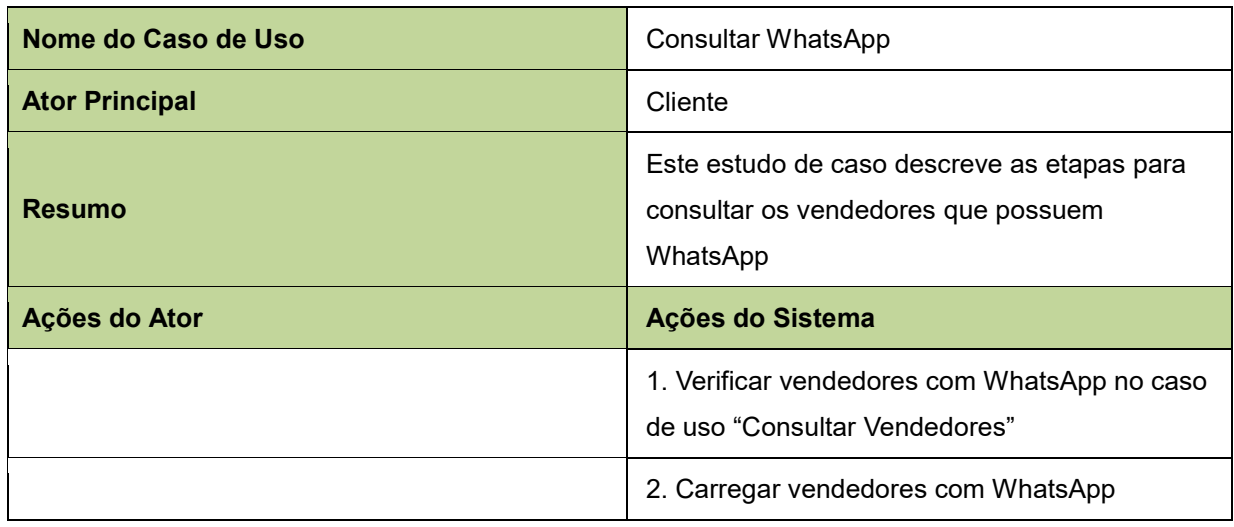

### **Quadro 13 – Caso de uso "Consultar WhatsApp"**

### **Fonte: Próprio autor.**

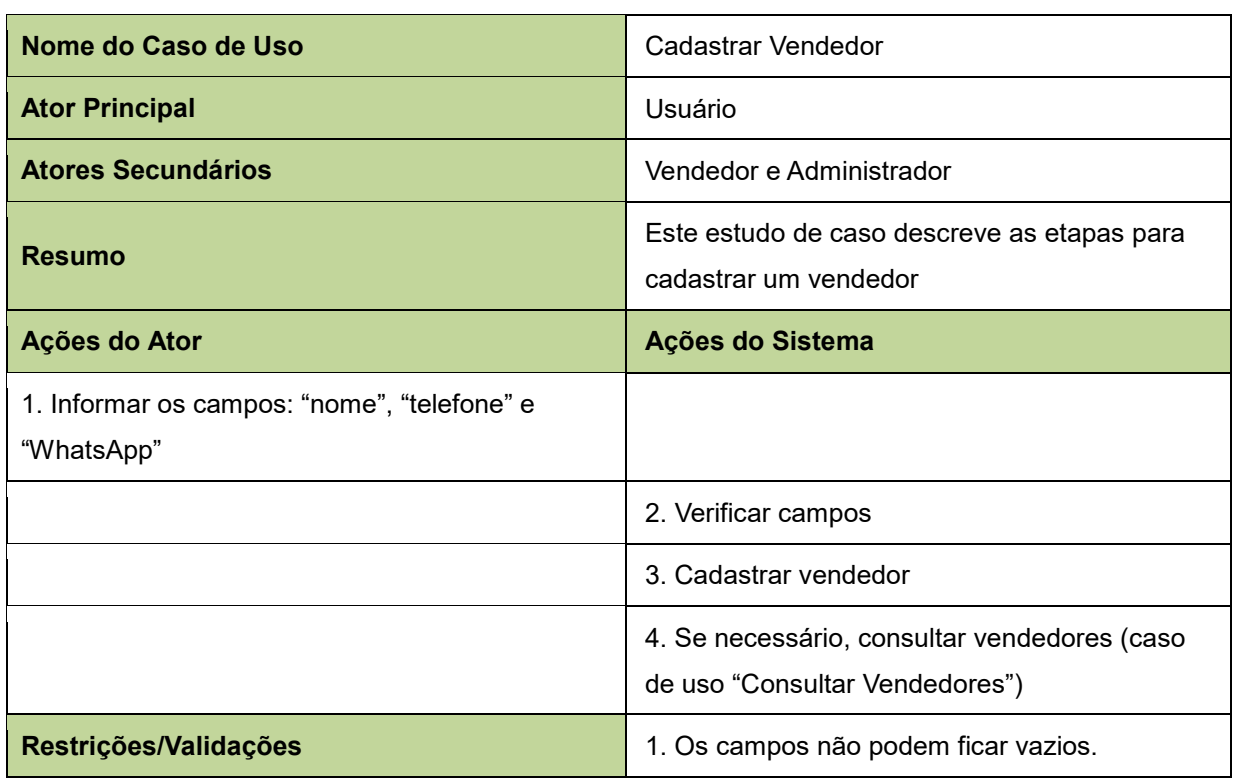

## **Quadro 14 – Caso de uso "Cadastrar Vendedor"**

## **Fonte: Próprio autor.**

# **4.4.2 Modelo Entidade Relacionamento**

O modelo representado em sua abreviação MER, é um modelo conceitual utilizado na engenharia de software para representar como será estruturado o banco

de dados de um projeto. A modelagem de um banco de dados necessidade que os requisitos descrevam corretamente quais serão os objetivos (entidades), as características (atributos) destes objetivos e a forma como se relacionam (relacionamentos) (RODRIGUES, 2016).

As entidades são conceituadas geralmente em tabelas e podem representar algo físico ou lógico, ou seja, algo que é tangível (pessoa, carro, computador) ou virtual (usuário, framework, função). Algumas entidades são completamente dependentes e outras independentes, como exemplo: a entidade "produto" é independente, e a entidade "venda" depende da existência da entidade "produto" (RODRIGUES, 2016).

Cada entidade possui características que são chamadas de atributos, e estes descrevem cada uma delas dentro do MER, como exemplo: atributos da entidade "pessoa" pode ser "nome", "telefone", "endereço" e outros. Estes atributos podem ser simples carregando apenas uma característica (como exemplo "nome"), ou composto sendo que dentro de um atributo há outras características (como exemplo "endereço" que pode ter "rua", "numero", "bairro" e outros.). Há alguns atributos que possuem valores únicos e são conhecidos como "chaves estrangeiras", e outros que utilizam esse valor único de uma entidade com um atributo dele fazendo apenas a referência, esse atributo é conhecido como "chave estrangeira". Essas entidades que utilizam os atributos umas das outras dependem de um relacionamento (RODRIGUES, 2016).

Quando as entidades são conceituadas deve definir como será o relacionamento entre elas, e existem três formas de representar o mesmo: relacionamento de "um para um" (1 – 1) sendo uma única entidade referência outra única entidade, como exemplo: a entidade "currículo" que pertence apenas à entidade "pessoa" e vice versa; relacionamento de "um para muitos" (1 – n), que representa uma única entidade que referencia diversas outras entidades, como exemplo: a entidade "veículo" que pode ser pertencer a mais de uma entidade "pessoa" dentro de uma residência; e o relacionamento "muitos para muitos" (n – n) sendo que cada entidade (de ambos os lados) podem referenciar diversas outras entidades, como exemplo: em uma biblioteca a entidade "título" pode ser escrito por diversas entidades "autor", e cada entidade "autor" pode escrever diversas entidades "títulos" (RODRIGUES, 2016).

O modelo de entidade e relacionamento que referencia o banco de dados deste projeto está representado na Figura 13. Cada tabela dentro do MER será descrita no Quadro 15.

| Nome da Tabela         | Descrição                                                                                                    |
|------------------------|----------------------------------------------------------------------------------------------------|
| wp_commentmeta         | Armazena informações de cada comentário na aplicação.                                                                                                    |
| wp_comments            | Todos os comentários da aplicação estão armazenados e organizados<br>nesta tabela.                                                                                                    |
| wp_options             | informações administrativas<br>gerenciador<br>Armazena<br>do<br>da<br>as<br>aplicação.                                                                                                    |
| wp postmeta            | Armazena informações de cada postagem, veículo, vendedor e mídias<br>(imagens e vídeos) da aplicação. O WordPress (descrito no capitulo<br>4.5.5.1) considera qualquer item cadastrado como uma postagem de<br>blog.<br>Todos os itens cadastrados (veículos, vendedores, e outros) estão |
| wp posts               | armazenados e organizados nesta tabela.                                                                                                    |
|                        | Tabela que armazena as categorias de cada item cadastrado. Essas                                                                                                    |
| wp_terms               | categorias são diferentes dependendo do tipo do item cadastrado,                                                                                                    |
|                        | como exemplo: os "veículos" possuem as categorias "marca" e "tipo".                                                                                                    |
| wp term relationships  | Armazena informações sobre os relacionamentos entre as categorias                                                                                                    |
|                        | de cada postagem.                                                                                                    |
| wp_term_taxonomy       | Armazena a taxonomia das categorias cadastradas.                                                                                                    |
| wp usermeta            | Armazena informações dos usuários do gerenciamento da aplicação.                                                                                                    |
| wp_users               | Todos os usuários do gerenciamento da aplicação estão armazenados                                                                                                    |
|                        | e organizados nesta tabela.                                                                                                    |
| wp_cf7dbplugin_submits | Todos os formulários enviados estão armazenados e organizados                                                                                                    |
|                        | nesta tabela.                                                                                                    |
| wp cf7dbplugin st      | Armazena informação de cada formulário enviado.                                                                                                    |

**Quadro 15 – Descrição das Tabelas da Figura 13**

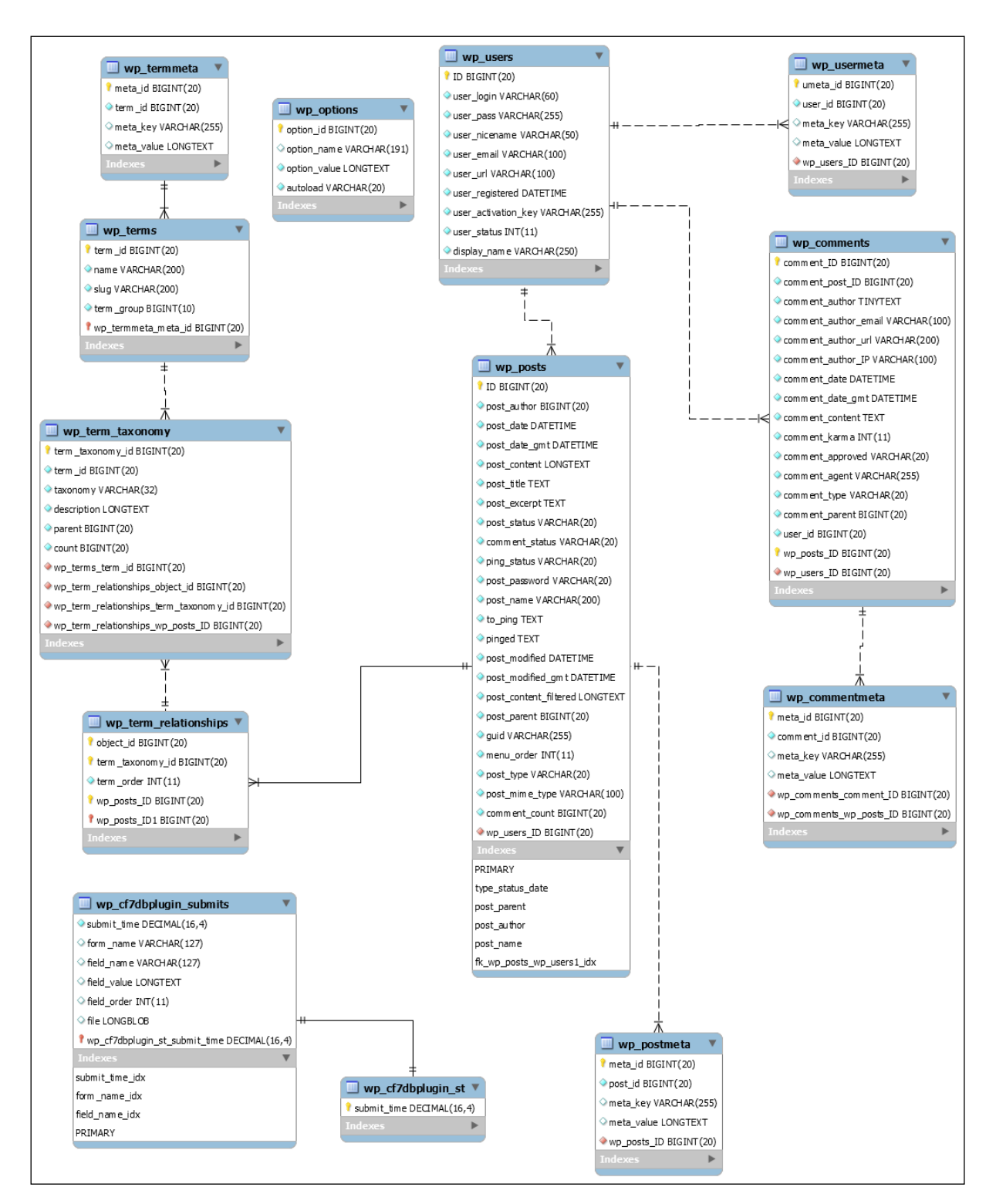

**Figura 13 – Modelo de entidade e relacionamento do projeto**

**Fonte: Próprio autor.**

#### **4.5 Desenvolvimento**

Neste capítulo será descrito o processo de desenvolvimento do projeto, onde será apresentado detalhadamente às atividades de cada *sprint*, contribuindo para o entendimento da implementação dos requisitos e as melhorias feitas. Todas as telas do projeto estão presentes no apêndice C.

#### **4.5.1 Primeira Sprint**

A primeira *sprint* iniciou suas atividades no dia 06 de Abril de 2015, e teve como principal objetivo desenvolver e implementar os requisitos que possuem maior prioridade. Antes de dar inicio ao desenvolvimento, a equipe de marketing, coletou as informações de negocio da empresa, sendo essas informações relacionadas aos processos de planejamento de marketing de busca, sendo este o objetivo principal.

Com as informações levantadas foi decidido em conjunto com o *product owner* em uma das primeiras scrum *meetings*, dar prioridade a expor uma nova identidade da marca no ambiente online, produzindo um novo conjunto de mídias (logo, cores da empresa, modelos de e-mails e outros) que representam a mesma. As informações e decisões coletadas são fundamentais para dar início à estrutura da aplicação. Essas informações são as de maior prioridade, pois são a base do sistema, e uma vez desenvolvido e implementado, a edição ou alteração é mínima.

Uma das vantagens da plataforma WordPress (utilizado referente ao RNF03) é que ele independente de suas configurações, seus layouts sempre serão responsivos.

Outra funcionalidade da plataforma fundamental para o projeto é a utilização de *plugins* (abordados no capítulo 4.5.5.1.), que auxiliam na implementação de um requisito de forma prática e rápida. Esses *plugins* foram utilizados para implementar grande parte dos requisitos funcionais e não funcionais. Um *plugin* importante para o desenvolvimento do projeto foi o "Yoast SEO", que aplica de forma automática as tags "meta", "title", "h1" e "h2" sendo possível ditar o conteúdo delas (como exemplo, o que vai dentro do "keywords" e "content" da tag "meta").

O "administrador" é o usuário padrão da plataforma WordPress e é quem possui acesso a todas as funcionalidades da mesma. Nesta aplicação web, o "administrador" pode gerenciar todos os *plugins* da aplicação, sendo possível atualizá-los ou remove-los sem alterar o código (o que não é recomendado), e ainda pode cadastrar veículos, postagens, vídeos e outras mídias. O usuário criado para o vendedor pode realizar os mesmos cadastros que o administrador, porém, não pode alterar os *plugins*, sendo esta uma medida de segurança. A pessoa que utilizar o usuário administrador deve conhecimento completo da plataforma e seus *plugins*.

A primeira *sprint* finalizou com a conclusão do *layout* (cabeçalho, rodapé e área de conteúdo) da aplicação e todos os requisitos não funcionais implementados. Para melhor experiência, foi implementado um menu fixo no cabeçalho com os itens solicitados no requisito RF01.

## **4.5.2 Segunda Sprint**

Na segunda *sprint* foram desenvolvidos os requisitos que tinham como prioridade "muito alta". Os demais itens do menu que foram implementados na *sprint* anterior, foram todos desenvolvidos e implementados.

Para estruturar os formulários presentes nos itens "Veículos", "Financiamento" e "Contato", foram utilizados os *plugin*: "*Contact Form* 7", "*Contact Form* DB" e "*Easy WP SMTP*".

As redes sociais da empresa tiveram seus links distribuídos no rodapé e dentro do cabeçalho (acima do menu). Nesta mesma área acima do menu foi implementado os botões do "WhatsApp dos vendedores" (segundo requisito RF14), que exibe os mesmos de forma aleatória, e o botão de ligação gratuita (requisito RF13).

Sobre a "ligação gratuita", em uma das scrum *meetings* a Divelp Veículos concordou em contratar os serviços da empresa "Blap!" para ser utilizado no requisito RF13, sendo esta a ferramenta que torna possível esta ligação gratuita para o cliente.

Os botões de compartilhamento em redes sociais referente ao requisito RF18, foram implementados utilizando o *plugin* "*Sharify*" em cada veículo do item "Veículos" e em cada postagem do "blog". Também foi implementado o *plugin* "Facebook *Comments Plugin*" que torna possível comentar nas postagens utilizando o Facebook.

Durante a *sprint* ocorreram alguns atrasos nas atividades, porém a mesma conseguiu ser finalizada sem atrasos, entregando todos os requisitos de prioridades "alta" e "muito alta", e realizando mais requisitos do que o esperando, deixando apenas cinco requisitos para a próxima *sprint*.

#### **4.5.3 Terceira Sprint**

Esta *sprint* teve apenas que realizar os requisitos com prioridades mais baixas, sendo estes mais relacionados à questão visual da aplicação.

Alguns *plugins* auxiliaram essa *sprint* a se tornar mais rápida evitando a programação complexa de algumas atividades, como exemplo: a paginação dos itens "Veículos" e "Vans 0KM" utilizando o *plugin* "WP *Smart Pagination*" e o *plugin* "*Custom* 404 *Pro*" que personaliza o erro de "página não encontrada".

O chat online, também foi implementado utilizando uma ferramenta gratuita, que torna possível a troca de mensagens instantâneas (sendo o usuário conversando com o vendedor ativo na ferramenta) dentro da própria aplicação.

A *sprint* finalizou antes do tempo previsto, entregando à aplicação a empresa Divelp Veículos no dia 17 de Junho de 2015 através da última scrum *meeting*. A aplicação ficou online no dia 18 de Junho de 2015.

## **4.5.4 Testes**

Os testes segundo Pressman e Lowe (2009) são um ponto fundamental no desenvolvimento de qualquer tipo de software, e evitar realiza-los pode ser "catastrófico". A melhor maneira de verificar a qualidade de uma aplicação antes de finalmente considera-la concluída, é forçar ela ao erro propositalmente, de forma que quando ocorrer o erro ou falhas, os desenvolvedores ainda tenham tempo de corrigilas antes de entregar a aplicação ao *product owner*.

Os testes da aplicação web deste projeto foram divididos em três categorias para a exibição dos resultados, sendo os testes dos requisitos funcionais, dos requisitos não funcionais e das atividades. Há uma tabela para cada categoria, e estão disponíveis no Apêndice A, sendo as Tabelas B.1 até a B.3.

As tabelas teste do projeto apresentadas, retratam o teste em conjunto com o desenvolvimento, sendo as linhas vermelhas representadas por erros, e as linhas azuis representando as correções.

## **4.5.5 Ferramentas**

Para atingir os objetivos do projeto, foi preciso desenvolver a aplicação web utilizando as ferramentas apresentadas nos próximos subcapítulos.

#### **4.5.5.1 Wordpress**

1

O Wordpress é uma ferramenta que serve como uma plataforma de desenvolvimento de sites com um painel de gerenciamento próprio (local de controle de conteúdo da aplicação web). O código-fonte é estruturado com os mesmos recursos que a maioria dos sites (HTML,  $CSS^{35}$ , JavaScript e PHP $^{36}$ ), e de forma totalmente editável (MESSENLEHNER e COLEMAN, 2014).

A plataforma WordPress é uma das mais utilizada atualmente (concorrendo com Joomla<sup>37</sup> ou Drupal<sup>38</sup> que prestam o mesmo serviço), e isso se deve por sua facilidade em implementar funções, que são realizadas através de "*plugins*", e por

<sup>35</sup> Abreviação em inglês de "*cascading style sheet*" é uma linguagem de programação, que interage com os elementos do HTML. Utilizada principalmente para efeitos visuais (PRESSMAN e LOWE, 2009).

<sup>36</sup> Abreviação em inglês de "*hypertext preprocessor*" é uma linguagem de script embutida no HTML. Possui diversas funções, mas é utilizado principalmente para interagir com um banco de dados (PHP, 2016).

<sup>&</sup>lt;sup>37</sup> Para saber mais acesse: https://www.joomla.org/

<sup>38</sup> Para saber mais acesse: http://www.drupal.org.br/

possuir uma fácil edição de layouts (estrutura visual da aplicação web), que dentro da plataforma é conhecido como "temas" (MESSENLEHNER e COLEMAN, 2014).

Os *plugins* funcionam como uma "aplicação web" feitas exclusivamente para o entendimento da plataforma WordPress. Esses *plugins* possuem o objetivo de implementar uma funcionalidade qualquer, de forma rápida e fácil dentro de um site da plataforma, como exemplo: se precisar criar uma área no site destinada a formulário, basta instalar um *plugin* que faça isso. Os temas funcionam da mesma forma que os *plugins*, onde são classificados por categorias como: e-commerce, blog, institucional, portfólio, e outros; basta apenas escolher o tema que preferir e pronto, seu site já estará com o layout escolhido. Tanto o *plugin* quanto o tema não tem a necessidade de alterar o código-fonte (MESSENLEHNER e COLEMAN, 2014).

Ambas as extensões (*plugin* e tema) podem ser desenvolvidas por qualquer pessoa que tenha conhecimento do código-fonte da plataforma, e podem ser também publicados em um catálogo no site oficial<sup>39</sup> do WordPress, onde outras pessoas podem utiliza-los (MESSENLEHNER e COLEMAN, 2014).

Para o desenvolvimento deste projeto, foi utilizado o WordPress referente ao requisito RNF02. Com exceção do tema, que foi desenvolvido pela própria equipe de Design (referente ao Requisito RNF06), os *plugin*s utilizados foram:

*Advanced Custom Fields*: Esse *plugin* cria, edita e customiza os campos que irão receber e exibir dados, sendo possível criar diversos tipos de campos, como: texto; área de texto, e-mail, imagem, caixa de marcação, lista, galeria de imagens, outros. Utilizado no desenvolvimento do todas as categorias da aplicação web (WORDPRESS, 2016a). Utilizado para tornar dado dentro dos itens do menu editáveis;

*Contact Form* 7 - *Dynamic Text Extension*: *Plugin* de formulários. Com ele é possível criar, editar e customizar os campos de um único formulário. Foi utilizado para ser exibidos dentro das categorias "Financiamento" e "Contato". Também foi

1

<sup>&</sup>lt;sup>39</sup> Site oficial do WordPress: https://br.wordpress.org/

implementado para ser exibido ao clicar no botão consulte-nos (botão dentro da descrição de um veículo) (WORDPRESS, 2016b). Utilizado referente aos requisitos RF05, RF07 e RF10;

*Contact Form* DB: Salva uma cópia dos contatos enviados pelo *plugin* "*Contact Form* 7" dentro do banco de dados da aplicação (WORDPRESS, 2016c). Utilizado referente aos requisitos RF05, RF07 e RF10;

*Custom* 404 *Pro*: Este *plugin* torna possível a customização de uma página web não existente, assim como designa o usuário para a mesma quando o *link* acessado não existir mais, ou estiver quebrado. Representado na Figura D.1 (WORDPRESS, 2016d);

*Easy WP SMTP*: *Plugin* de apoio ao "*Contact Form* 7" que para enviar um formulário por e-mail é preciso conectar com um servidor de e-mail, sendo assim esse *plugin* auxilia esta conexão (WORDPRESS, 2016e). Utilizado referente aos requisitos RF05, RF07 e RF10;

Facebook *Comments Plugin*: Este *plugin* integra a categoria escolhida com o Facebook, tornando disponível aos usuários da rede social que estiverem acessando a aplicação web, comentarem na página em que o *plugin* estiver disponível. Utilizado na categoria "Blog", dentro de cada postagem (WORDPRESS, 2016f). Utilizado referente ao requisito RF09;

*Sharify*: *Plugin* que disponibiliza botões de compartilhamento em redes sociais sobre algum conteúdo ou página específica. Utilizado nos itens do menu "Veículos" (dentro da descrição de cada veículo) e "Blog" (dentro de cada postagem) (WORDPRESS, 2016g). Utilizado referente ao requisito RF18;

WP *Smart Pagination*: *Plugin* para criar paginação dentro de uma página ou categoria da aplicação web. Utilizado nos itens do menu "Veiculos" e "Vans 0KM" (WORDPRESS, 2016h);
WP *Smush*: Reduz o tamanho de arquivo de todas as imagens da aplicação web de forma automática quando a imagem é enviada a aplicação web. Utilizado referente ao requisito RNF08 (WORDPRESS, 2016i);

*Yoast* SEO: *Plugin* que permite incluir e editar as *tags* que são importantes para o SEO on-page, e fornece uma breve análise sobre a qualidade das propriedades *keywors* e *content* inseridas. Utilizado em todas as páginas da aplicação web referente ao requisito RNF02 (WORDPRESS, 2016j);

YouTube: *Plugin* que integra um vídeo ou vídeos de um canal em especifico em uma aplicação web. Utilizado na categoria "Videos" referente ao requisito RF12 (WORDPRESS, 2016k).

#### **4.5.5.2 Google Analytics, AdWords e WebMasters**

Foram aplicadas em todas as páginas da aplicação web, as *tags* de acompanhamento do Google Analytics.

As *tag* do Google Analytics auxilia o AdWords com algumas informações, a otimizar as palavras-chave (feito de forma manual pelo administrador da conta AdWords) para melhorar os acessos pagos (SEM), porém o AdWords também possui uma *tag* exclusiva para medir "conversões", sendo uma conversão uma ação do usuário após o clique no *link*, como o caso de um preenchimento de formulário (GOOGLE, 2016f). Esta *tag* também foi incluída em todas as páginas da aplicação web.

Os arquivos "robots.txt"<sup>40</sup> e "sitemap.xml"<sup>41</sup> da aplicação web foram enviados ao *Search Console* da Google.

#### **4.5.5.3 Outros**

1

Foram utilizadas outras ferramentas para auxiliar no desenvolvimento do projeto e para atingir os objetivos propostos:

<sup>40</sup> Para acessar o arquivo "robots.txt" da aplicação, acesse: http://divelp.com.br/robots.txt

<sup>41</sup> Para acessar o arquivo "sitemap.xml" da aplicação, acesse: http://divelp.com.br/sitemap.xml

SEO Site CheckUp: É uma ferramenta que faz uma verificação do SEO onpage de uma aplicação web em especifico. Ele avalia todo o código da aplicação, e da uma pontuação que vai de 0 a 100. Quanto mais perto do número 100, significa que a aplicação está com o SEO on-page implementado de forma correta (SEOSITECHECKUP, 2016). A ferramenta foi utilizada constantemente em conjunto ao desenvolvimento do projeto. Seus resultados estão representados na Figura D.2;

Olark<sup>42</sup>:É uma ferramenta de *chat* online gratuita que é implementada no código fonte de uma aplicação web. Foi utilizada referente ao requisito RF19.

Blap!<sup>43</sup>: Ferramenta que realiza a ligação para o usuário de forma gratuita e conecta com a empresa que contrata seu serviço. Representada na Figura D.3;

Redes Sociais: A empresa criou perfis em redes sociais, com a intenção de criar uma comunidade de fãs para marca "Divelp Veículos", e principalmente para aumentar o acesso de SEO off-page;

Anúncios terceirizados: A empresa também começou a divulgar seus produtos em sites de comercio eletrônico (Mercado-livre<sup>44</sup>, OLX<sup>45</sup>, WebMotors<sup>46</sup> e outros), sempre incluindo o *link* da aplicação web. Processo que também serve como estratégia de SEO off-page.

#### **4.6 Avaliação**

1

A avaliação tem o sentido de analisar se realmente a aplicação web possui qualidade. Pressman e Maxim (2015) ressaltam que para o desenvolvimento de uma aplicação web, a "qualidade" é uma característica essencial, e um dos principais objetivos a serem atingidos com a engenharia de software.

A qualidade de *software* foi padronizada em uma norma internacional pela organização "*International Organization for Standardization*" (abreviação de ISO),

<sup>42</sup> Para saber mais acesse: https://www.olark.com/

<sup>43</sup> Para saber mais acesse: http://www.blap.com.br/

<sup>44</sup> Para saber mais acesse: http://www.mercadolivre.com.br/

<sup>45</sup> Para saber mais acesse: http://www.olx.com.br/

<sup>46</sup> Para saber mais acesse: http://www.webmotors.com.br/

nomeada como ISO 9126. A norma propõe avaliar uma aplicação web em seis "atributos de qualidade": Funcionabilidade (i), Confiabilidade (ii), Usabilidade (iii), Eficiência (iv), Manutenibilidade (v) e Portabilidade (vi) (PRESSMAN e MAXIM, 2015).

i. É analisado se as funcionalidades tem a capacidade suprir as necessidades de seus usuários, analisando também se realmente ela funciona como foi previsto, de forma segura e precisa.

ii. Confiabilidade é a análise do desempenho de uma aplicação web, perante aos erros, processamento de *links*, validação de dados, e segurança.

iii. Analisar o entendimento geral dos usuários sobre a aplicação. Verifica se as funcionalidades da aplicação são compreendidas pelos seus usuários, sendo fácil de ser utilizado e atraente.

iv. Faz a analise de tempo de resposta das páginas, imagens, vídeos e outros da aplicação web.

v. A manutenibilidade que analisa a capacidade de manutenção da aplicação web.

vi. Analisa a execução da aplicação em outros tipos de sistema e plataformas.

Para analisar a qualidade da aplicação web desenvolvida neste projeto, será utilizada a norma ISO 9126, sendo seus atributos divididos em tópicos:

Funcionabilidade: O site apresenta funcionalidades básicas, que não dependem de um conhecimento prévio do usuário, sendo elas intuitivas claras em sua utilização. As funcionalidades da aplicação tem a necessidade de ser fácil e autoexplicativa decorrente de uma análise de público alvo da empresa, que não é familiar com o uso de sites para comprar veículos. A aplicação também despensa a utilização de cadastro de clientes para sua utilização, o que torna a aplicação mais segura por não armazenar dados dos clientes no banco da aplicação.

Confiabilidade: Todos os *links* do site estão ativos e funcionando de forma correta. Quando um *link* não pode ser acessado, uma página de erro surge informando o motivo pelo qual o usuário não está vendo aquela página.

Usabilidade: a aplicação tem como principal objetivo ser além de um site institucional, uma loja virtual. A aplicação apresenta os produtos em categorias, de modo que não há dificuldades para encontra-los, onde destaca o seu principal produto ("Vans 0km") em uma categoria de destaque no menu principal. O site oferece diversas maneiras de contato para cliente, sendo estas informações exibidas de forma clara, e em grande quantidade, aparecendo na descrição dos veículos, nas áreas superiores (menu) e inferiores do site, e com duas categorias com assuntos específicos de contato ("Financiamento" e "Contato").

Eficiência: A aplicação se mantem estável e sem problemas em todos os tipos de navegadores e sistemas operacionais, sendo o design do site sem informação desnecessária e com ajuste de imagens automáticas, como exemplo o banner são ocultados dependendo do dispositivo do usuário para melhorar o desempenho.

 Manutenibilidade: Por utilizar a plataforma WordPress e manter uma copia criada automaticamente do servidor em que a aplicação esta hospedada, qualquer tipo de manutenção se torna um processo simples e rápido. Quando precisa de uma nova funcionalidade, basta procurar um *plugin* que a realize e se houver falhas, é só restaurar a aplicação pela copia.

Portabilidade: A aplicação priorizou a renderização para qualquer tipo de tela, sendo possível a mesma ser executada sem problemas por qualquer dispositivo (computadores, notebooks, celulares, televisões e tablets).

A aplicação web desenvolvida atingiu seus objetivos em melhorar o acesso orgânico (SEO) do site, que em conjunto com outras ferramentas do marketing de busca, resultaram em um contínuo aumento de acessos na aplicação, que será analisado no próximo capítulo.

#### **4.6.1 Analise de Tráfego**

O projeto de uma aplicação web para a empresa "Divelp Veículos" ficou online pela primeira vez no dia 17 de Junho de 2015. Desde seu primeiro segundo online, a aplicação acumulou diversos dados através da *tag* de monitoramento do Google Analytics.

A Figura 14 exibe o painel do Google Analytics da aplicação web deste projeto. Os dados exibidos nos gráficos representam uma sessão $^{47}$ , que é o tempo total de acesso de um usuário. As informações foram filtradas, e divididas em três categorias para a análise de resultados: todos os usuários (representado pela cor azul), que informa o total de sessões na aplicação; usuários que retornaram (representado pela cor laranja), que representa os usuários que acessaram a aplicação e em algum momento eles retornaram a ela; e novos usuários (representados pela cor verde), que informa os usuários que nunca tinham acessado a aplicação antes.

Conforme análise dos gráficos da Figura 14 a aplicação teve um continuo crescimento de sessões (descrito na categoria "Todos os Usuários") a cada mês, sendo que este ainda continua a crescer. Ao avaliar essas informações, é notável que os resultados indiquem sucesso em um dos objetivos que era justamente aumentar os acessos na aplicação, e, além disso, temos outros resultados isolados nas categorias "novos usuários" e "usuários que retornaram" que indicam a qualidade das ferramentas, métodos e funcionalidades desta aplicação.

As métricas analisadas indicam a eficiência da aplicação deste projeto para a empresa "Divelp Veículos" no ambiente online. Essa eficiência dentro do ambiente resultou em um aumento em volume físico de venda e visitas de pessoas na cede da empresa. Esses resultados serão descritos no próximo capítulo.

1

<sup>47</sup> Para saber mais acesse: https://support.google.com/analytics/answer/2731565?hl=pt-BR

**Figura 14 – Painel do Google Analytics da aplicação web do projeto, com dados do período de 1 de Junho de 2015 até 25 de Maio de 2016**

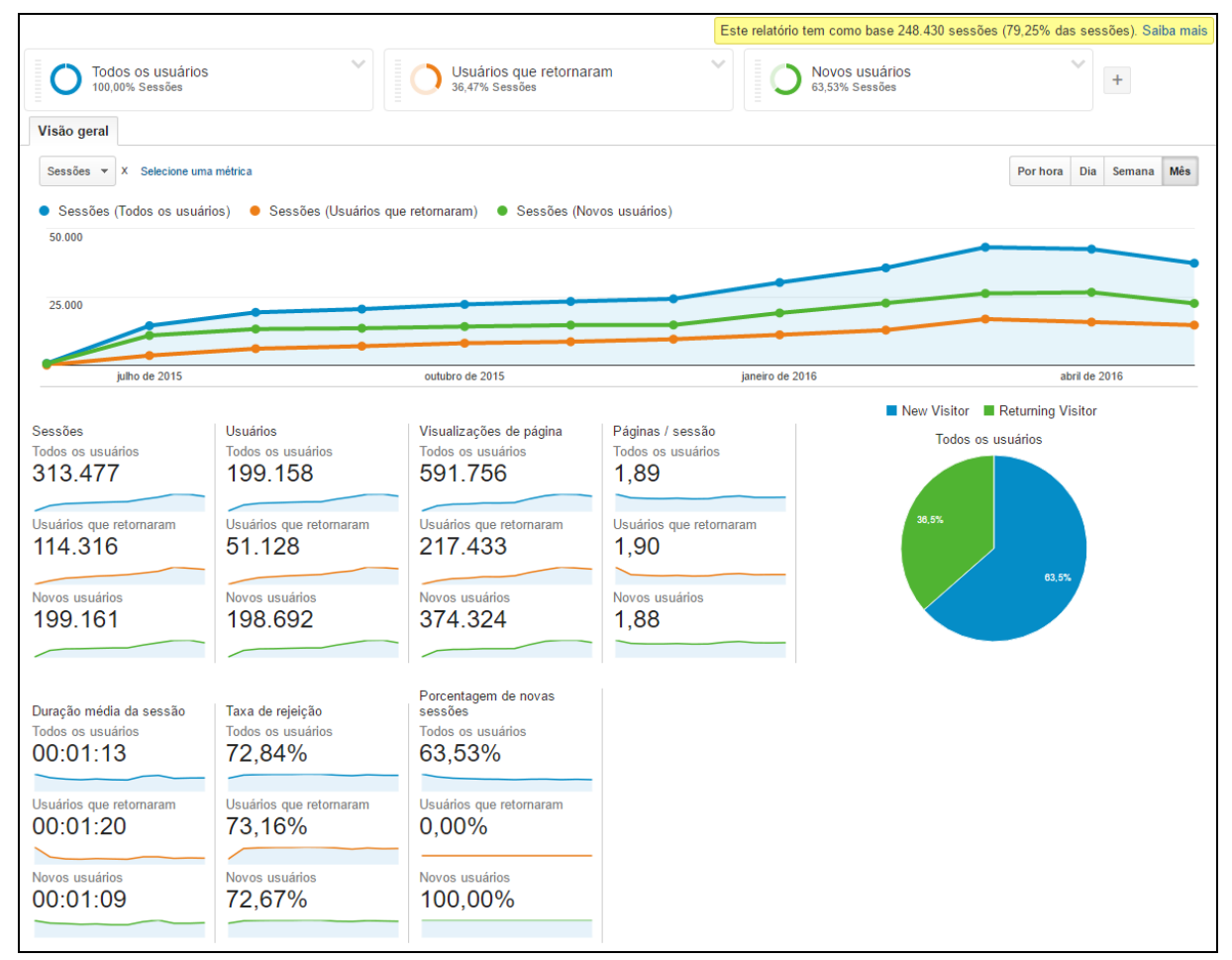

**Fonte: Próprio autor.**

#### **4.6.2 Resultados de Marketing**

A grande importância de se ter um site no ambiente online é abrir a possibilidade de oferecer ao cliente mais uma forma de relacionamento, e com isso gerar negócios. A aplicação web da empresa "Divelp Veículos" procurou maximizar esse relacionamento com os diversos requisitos feitos pela própria empresa ou pela equipe de desenvolvimento.

A ideia era que após toda a estrutura desenvolvida para dar exposição, relevância, experiência ao usuário e tantas outras abordadas para dar qualidade, o fundamental era o destino que um usuário teria ao se relacionar com as funcionalidades do sistema. Transformando o virtual para o físico, e este foi alcançado com sucesso.

A empresa não permitiu a divulgação dos resultados de negócio propostos pela aplicação web, porém autorizou a publicação de uma pesquisa feita diretamente com um dos sócios da empresa, referente aos resultados que a aplicação gerou que está disponível no Apêndice D.

O representante da empresa Divelp Veiculos respondeu um questionário, representado na Figura E.1, relacionado ao objetivo deste trabalho. O questionário foi respondido do dia 25 de Maio de 2016.

Analisando as informações da Figura E.1, é possível verificar que até o presente momento, o sistema permaneceu estável e livre de erros. A única informação que não é possível relatar sobre o sistema é a sua relação com os clientes da empresa, que por momento ainda não se sabe se algum deles teve problema com a aplicação. O motivo de não ser concreto essas informações, é justamente por ainda nenhum deles terem os relatados.

Avaliando os resultados apresentado na Figura E.1 verifica-se que o trabalho atingiu seus objetivos. Com o projeto entregue ainda em 2015, evidenciaram-se diversas informações, e os resultados se demonstraram satisfatórios. Mesmo sem apresentar dados oficiais, o representante ressalta que 90% das vendas são relacionadas à aplicação deste trabalho. Outro ponto importante é o aumento de vendas fora do estado de São Paulo, o que mostra que investir em uma aplicação como esta, garante exposição a nível nacional, e tudo isso mostra que apesar de focar em número de acessos, o retorno físico é uma consequência.

#### **5 CONSIDERAÇÕES FINAIS**

Este trabalho teve como objetivo principal, orientar o desenvolvimento web utilizando as ferramentas do marketing de busca. Para orientar esse processo de desenvolvimento, o trabalho apresentou um projeto que implementou essas ferramentas, e garantiu os resultados propostos.

O trabalho inicialmente explorou os conceitos de marketing e suas vertentes, sendo estes, precedentes do marketing de busca que são fundamentais para o entendimento do mesmo. Compreender os conceitos por trás de "gerar valor ao cliente" e entender o porquê da sua aplicação, quais os benefícios e como é feito; são a base para estruturar o planejamento de marketing de busca, que envolve as ideias de marketing dentro de em um site, utilizando as ferramentas de busca como principal meio de exposição. Essas ferramentas de busca são as responsáveis pelos esforços deste trabalho, e a aplicação dos conceitos de marketing de busca depende da compreensão de como funcionam.

Na sequência, foram apresentadas as estruturas dos mecanismos dessas ferramentas, e enfatizou os fatores que as tornaram tão importantes. O Google é o principal representante destas ferramentas, sendo atualmente a que tem o maior número de acessos. Com a utilização de uma das estratégias do marketing de busca, o SEO auxilia no entendimento desses mecanismos e descreve como estruturar um site para ganhar vantagem dentro dos mesmos.

Assim, o projeto deste trabalho tratou do desenvolvimento web aplicando os conceitos abordados, sendo que estes utilizaram uma metodologia de desenvolvimento para estruturar a aplicação dos mesmos. A ideia do projeto envolveu a empresa "Divelp Veículos" que justamente tinham como requisitos a otimização de seus resultados nas ferramentas de busca. O processo de desenvolvimento foi elaborado por uma equipe utilizando a metodologia scrum, onde foi detalhada cada etapa do planejamento e sua documentação.

Os resultados do projeto atingiram o objetivo, mostrando um crescente número de acesso ao site da empresa além de concretizar a eficiência das

ferramentas utilizadas no desenvolvimento, garantindo uma melhoria nos resultados físicos em vendas e uma abrangência de novos públicos.

#### **5.1 Trabalhos Futuros**

Como possíveis trabalhos futuros, pode-se apontar:

Uma abordagem mais ampla do SEM e das *landing pages*. O acesso pago em conjunto com as páginas de destino possuem diversos recursos e ferramentas relacionadas que também garantem alto número de acesso. O projeto priorizou mais o SEO devido a suas vantagens em questões de desenvolvimento, praticidade e resultados. Por questão de tempo, não foi possível se aprofundar mais nos dois temas citados.

O desenvolvimento de aplicativos para smartphones relacionados à empresa e seus produtos, sendo que estes diferem da aplicação web de diversas maneiras em sua interface, mesmo oferecendo a mesma estrutura.

Um trabalho exclusivo sobre SEO, sendo que este atualmente é possível ser incluso também em aplicativos de smartphones.

Outro trabalho que seria relevante é o desenvolvimento similar à aplicação deste projeto, utilizando outra metodologia de desenvolvimento ágil. A finalidade é comparar ambos os resultados dos nas questões de qualidade e tempo.

## **REFERÊNCIAS**

ADWORDS BLOG. New Look and Simpler Navigation Rolling Out in AdWords. 2014. Disponível em: <http://adwords.blogspot.com.br/2014/01/new-look-and-simplernavigation-rolling.html>. Acesso em: 11 de Maio de 2016.

ANALYTICS BLOG. Segmenting Brand and Generic Paid Search Traffic in Google Analytics. 2014. Disponível em: <http://analytics.blogspot.com.br/2014\_06\_01 archive.html>. Acesso em: 11 de Maio de 2016.

ASH, Tim. PAGE, Rich. MAURA, Ginty. Landing Page Optimization: The Definitive Guide to Testing and Tuning for Conversions. 2.ed. Editora John Wiley & Sons, Inc., 2012.

BROLIK. 6 Tips for Improving Digital Marketing with the Google Search Console. 2015. Disponível em: <http://brolik.com/blog/6-tips-for-improving-digital-marketingwith-the-google-search-console>. Acessado em: 23 de Maio de 2016.

CORMODE, Graham. KRISHNAMURTHY, Balachander. Key differences between Web 1.0 and Web 2.0. 2008. Disponível em: <http://firstmonday.org/ojs/index.php/fm/ article/view/2125/1972>. Acesso em: 30 de Abril de 2016.

DESENVOLVIMENTO AGIL. SCRUM. 2014. Disponível em: <http://www.desen volvimentoagil.com.br/scrum>. Acessado em: 14 de Maio de 2015.

FERREIRA, Aurélio Buarque de Holanda. Dicionário Aurélio da Língua Portuguesa. 5. Ed. Editora Positivo, 2010.

GABRIEL, Martha. SEM e SEO: Dominando o Marketing de Busca. Editora Novatec, 2012.

GOMES, Ana Laura. XHTML/CSS Criação de Páginas Web. Editora Senac, 2010.

GOOGLE. Nossa história a fundo. Disponível em: <https://www.google.com.br/ about/company/history/>. Acesso em: 04 de Maio de 2016a.

GOOGLE. Ajuda do Search Console: Googlebot. Disponível em: <https:// support.google.com/webmasters/answer/182072?hl=pt-BR>. Acesso em: 04 de Maio de 2016b.

GOOGLE. Google Analytics: Recursos. Disponível em: <https://www.google.com.br/ intl/pt-BR/analytics/features/index.html>. Acesso em: 05 de Maio de 2016c.

GOOGLE. Google AdSense: Ajuda do AdSense. Disponível em: <https:// support.google.com/adsense/answer/9712?hl=pt-BR>. Acesso em: 05 de Maio de 2016d.

GOOGLE. Google Developers. PageSpeed Insights: Melhorar o tempo de resposta do servidor. Disponível em: <https://developers.google.com/speed/docs/insights/ Server#viso-geral>. Acesso em: 13 de Maio de 2016e.

GOOGLE. AdWords: Configurar o acompanhamento de conversões. Disponível em: <https://support.google.com/adwords/answer/1722054?hl=pt-BR>. Acesso em: 20 de Maio de 2016f.

GOOGLE. Ajuda do Search Console. Disponível em: <https://support.google.com/ webmasters/>. Acesso em: 23 de Maio de 2016g.

GUEDES, Gilleanes T.A. UML2: uma abordagem prática. Editora: Novatec, 2009.

IDC. Mobile Internet Users to Top 2 Billion Worldwide in 2016. 2015. Disponível em: <https://www.idc.com/getdoc.jsp?containerId=prUS40855515>. Acesso em: 24 de Maio de 2016.

INFOQ. O que são os "Story Points"? Eles são necessários? 2010. Disponível em: <https://www.infoq.com/br/news/2010/03/story-points>. Acesso em: 1 de Junho de 2016.

INTERNET WORLD STATS. World Internet Users and 2015 Population Stats. 2015. Disponível em: <http://www.internetworldstats.com/stats.htm>. Acesso em: 24 de Maio de 2016.

KENDZERSKI, Paulo Roberto. Web Marketing e Comunicação Digital. Editora Livro Web Marketing, 2009.

KOTLER, Philip. ARMSTRONG, Gary. Princípios de Marketing. Editora Pearson Prentice Hall, 2007.

LIMEIRA, Tania Maria Vidigal. E-marketing: o marketing na internet com casos brasileiros – 2.ed. Editora Saraiva, 2007.

MESQUITA, Renato. O que é Marketing: tudo que você precisa saber sobre o assunto. 2015. Disponível em: <http://marketingdeconteudo.com/o-que-emarketing/>. Acesso em: 23 de Março de 2016

MESQUITA, Renato. Produção de Conteúdo: Conheça todos os segredos dessa atividade. 2014. Disponível em: <http://marketingdeconteudo.com/ producao-de-conteudo/>. Acesso em: 27 de Abril de 2016.

MESQUITA, Renato. A História do Marketing de Conteúdo. 2014. Disponível em: <http://marketingdeconteudo.com/historia-do-marketing-de-conteudo/>. Acesso em: 27 de Abril de 2016.

MESSENLEHNER, Brian. COLEMAN, Jason. Criando Aplicações Web com WordPress: WordPress como um framework de aplicações. Editora: Novatec. 2014.

NETMARKETSHARE. Disponível em: <https://www.netmarketshare.com/ searchengine-market-share.aspx?qprid=4&qpcustomd=0>. Acesso em: 01 de Maio de 2016.

OKADA, Sionara Loco. SOUZA, Eliane Moreira Sá. Estratégias de Marketing Digital na Era da Busca. Revista REMark, 2011.

O'REILLY, Tim. What Is Web 2.0: Design Patterns and Business Models for the Next Generation of Software. 2005. Disponível em: <http://www.oreilly.com/pub/ a/web2/archive/what-is-web-20/>. Acesso em: 30 de Abril de 2016.

PALMER, Adrian. Introdução ao Marketing: Teoria e Prática. Editora Ática, 2006.

PEÇANHA, Vitor. Marketing Digital: O que é isso, afinal? 2014. Disponível em: <http://marketingdeconteudo.com/marketing-digital/>. Acesso em: 7 de Abril de 2016.

PEREIRA, Ana Paula. O que é XML? 2009. Disponível em: <http:// www.tecmundo.com.br/programacao/1762-o-que-e-xml-.htm>. Acesso em: 11 de Maio de 2016.

PHP. O que é PHP? Disponível em: <http://php.net/manual/pt\_BR/intro-whatis.php>. Acessado em: 20 de Maio de 2016.

PRESSMAN, Roger S. LOWE, David. Web Engineering: A Practitioner's Approach. Editora McGraw-Hill, 2009.

PRESSMAN, Roger S. MAXIM, Bruce R. Software Engineering: A Practitioner's Approach. 8. Ed. Editora: McGraw-Hill, 2015.

RODRIGUES, Joel. Modelo Entidade Relacionamento (MER) e Diagrama Entidade-Relacionamento (DER). Disponível em: <http://www.devmedia.com.br/modeloentidade-relacionamento-mer-e-diagrama-entidade-relacionamento-der/14332>. Acesso em: 30 de Maio de 2016.

SEO SITECHECKUP. Disponível em: <http://seositecheckup.com/about>. Acessado em: Acessado em: 23 de Maio de 2016.

SILVA, Mauricio Samy. Web design responsivo. Editora Novatec, 2014.

TECHTERMS. Script. Disponível em: <http://techterms.com/definition/script>. Acesso em: 11 de Maio de 2016.

TORRES, Cláudio. A Bíblia do Marketing Digital: Tudo o que você queria saber sobre marketing e publicidade na internet e não tinha a quem perguntar. Editora Novatec, 2009.

TURQUETTE, D. F. Engenharia de Software para WEB. 2005. 10p. Trabalho de Conclusão de Curso – Unipac.

VARNDELL, Darren. Learn Search Engine Optimization: Beginners Guide to SEO. Editora Z Website Promotion, 2015.

VAZ, Conrado Adolpho. Google marketing: o guia definitivo de marketing digital – 2.ed. Editora Novatec, 2008.

WORDPRESS. Plugin Directory: Advanced Custom Fields. Disponível em: <https://br.wordpress.org/plugins/advanced-custom-fields>. Acesso em: 24 de Maio de 2016.

WORDPRESS. Plugin Directory: Contact Form 7 - Dynamic Text Extension. Disponível em: <https://br.wordpress.org/plugins/contact-form-7>. Acesso em: 24 de Maio de 2016.

WORDPRESS. Plugin Directory: Contact Form DB. Disponível em: <https:// br.wordpress.org/plugins/contact-form-7-to-database-extension>. Acesso em: 24 de Maio de 2016.

WORDPRESS. Plugin Directory: Custom 404 Pro. Disponível em: <https:// br.wordpress.org/plugins/custom-404-pro>. Acesso em: 24 de Maio de 2016.

WORDPRESS. Plugin Directory: Easy WP SMTP. Disponível em: <https:// br.wordpress.org/plugins/easy-wp-smtp>. Acesso em: 24 de Maio de 2016.

WORDPRESS. Plugin Directory: Facebook Comments Plugin. Disponível em: <https://br.wordpress.org/plugins/facebook-comments-plugin>. Acesso em: 24 de Maio de 2016.

WORDPRESS. Plugin Directory: Sharify. Disponível em: <https://br.wordpress.org/ plugins/sharify>. Acesso em: 24 de Maio de 2016.

WORDPRESS. Plugin Directory: WP Smart Pagination. Disponível em: <https:// br.wordpress.org/plugins/wp-smart-pagination>. Acesso em: 24 de Maio de 2016.

WORDPRESS. Plugin Directory: WP Smush. Disponível em: <https:// wordpress.org/plugins/wp-smushit>. Acesso em: 24 de Maio de 2016.

WORDPRESS. Plugin Directory: Yoast SEO. Disponível em: <https:// br.wordpress.org/plugins/wordpress-seo>. Acesso em: 24 de Maio de 2016.

WORDPRESS. Plugin Directory: YouTube. Disponível em: <https:// br.wordpress.org/plugins/youtube-embed-plus>. Acesso em: 24 de Maio de 2016.

# **APÊNDICE A – BACKLOG**

## **Tabela A.1 –** *Product Backlog* **do projeto**

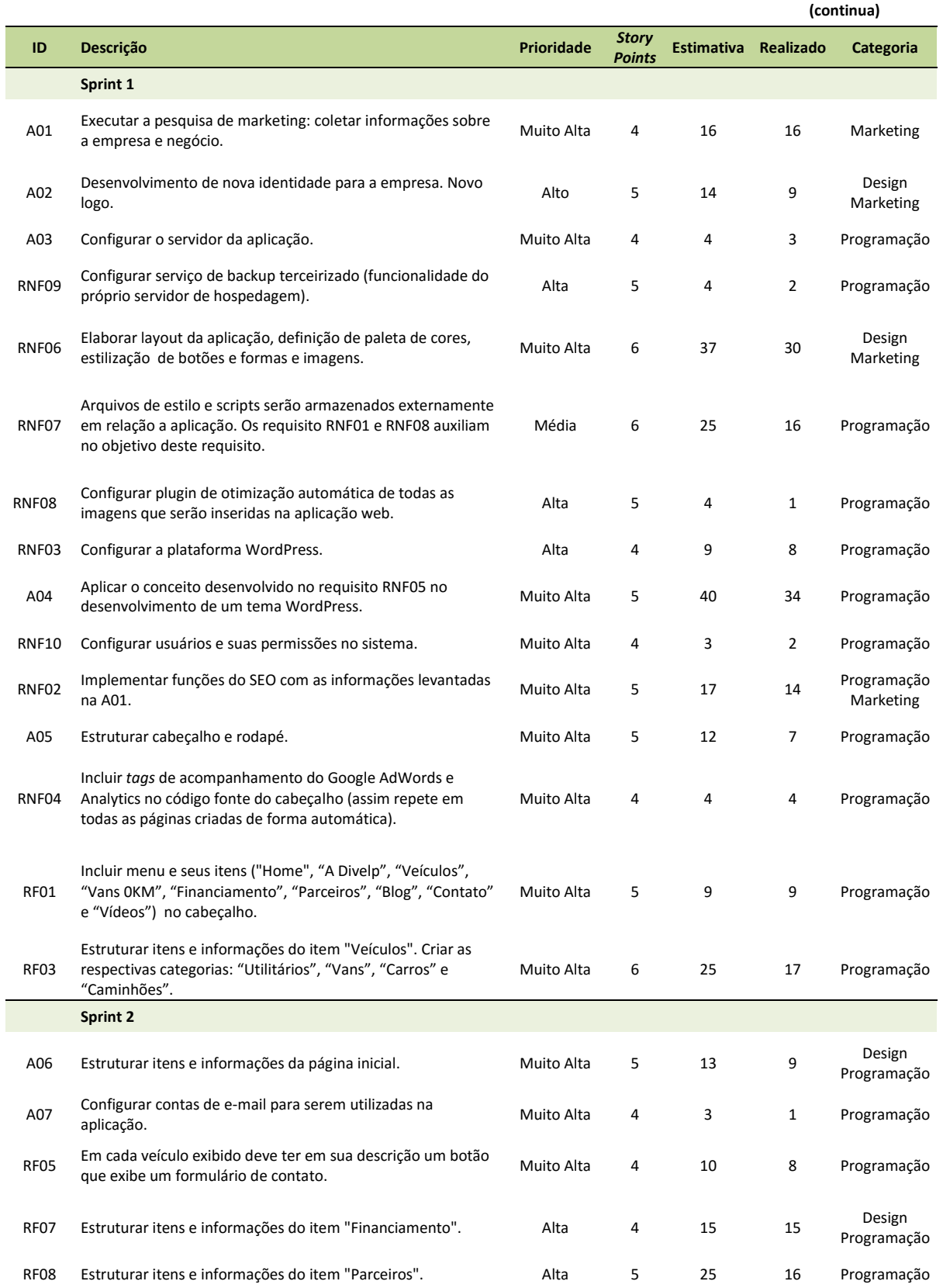

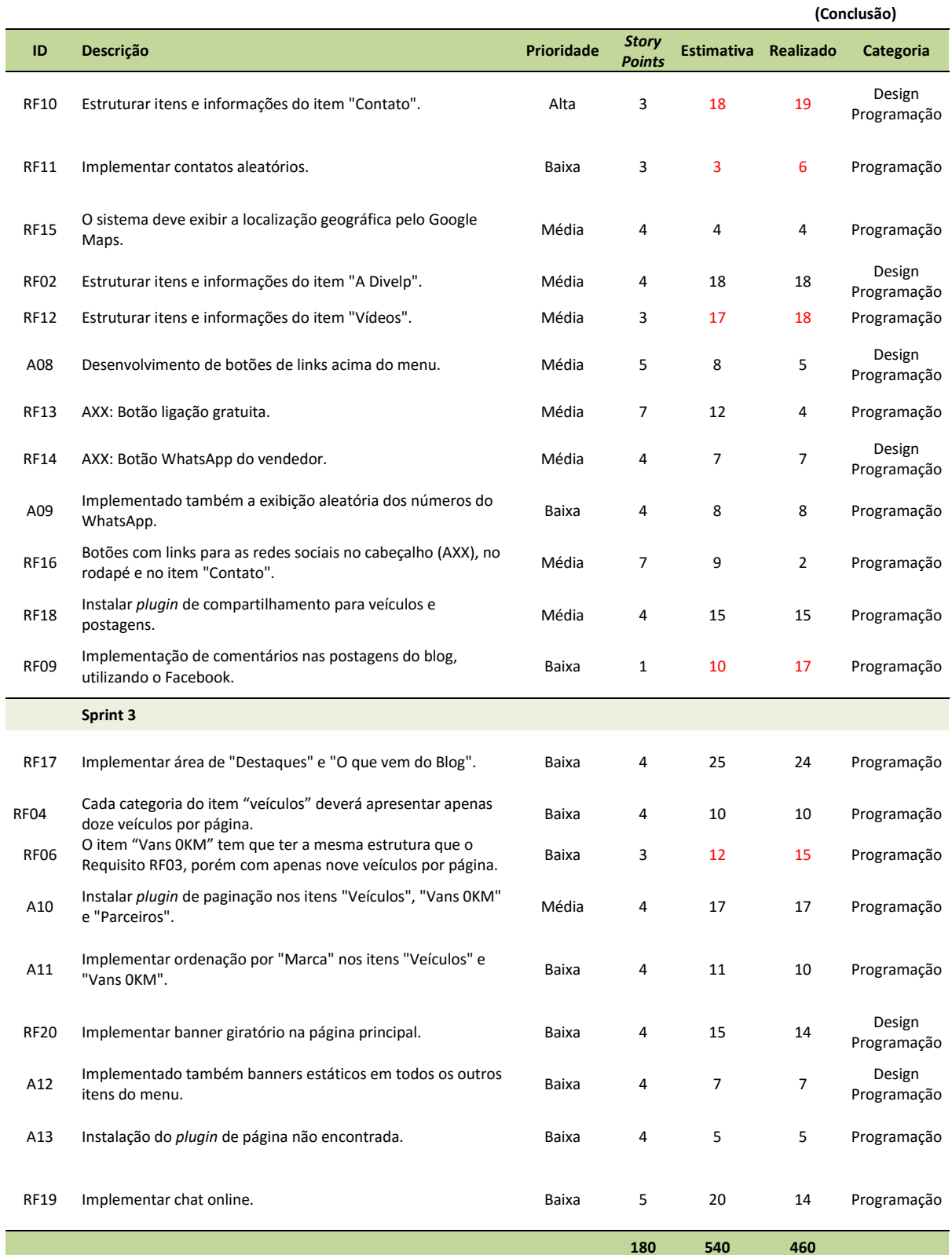

## **Tabela A.1 –** *Product Backlog* **do projeto**

## **APÊNDICE B – TESTES**

## **Tabela B.1 – Casos de testes dos requisitos funcionais**

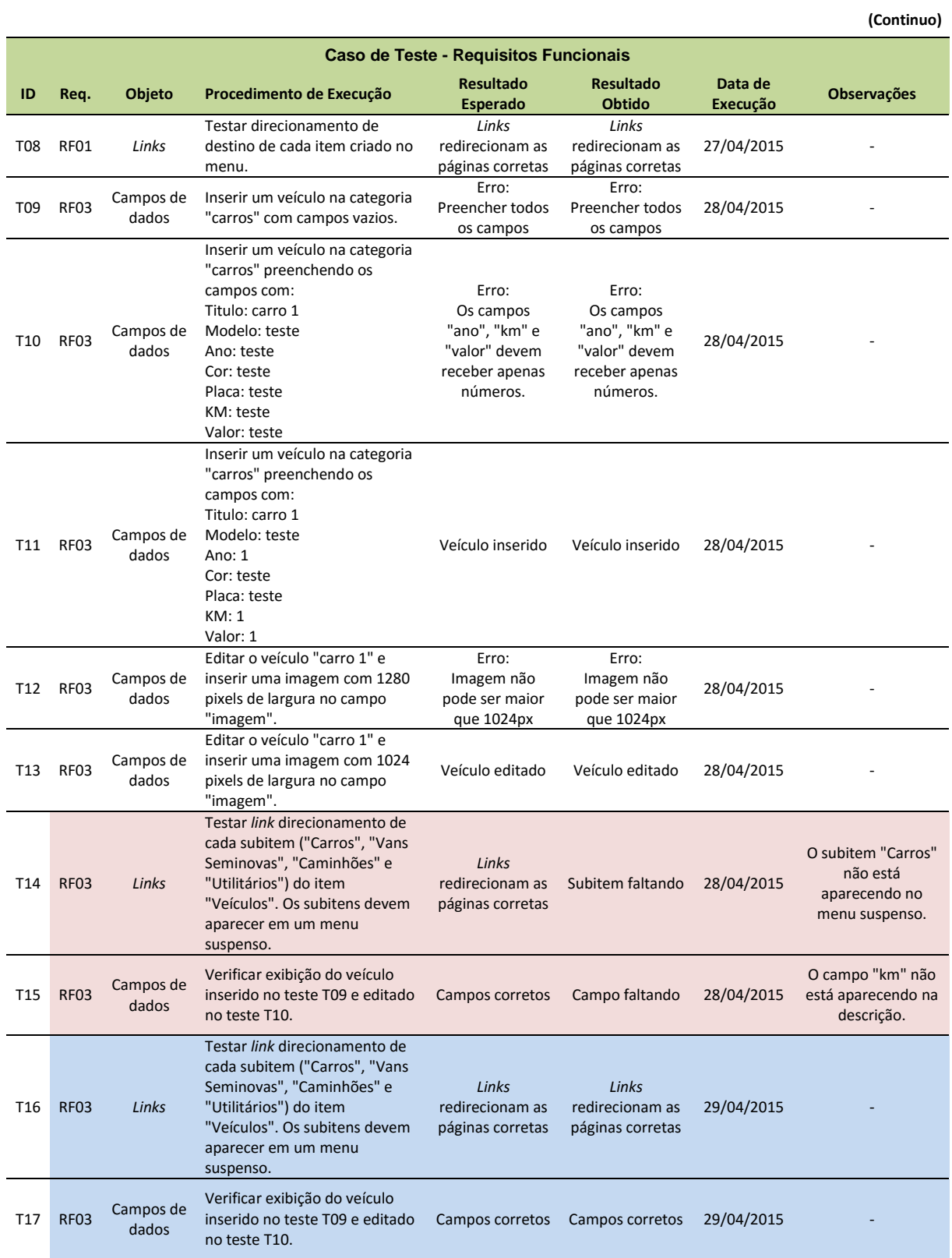

**(Continuação)**

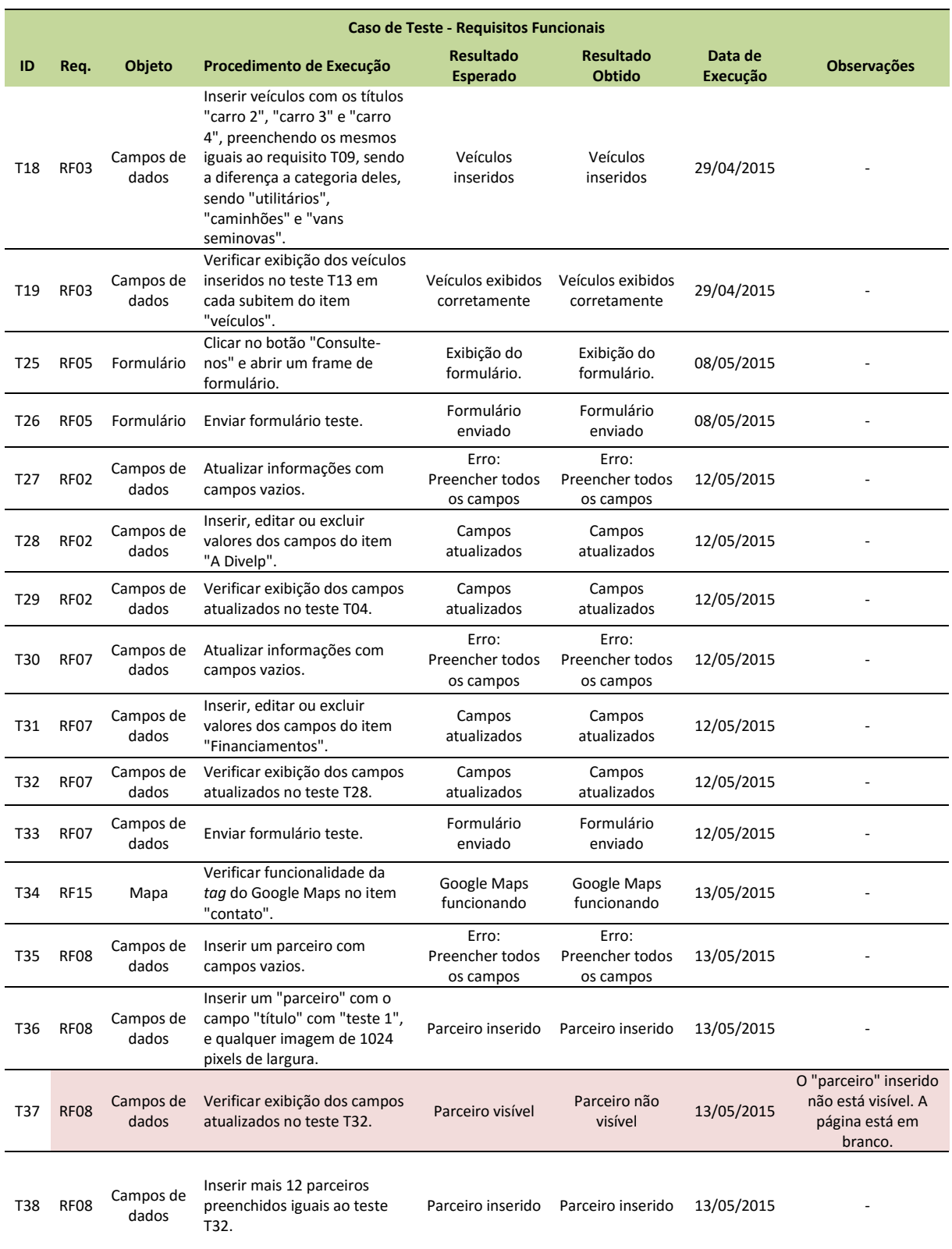

**(Continuação)**

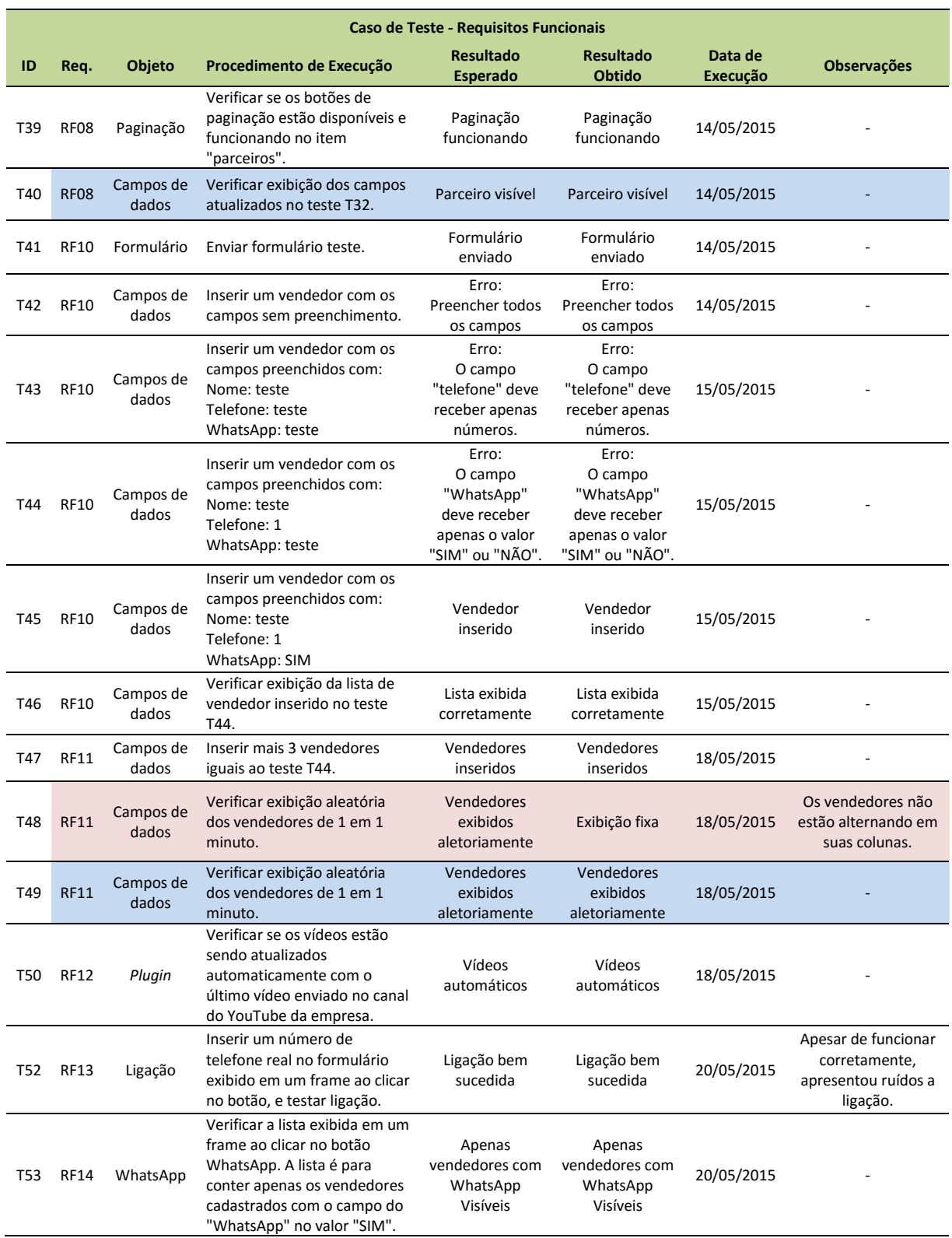

**(Continuação)**

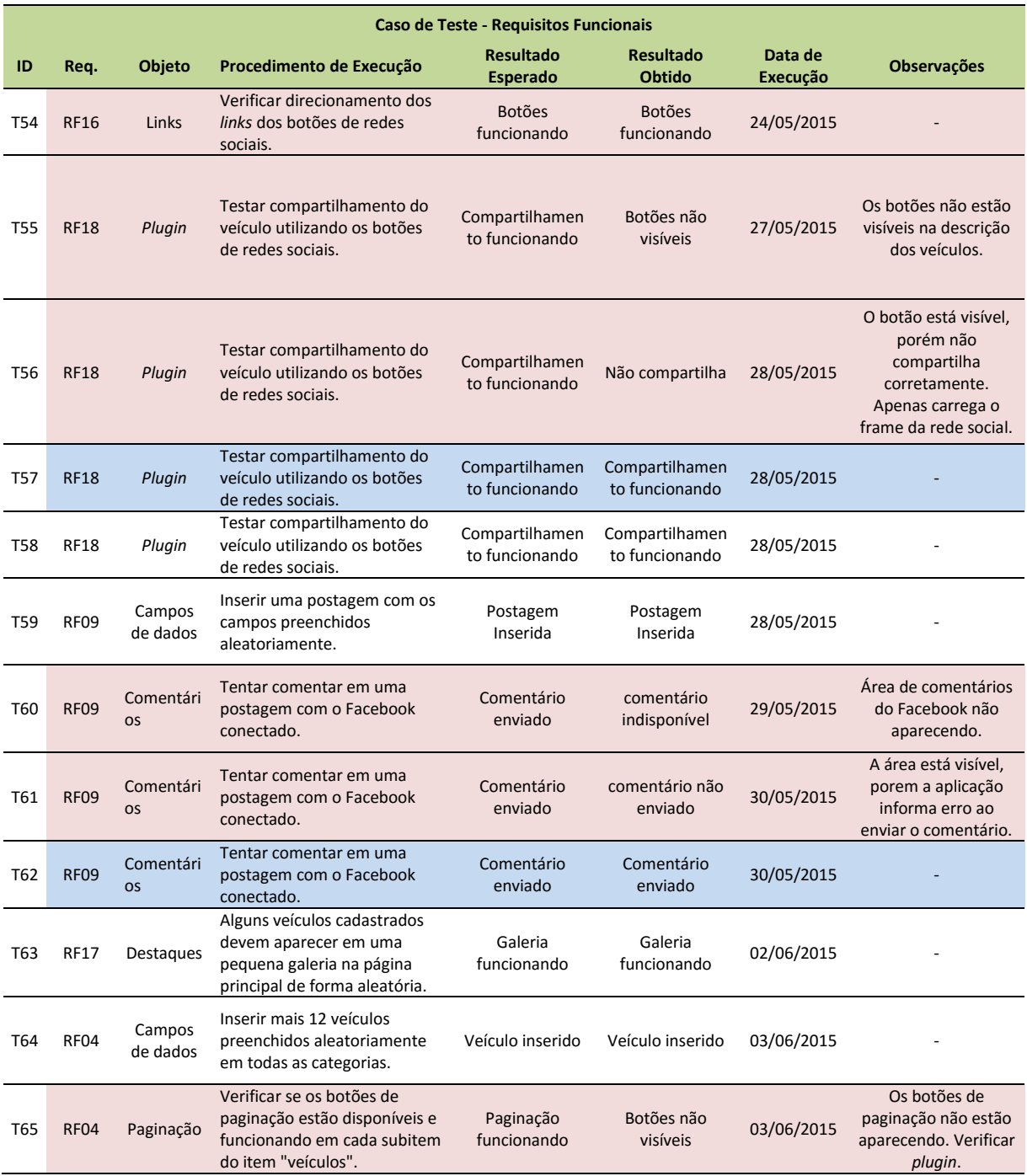

**(Conclusão)**

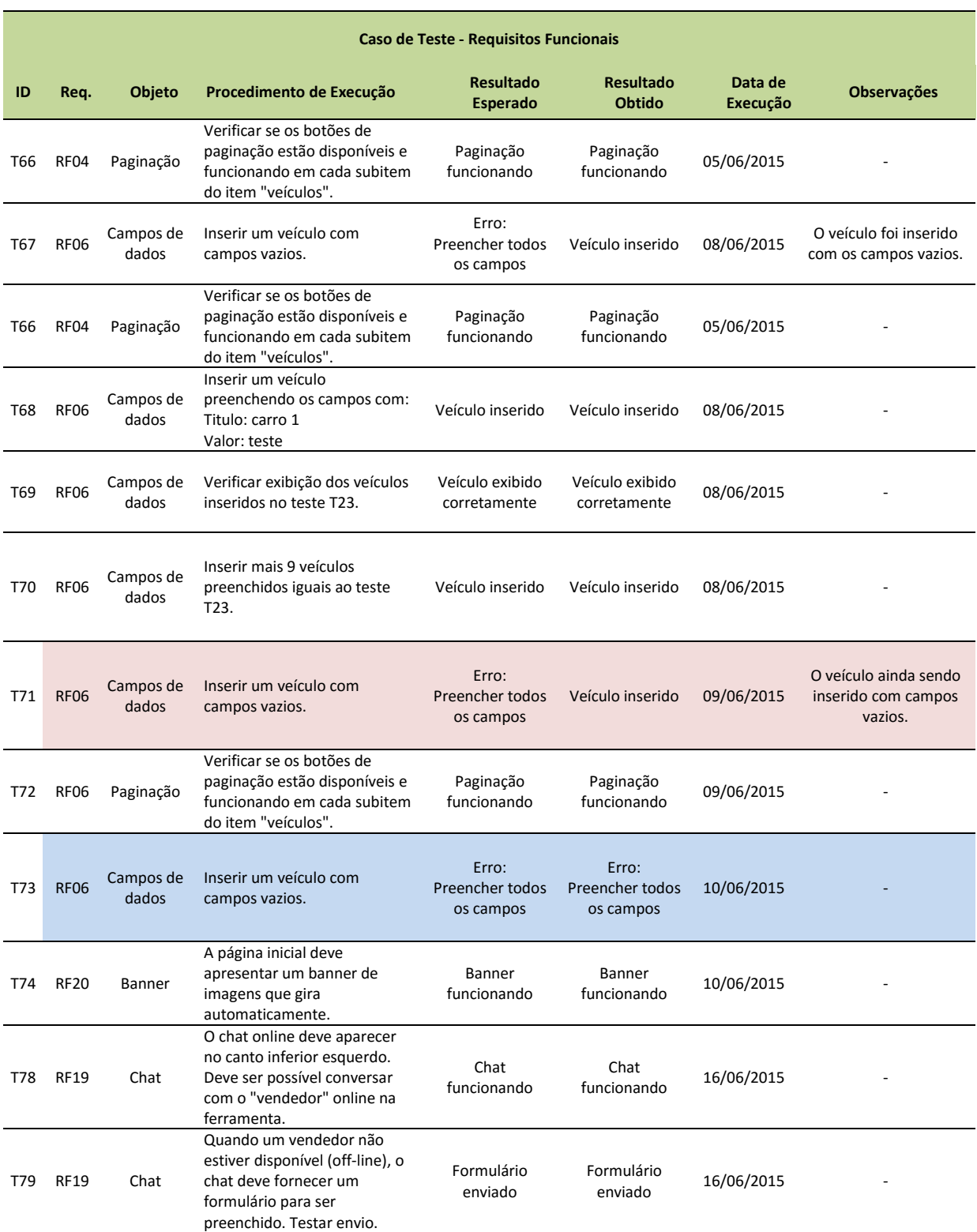

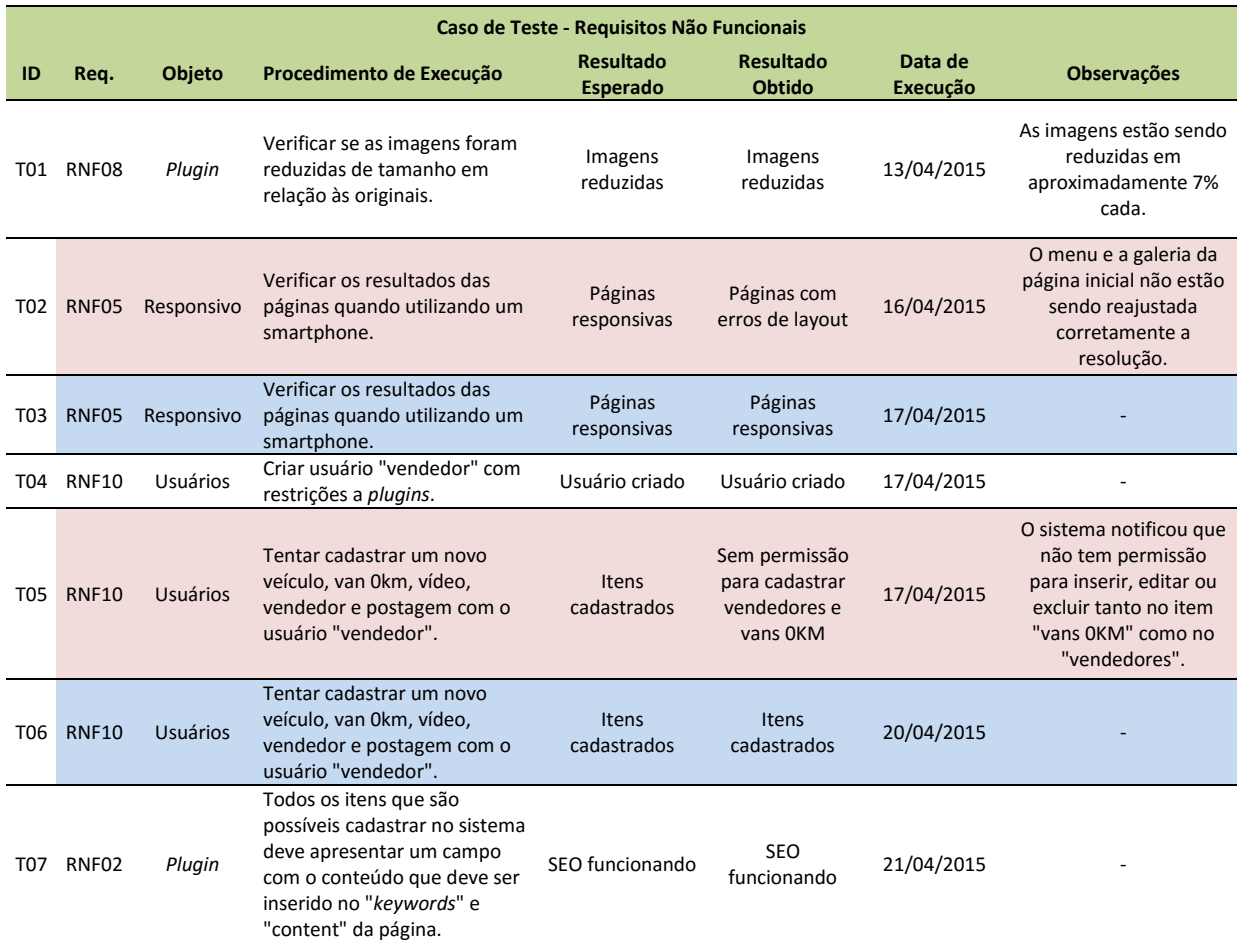

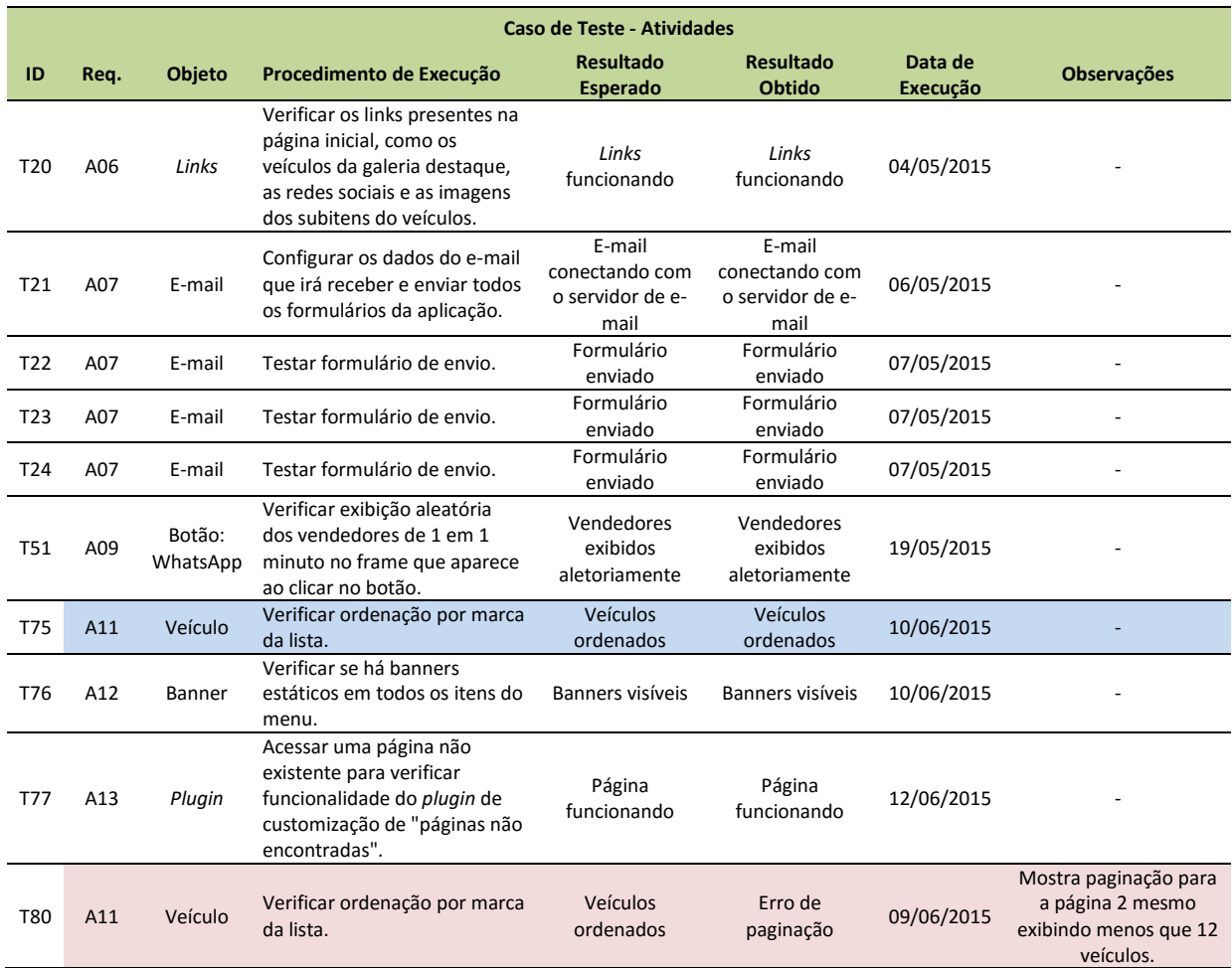

#### **Tabela B.3 – Casos de testes das atividades**

## **APÊNDICE C – TELAS DO PROJETO**

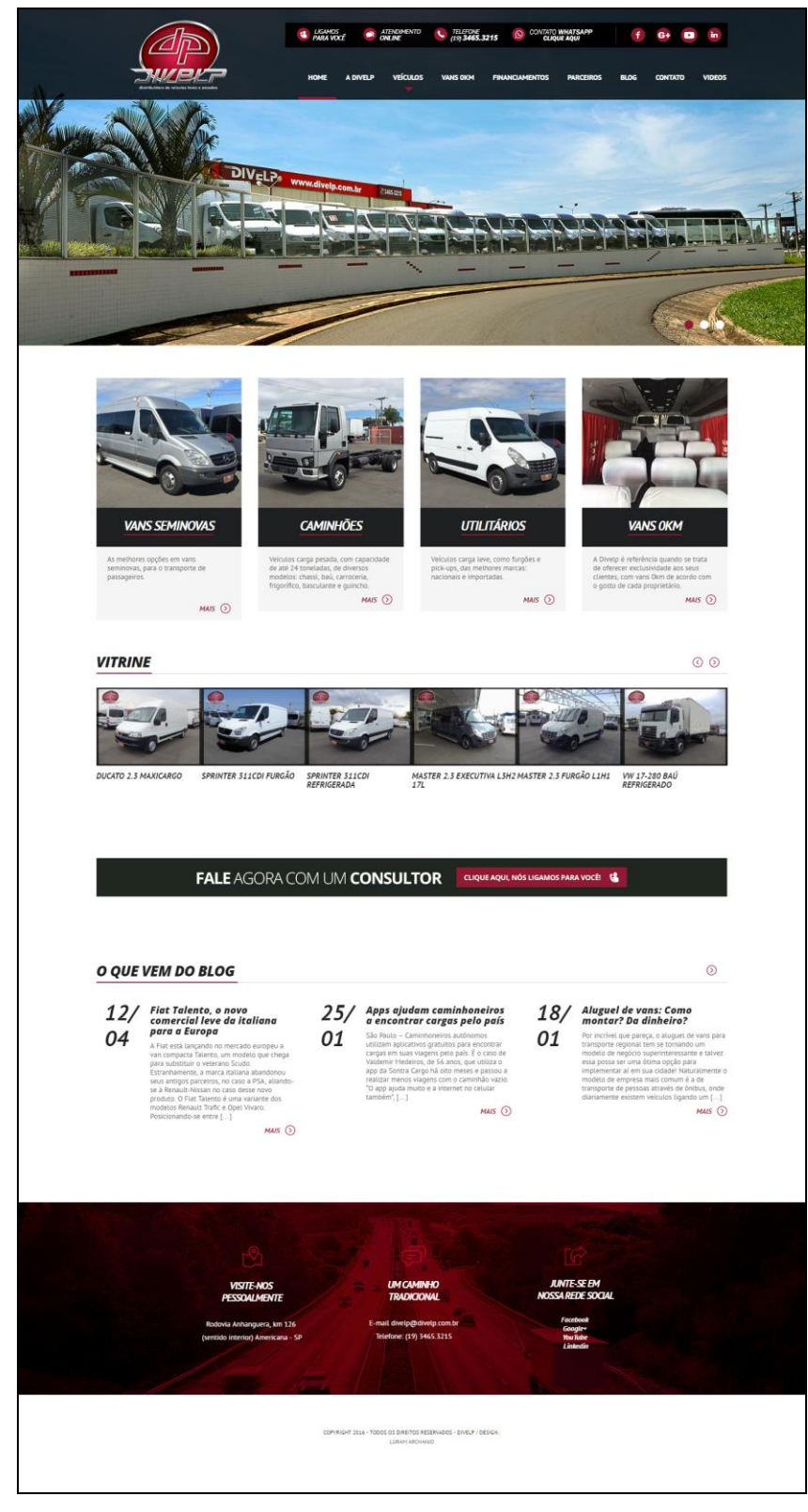

**Figura C.1 – Página principal da aplicação**

**Fonte: Próprio autor.**

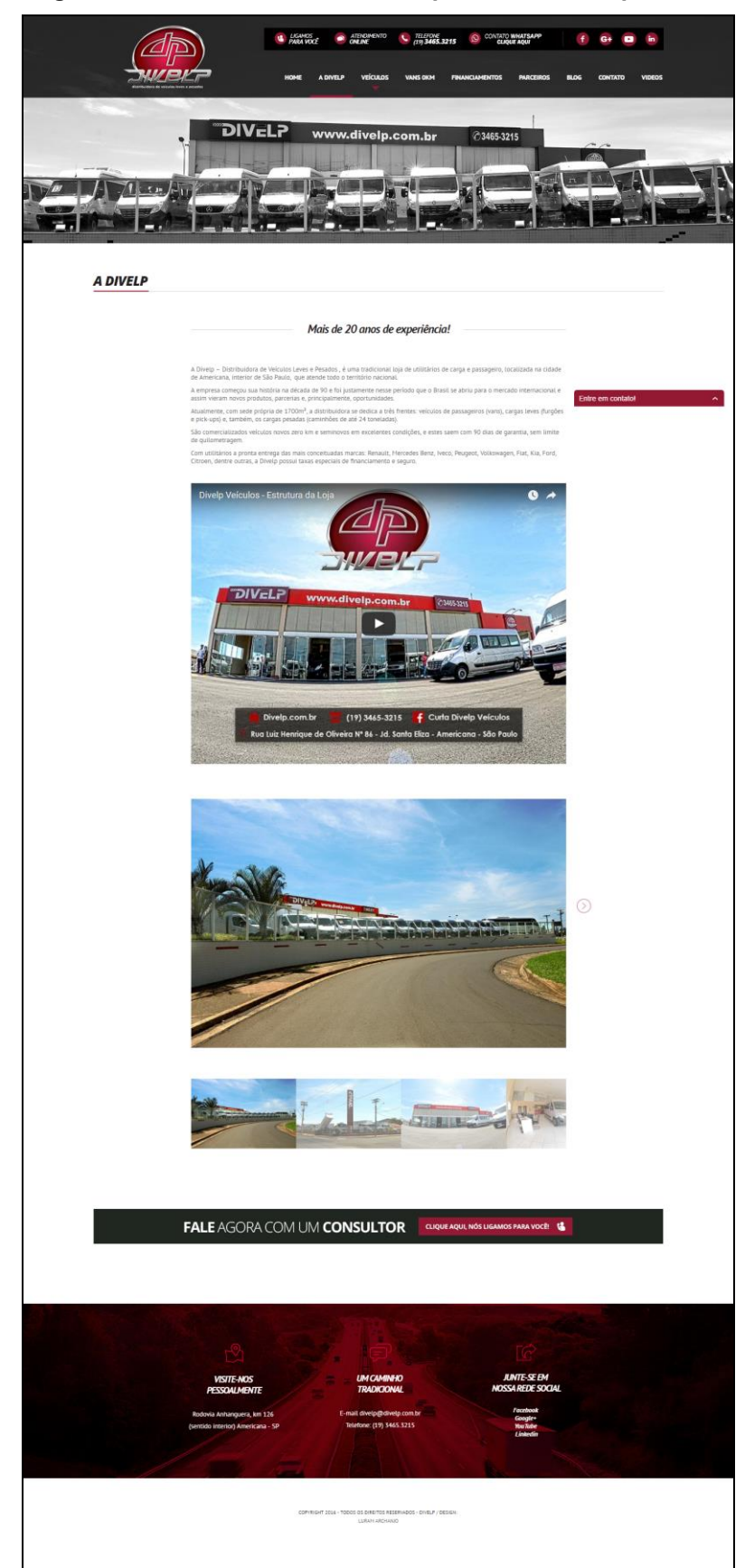

**Figura C.2 – Item do menu "A Divelp" do menu da aplicação.**

**Fonte: Próprio autor.**

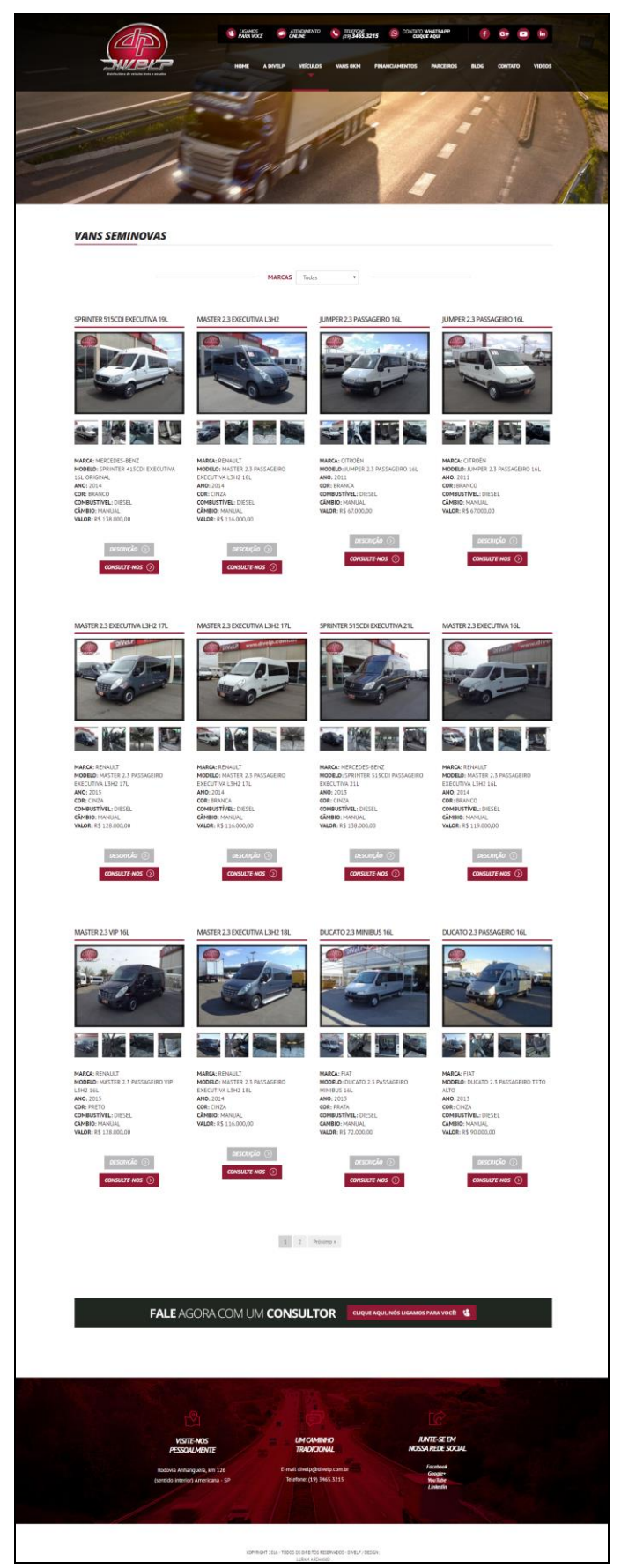

**Figura C.3 – Item "Veículos" do menu da aplicação.**

**Fonte: Próprio autor.**

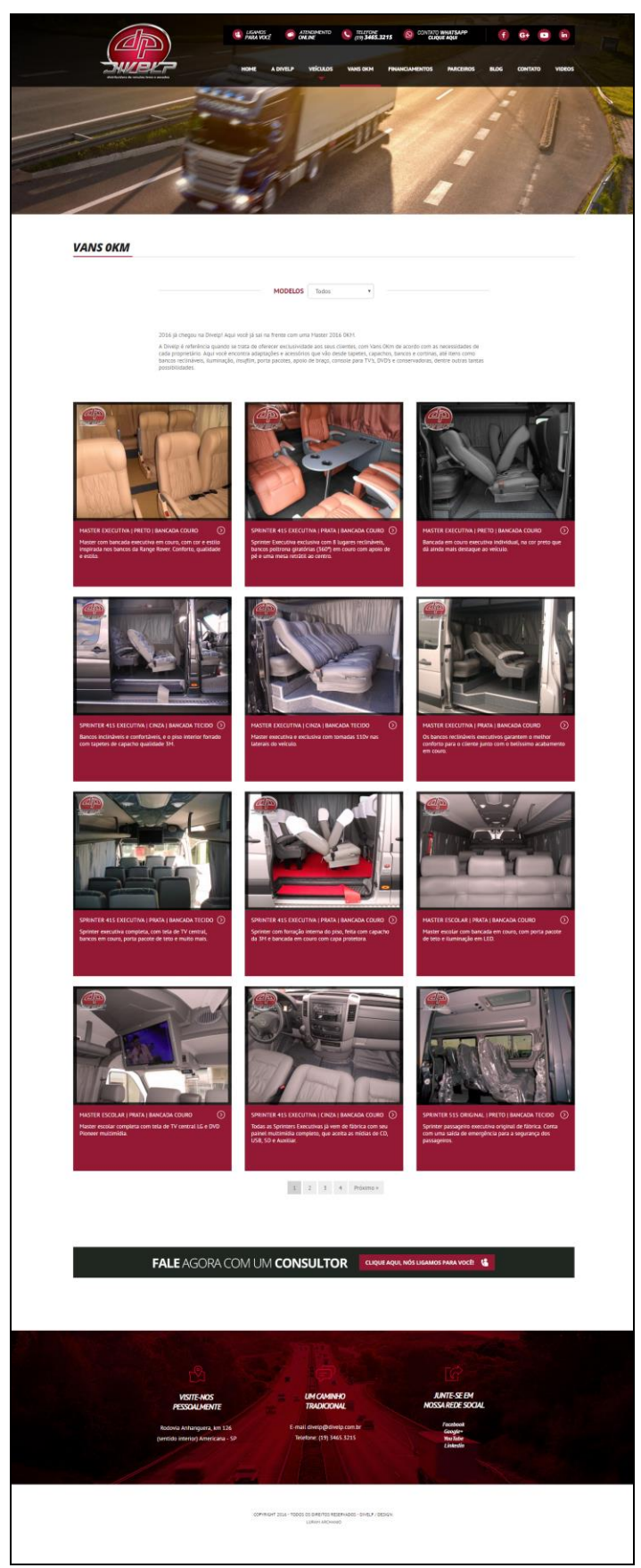

**Figura C.4 – Item "Vans 0KM" do menu da aplicação**

**Fonte: Próprio autor.**

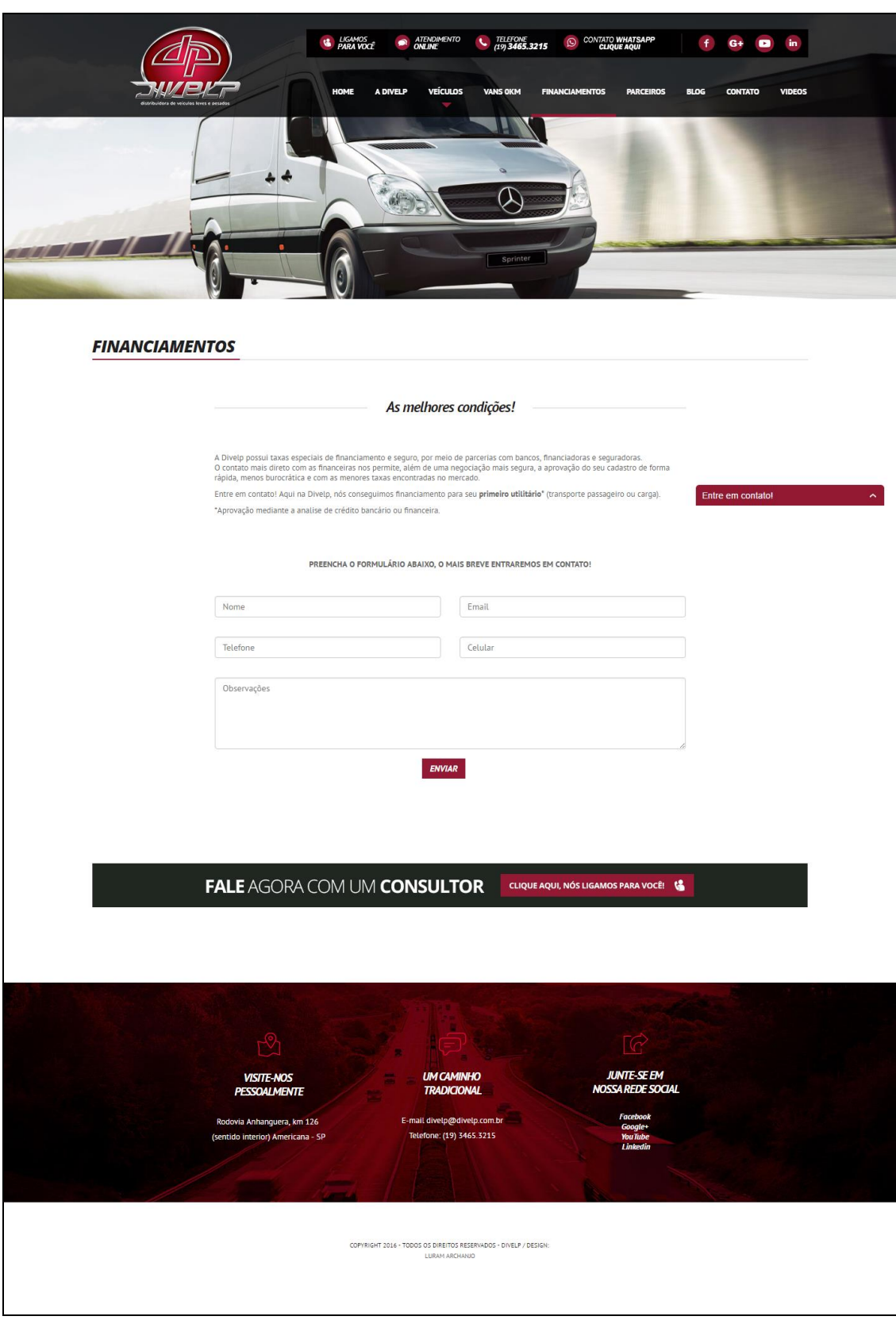

**Figura C.5 – Item "Financiamentos" do menu da aplicação**

**Fonte: Próprio autor.**

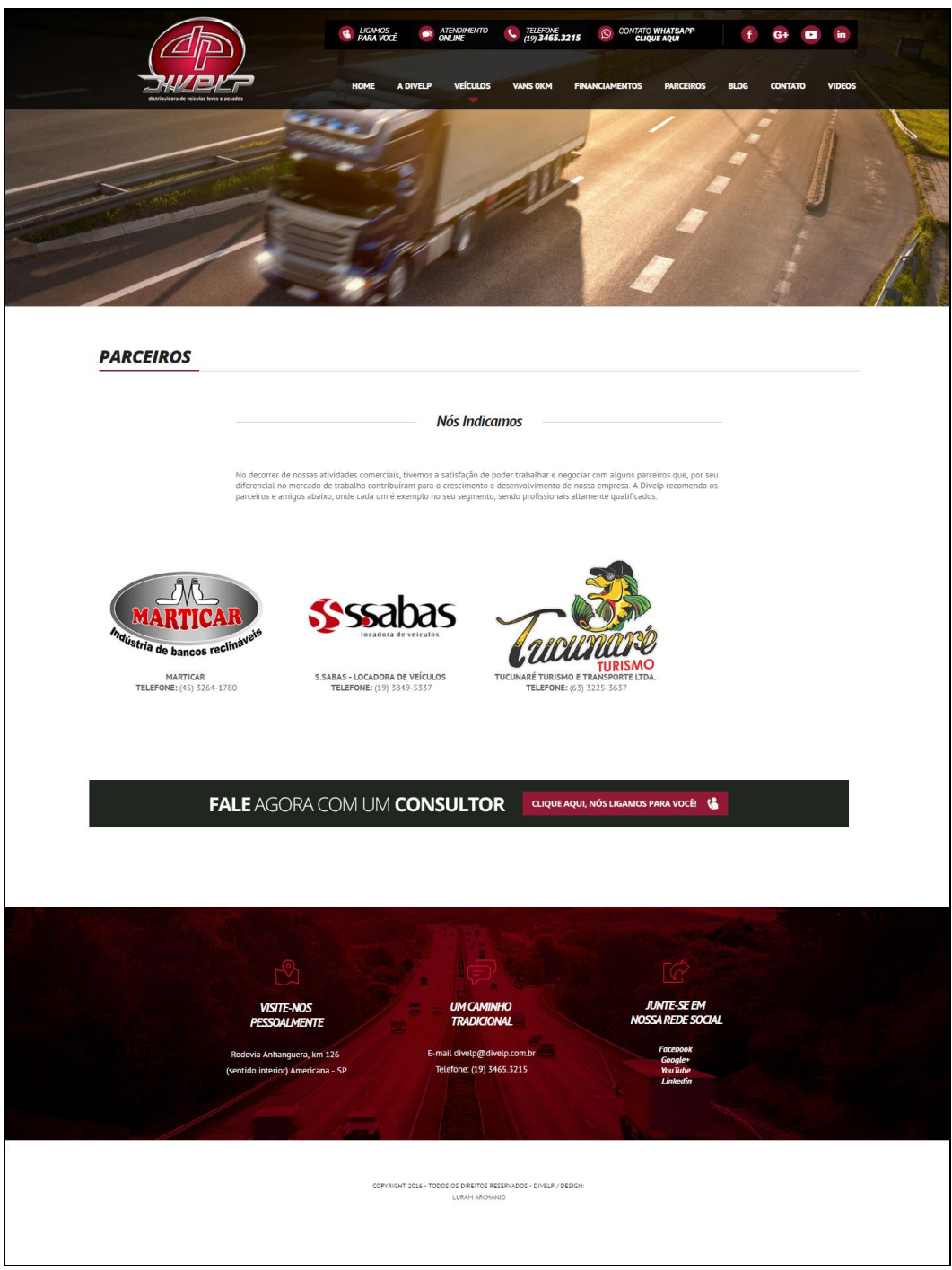

**Figura C.6 – Item "Parceiros" do menu da aplicação**

**Fonte: Próprio autor.**

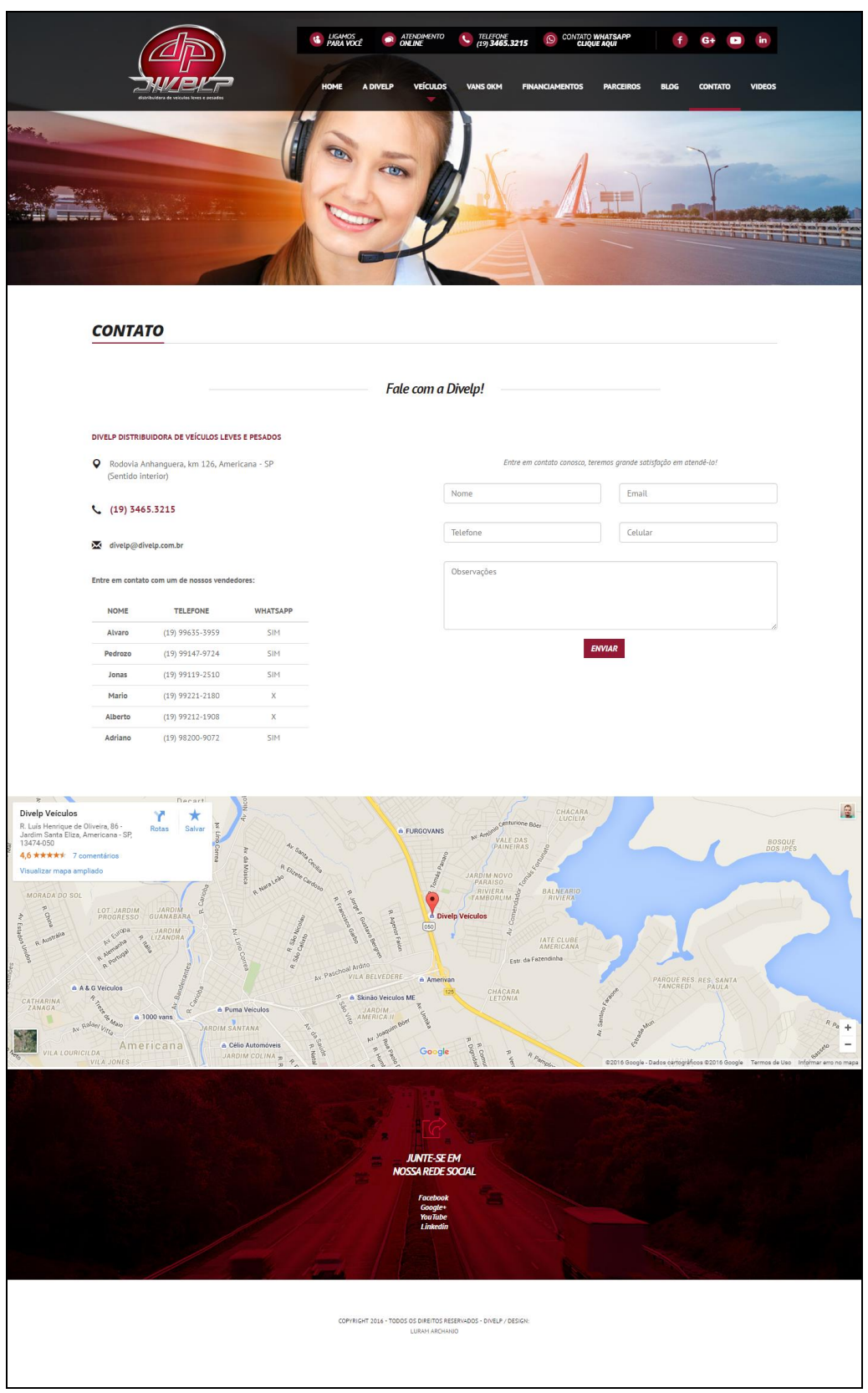

**Figura C.7 – Item "Contato" do menu da aplicação**

**Fonte: Próprio autor.**

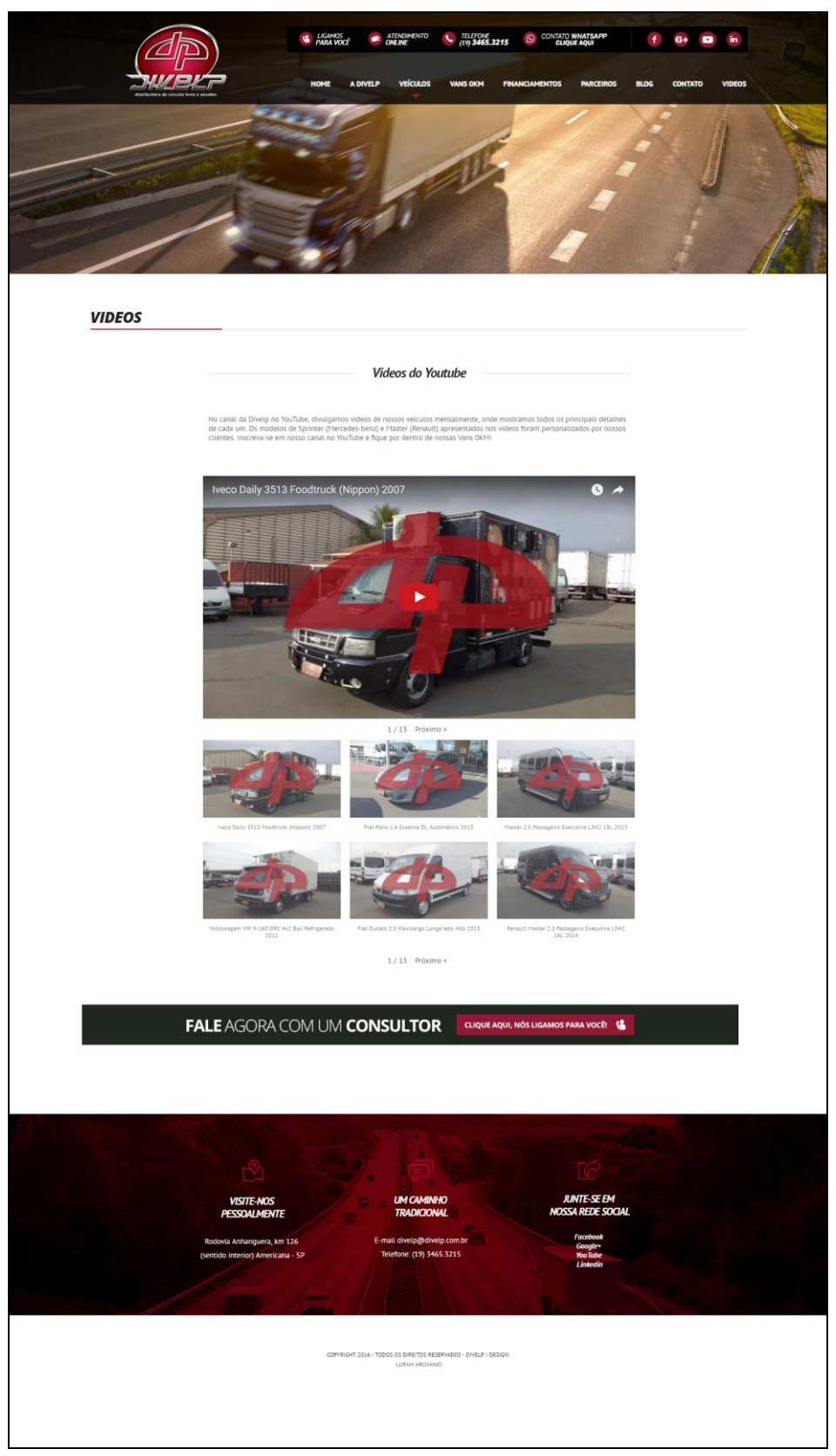

**Figura C.8 – Item "Vídeos" do menu da aplicação**

**Fonte: Próprio autor.**

## **APÊNDICE D – TELAS DAS FERRAMENTAS DO PROJETO**

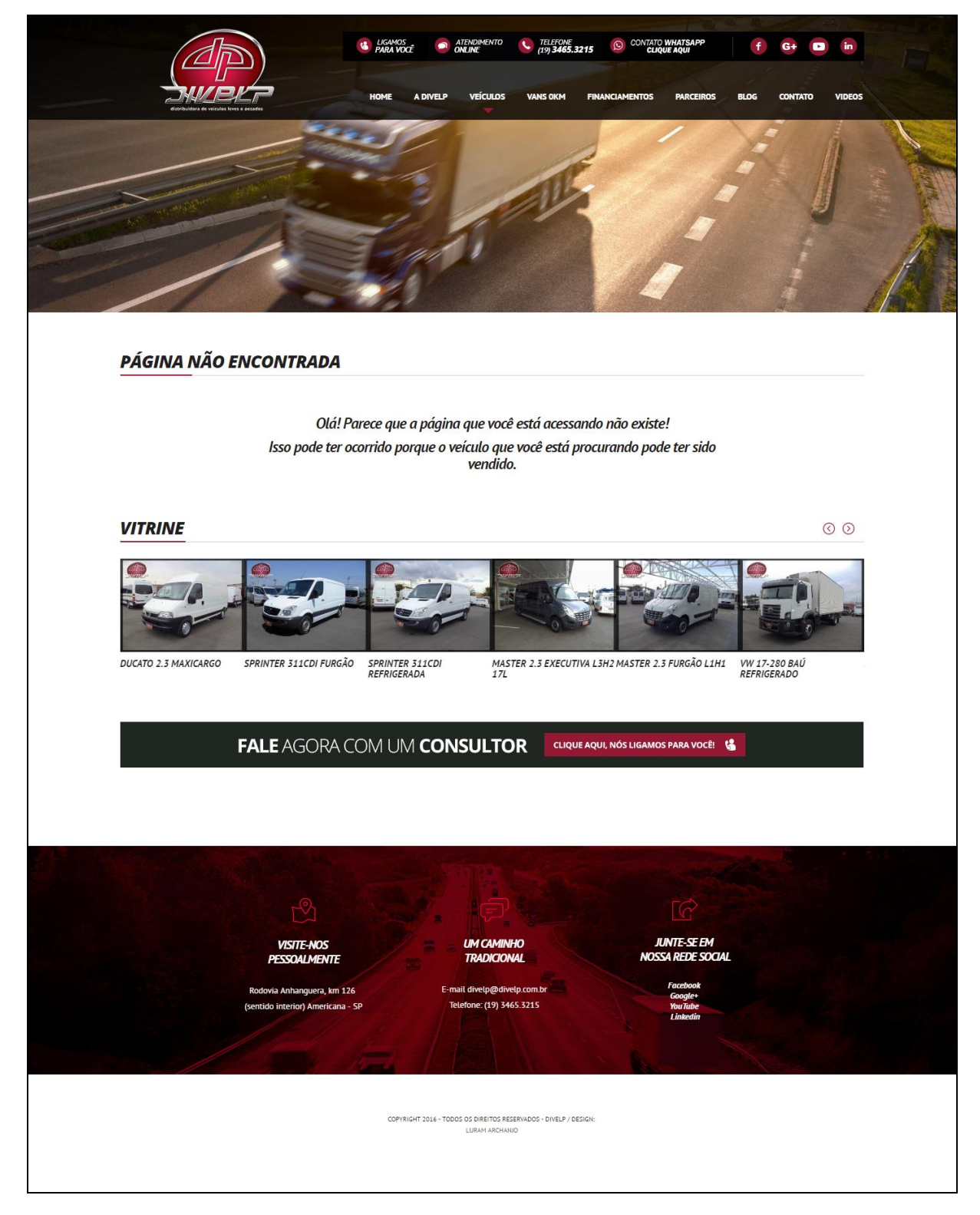

**Figura D.1 – Página não encontrada personalizada**

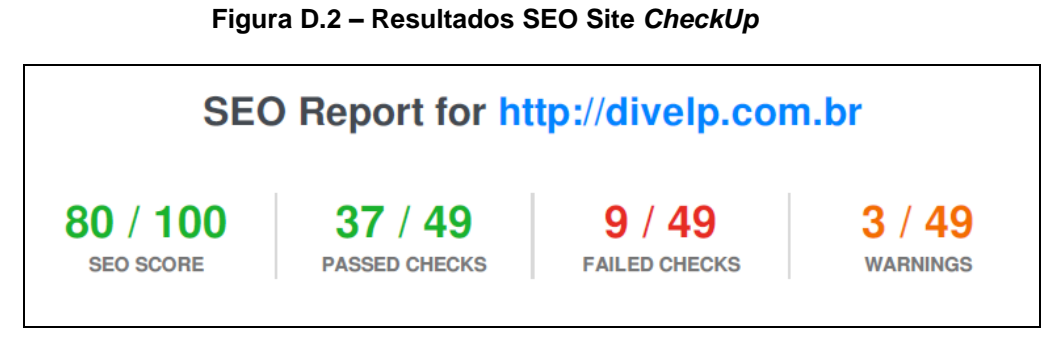

**Fonte: Próprio autor.**

**Figura D.3 – Ferramenta "Blap!"**

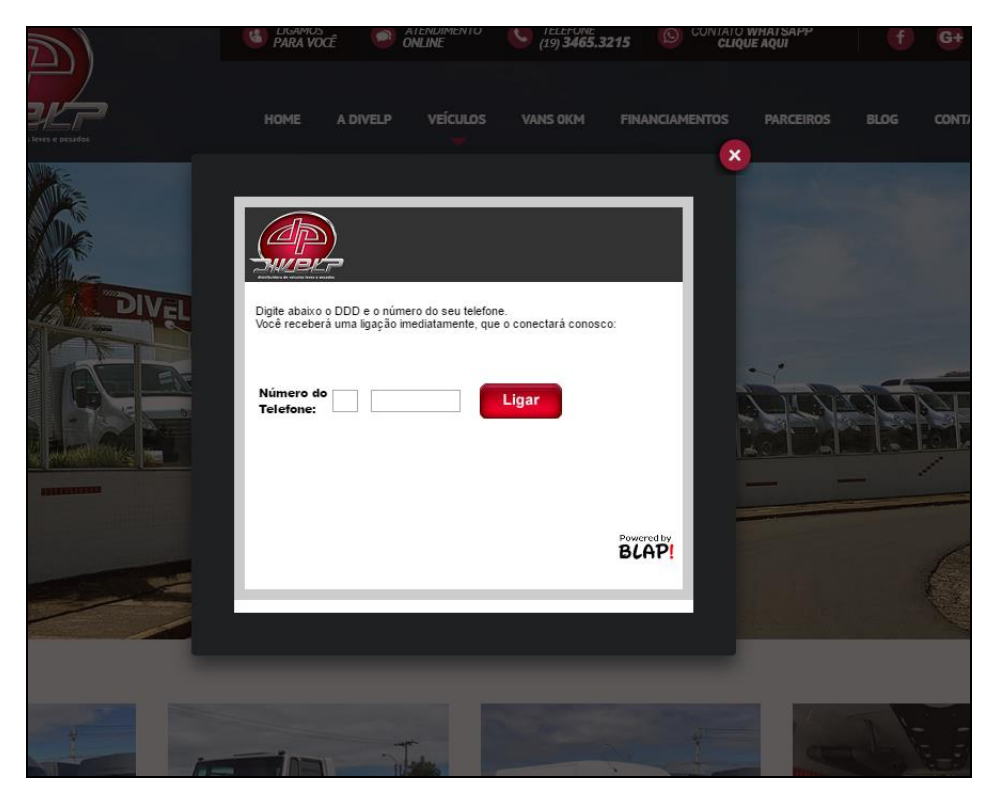

## **APÊNDICE E – FEEDBACK DO REPRESENTANTE DA DIVELP VEÍCULOS**

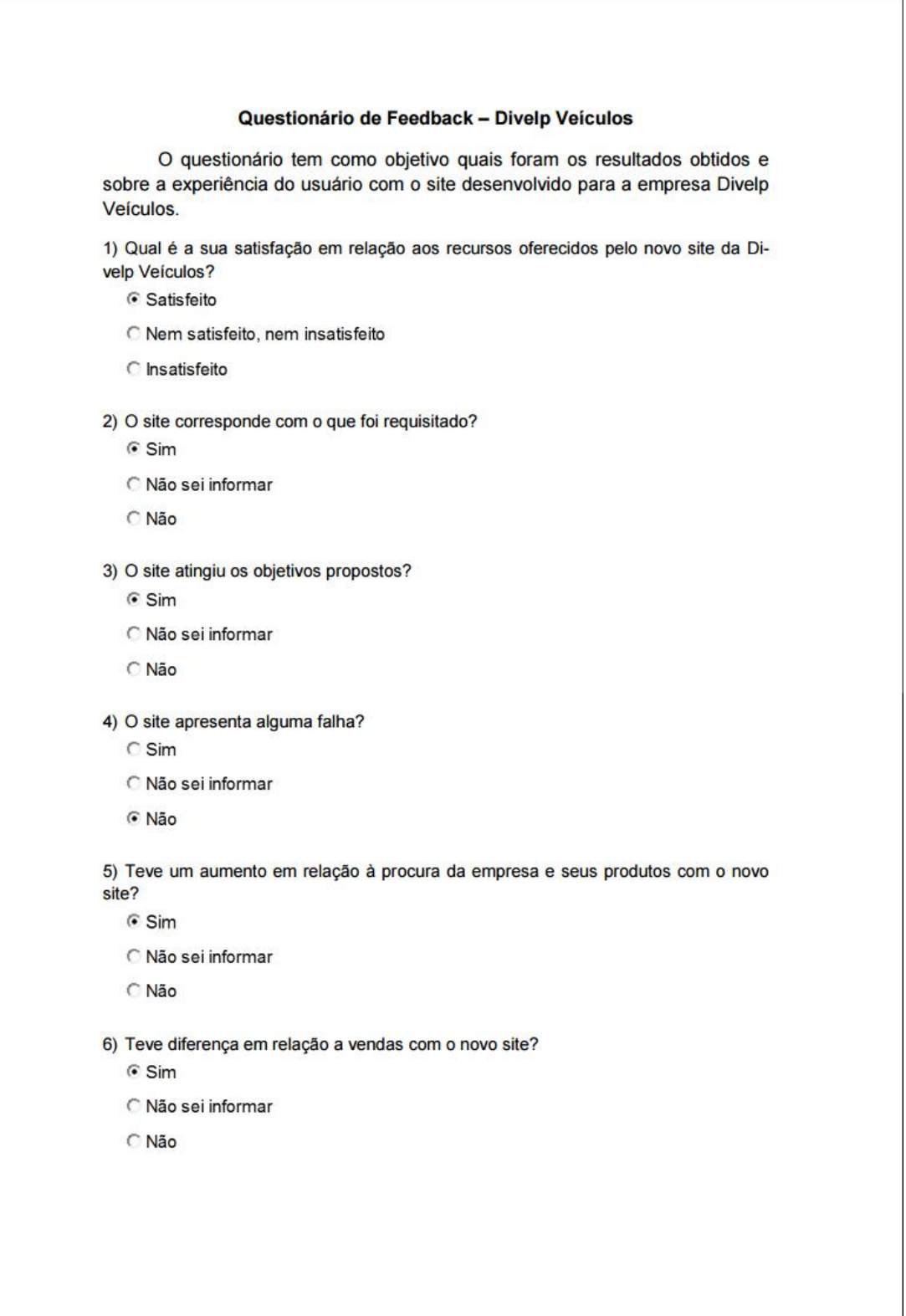

**Figura E.1 – Pesquisa de Feedback (Página 1)**

106

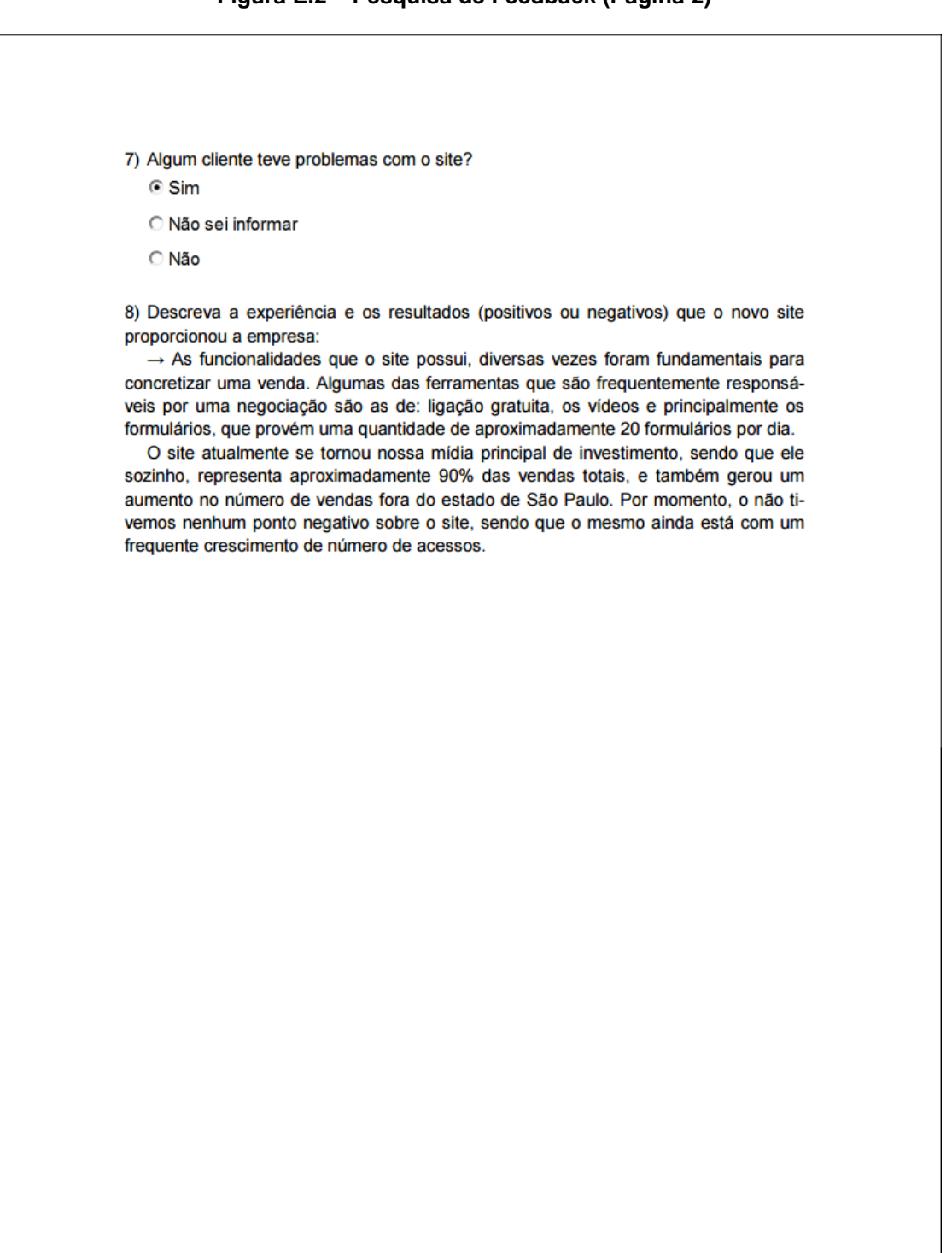

#### **Figura E.2 – Pesquisa de Feedback (Página 2)**
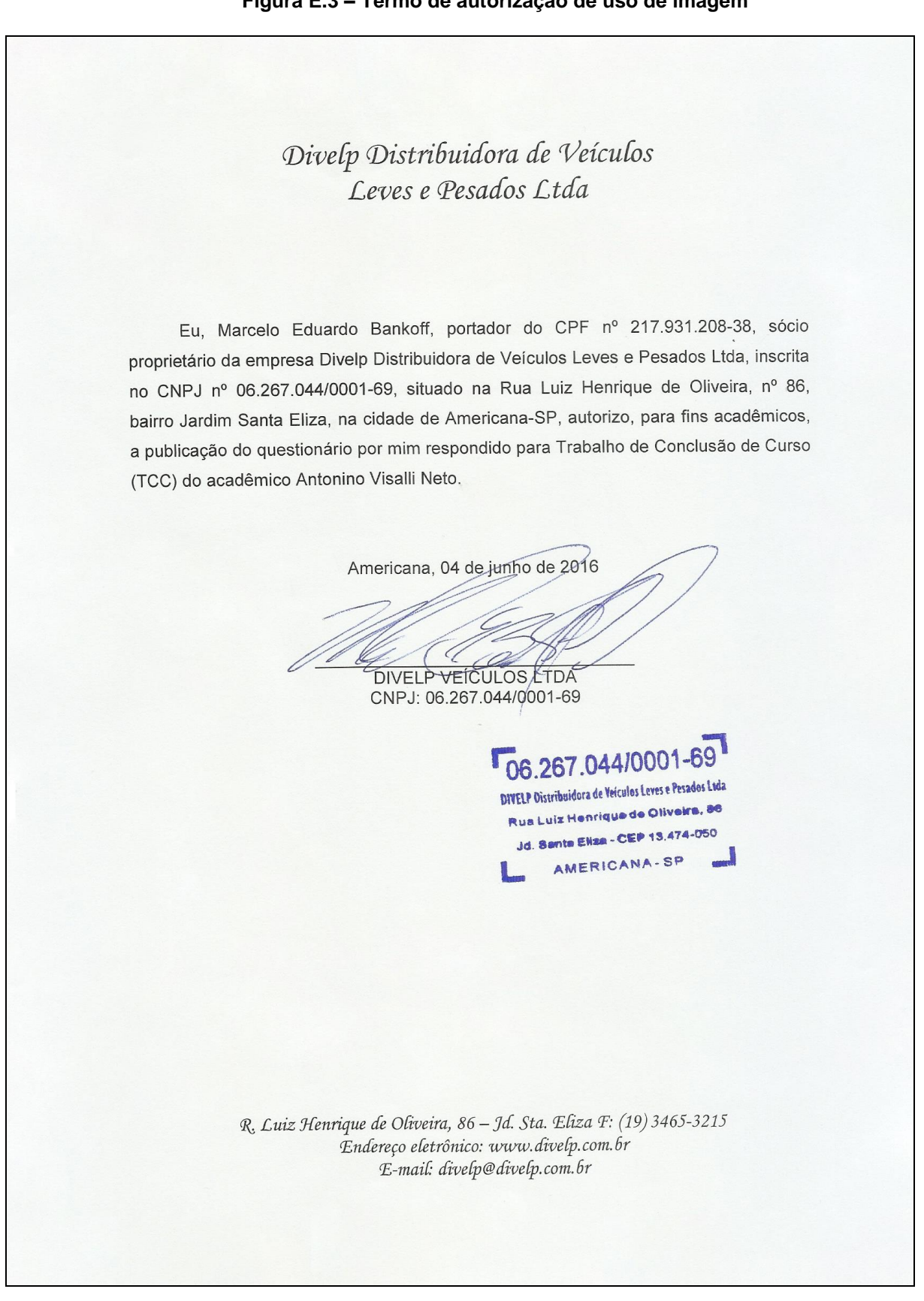

**Figura E.3 – Termo de autorização de uso de imagem**

**Fonte: Próprio autor.**